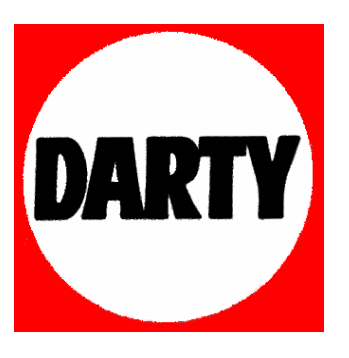

**MARQUE: SAMSUNG** 

**REFERENCE: VP-D905** 

**CODIC: 2092557** 

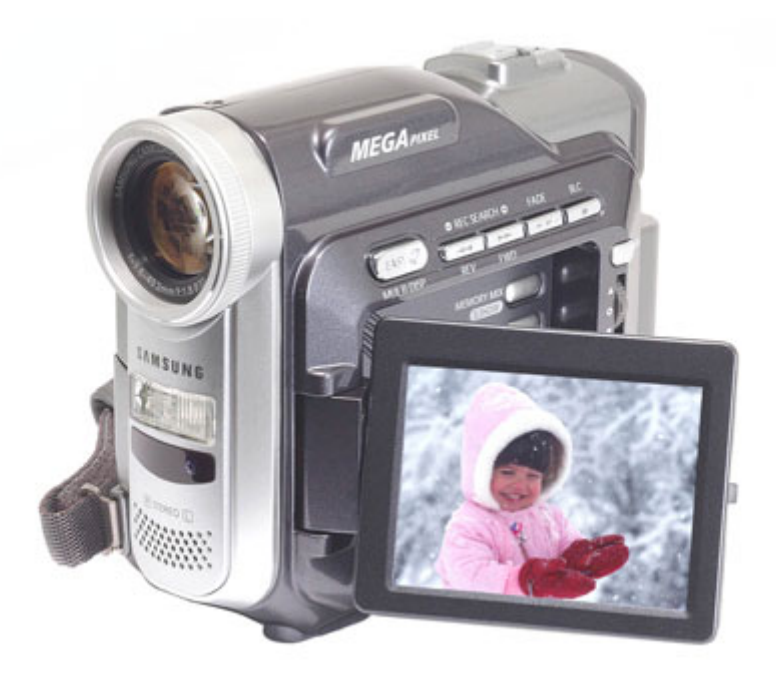

#### **FRAN**

#### **ÇAIS NEDERLANDS**

## **Cam éscope num érique**

**Mini DV** Visital **VP-D903(i)/D905(i)/ D903D(i)**

## **Digitale videocamcorder**

 $Mini$   $\sum_{\text{case}}^{\text{Digital}}$ **VP-D903(i)/D905(i)/ D903D(i)**

- **AF Mise au point automatique**
- **CCD Système à transfert de charge**
- **LCD Écran à cristaux liquides**

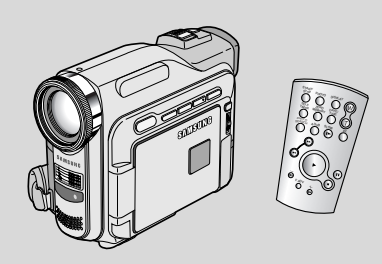

**AF Autofocus CCD Charge Coupled Device LCD Liquid Crystal Display**

### **Mode d'emploi**

Avant d'utiliser cet appareil, veuillez lire attentivement ce mode d'emploi et le conserver pour toute consultation ultérieure. SAMSUN

#### **ELECTRONICS**

#### **Gebruiksaanwijzing**

Lees voordat u de camcorder in gebruik neemt deze gebruiksaanwijzing zorgvuldig door en bewaar hem goed.

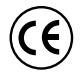

Ce produit est conforme aux directives européennes 89/336 CEE, 73/23 CEE, 93/68 EE.

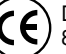

Dit product voldoet aan de volgende eisen: 89/336 CEE, 73/23 CEE, 93/68 CEE.

**AD68-00792G**

#### **ENGLISH FRAN CAIS NEDERLANDS**

## **Sommaire**

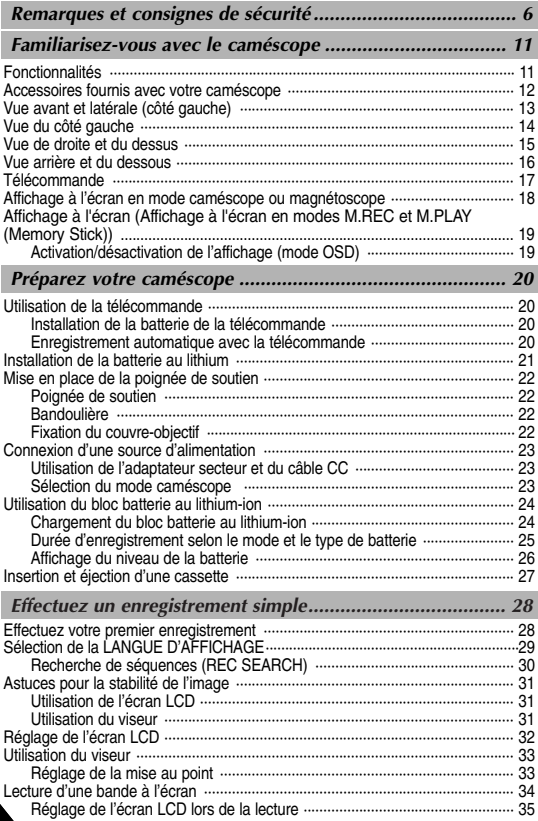

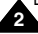

### **FRANÇAIS Sommaire**

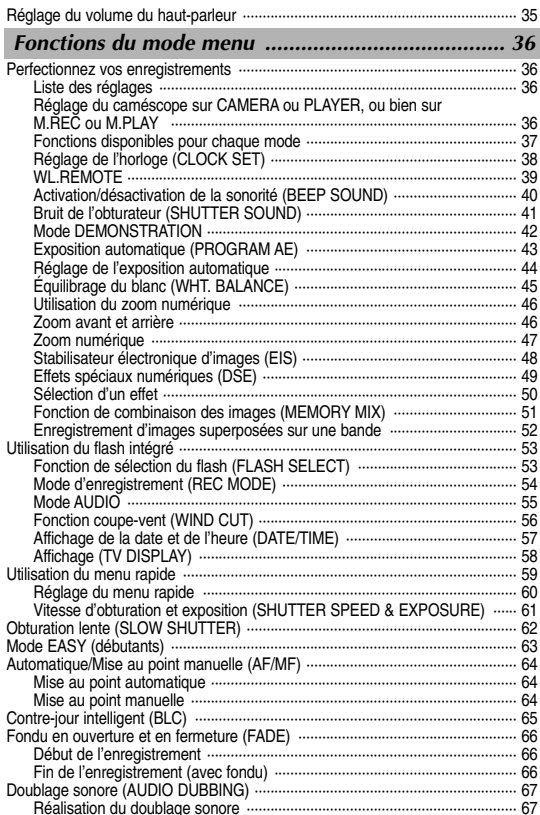

#### **FRAN CAIS NEDERLANDS Sommaire**

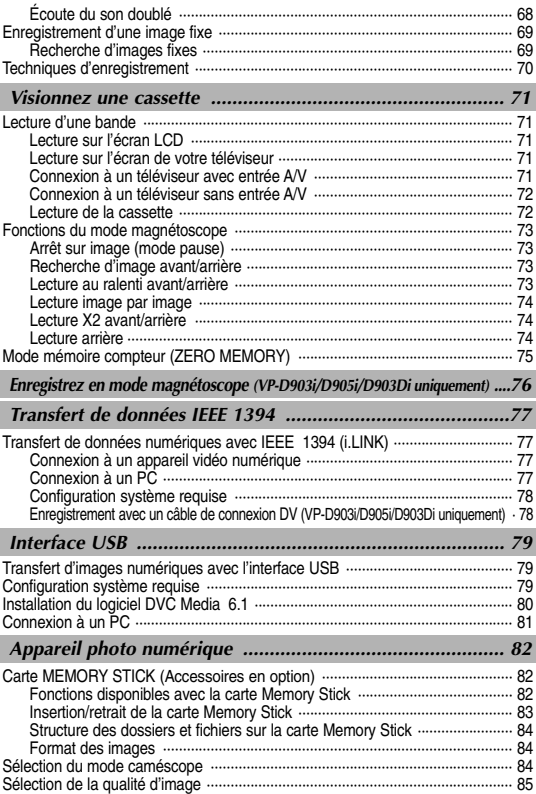

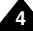

## **Sommaire**

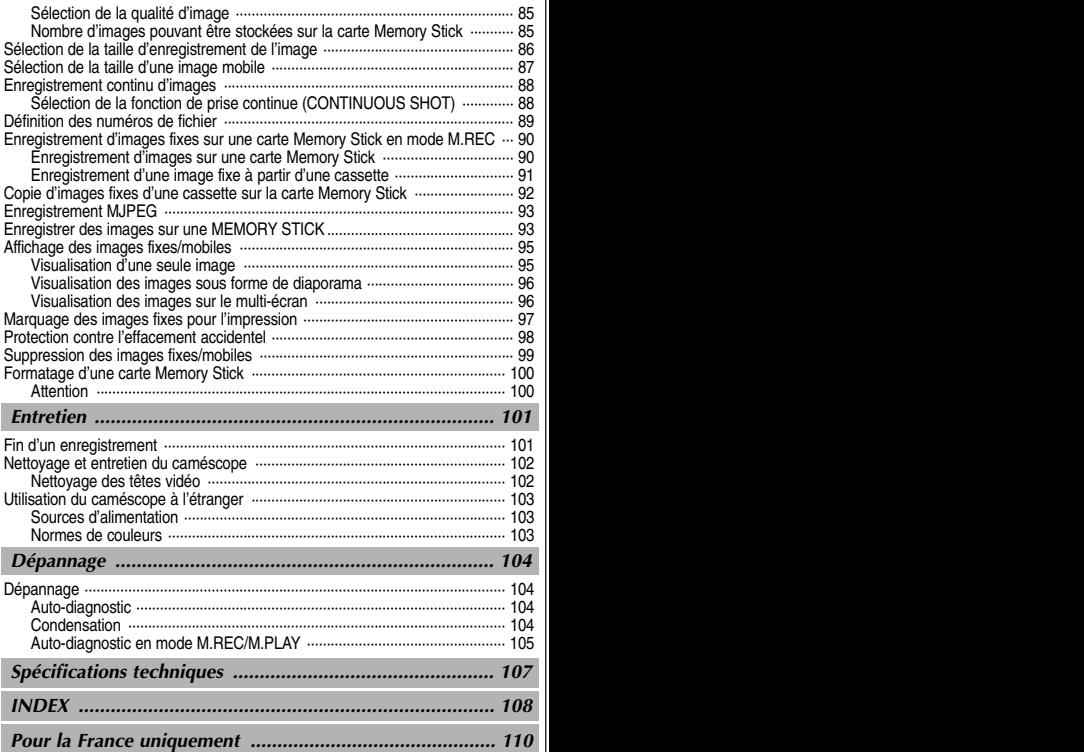

## **Remarques et consignes de s écurit**

### *Rotation de l'écran LCD*

Manipulez l'écran doucement lorsque vous le faites tourner. Une rotation intempestive peut endommager l'intérieur de la charnière qui relie l'écran LCD au corps de l'appareil.

- 1. Écran LCD fermé.
- 2. Enregistrement standard lors de l'utilisation de l'écran LCD.
	- Pour ouvrir l'écran LCD, posez votre doigt sur le bouton d'ouverture correspondant.
- 3. Enregistrement en regardant l'écran LCD d'en haut.
- 4. Enregistrement en regardant l'écran LCD de face.
- 5. Enregistrement avec l'écran LCD fermé.

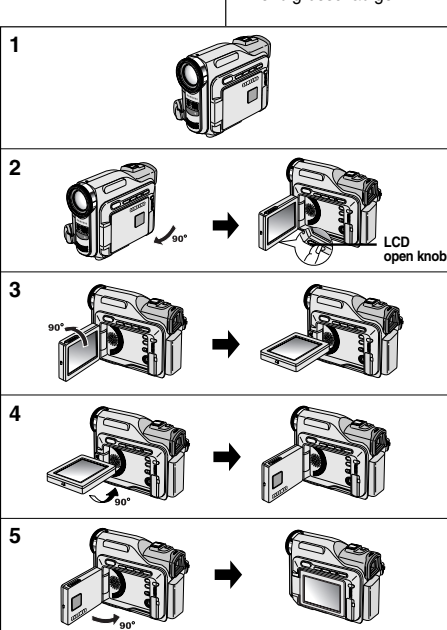

#### **ÇAIS NEDERLANDS**

### **é Opmerkingen en veiligheidsinstructies**

#### *Verstellen LCD-scherm*

Wees voorzichtig wanneer u het LCD-scherm verdraait (zie afbeelding). Wanneer u het scherm in een verkeerde richting duwt, kunt u het scharnier waarmee het scherm aan de camcorder is bevestigd, inwendig beschadigen.

- 1. LCD-scherm gesloten.
- 2. Normale opname met behulp van LCD-scherm.
	- Het LCD-scherm wordt geopend door met een vinger de knop LCD open aan te raken.
- 3. Opname terwijl u het LCD-scherm van bovenaf bekijkt.
- 4. Opname terwijl u het LCD-scherm van de voorkant bekijkt.
- 5. Opname met gesloten LCD-scherm.

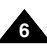

#### **Remarques et consignes de s écurit**  $\acute{\textbf{e}}$  |

#### *Droits d'auteur (VP-D903i/D905i/D903Di uniquement)*

Les programmes de télévision, les bandes vidéo, les DVD, les films et tout autre support enregistré de ce type peuvent être protégés par des droits d'auteur.

Les copier sans autorisation peut aller à l'encontre des lois en vigueur dans votre pays.

#### *Formation de condensation*

1. Un accroissement soudain de température peut entraîner la formation de condensation à l'intérieur de l'appareil.

#### *Ce peut être le cas lorsque vous passez:*

- d'un extérieur froid à un intérieur chaud (en hiver, par exemple),
- d'un intérieur frais à un extérieur chaud (en été, par exemple).
- 2. Si la fonction de protection "DEW" se déclenche, laissez l'appareil pendant deux heures dans un endroit sec et à température ambiante, le compartiment à cassette ouvert et sans le bloc batterie.

#### *Caméscope*

- 1. N'exposez pas votre caméscope à des températures trop élevées (plus de 60°C), par exemple, en plein soleil ou dans une voiture garée au soleil.
- 2. Ne mouillez pas votre caméscope. Tenez-le à l'abri de toute humidité (pluie, eau de mer, etc.). Sinon, il risque d'être endommagé, entraînant parfois un dysfonctionnement irréparable de l'appareil.

#### **ÇAIS NEDERLANDS**

### FRANCAI

### **Remarques et consignes de s écurit**

### *Bloc batterie*

- Assurez-vous que le bloc batterie est chargé avant de filmer sans connexion au secteur.
- - Pour prolonger la durée de votre batterie, gardez votre caméscope éteint lorsque vous ne l'utilisez pas.
- - En mode CAMERA, si vous laissez votre appareil en veille pendant plus de cinq minutes sans vous en servir et avec une bande à l'intérieur, il s'éteint automatiquement pour éviter tout

déchargement inutile de la batterie.

- Assurez-vous que le bloc batterie est parfaitement en place. Ne faites pas tomber le bloc batterie; vous risqueriez de l'endommager.
- Un bloc batterie neuf n'est jamais chargé. Avant de l'utiliser, vous devez le charger complètement.
- - Si vous prévoyez de filmer longtemps, il est conseillé d'utiliser le viseur plutôt que l'écran LCD, car celui-ci consomme plus d'énergie.

#### \* Lorsque la batterie ne fonctionne plus ou est hors d'usage, contactez votre revendeur le plus proche.

Les batteries doivent être traitées en tant que déchets chimiques.

### *Nettoyage des têtes vidéo*

 Pour garantir un enregistrement normal et obtenir des images claires, nettoyez régulièrement les têtes vidéo. L'apparition de parasites sur l'image ou l'affichage d'un écran vide

peut signifier que les têtes vidéo sont sales.

Dans ce cas, nettoyez-les avec la cassette de type sec prévue à cet effet.

 N'utilisez pas de cassette de type humide, car vous risqueriez d'endommager les têtes vidéo.

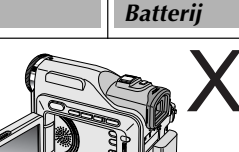

### **é Opmerkingen en veiligheidsinstructies**

- Laad de batterij helemaal op voordat u gaat opnemen.
- Als u uw batterij wilt sparen, schakelt u de camcorder uit wanneer u deze niet gebruikt.
- Als uw camcorder in de stand CAMERA langer dan vijf minuten op STBY staat zonder te worden gebruikt, wordt deze automatisch uitgeschakeld om de batterij te sparen. -
- Plaats de batterij stevig vast.

De batterij geraakt mogelijk beschadigd wanneer u deze laat vallen.

- Een nieuwe batterij is niet opgeladen. Laad een nieuwe batterij helemaal op voordat u deze gebruikt.
- Gebruik de zoeker in plaats van het LCD-scherm wanneer u lange opnamen maakt, omdat het LCD-scherm meer van de batterij vergt.

\* Wanneer de levensduur van de batterij ten einde is, neemt u contact op met uw plaatselijke dealer. De batterijen moeten worden weggegooid volgens de geldende richtlijnen voor chemisch afval.

### *De videokoppen schoonmaken*

 Reinig de videokoppen regelmatig, zodat u verzekerd bent van goede, heldere opnamen.

Wanneer tijdens het afspelen mozaïekvormige beeldstoringen optreden of wanneer het scherm blauw is, duidt dat op verontreinigde videokoppen.

Reinig in dat geval de videokoppen met een schoonmaakcassette (droog systeem).

 Gebruik geen schoonmaakcassette van het natte type. Dit type cassette kan de videokoppen mogelijk schaden.

**8**

*Objectif*

## **Remarques et consignes de s écurit**

### **ÇAIS NEDERLANDS**

## **é Opmerkingen en veiligheidsinstructies**

#### *De lens*

 Si vous filmez en plein soleil, veillez à ne pas diriger l'objectif vers le soleil. La lumière solaire directe peut endommager le système à transfert de charge (Charge Coupled Device).

### *Viseur électronique*

- 1. N'orientez pas le viseur vers le soleil. La lumière solaire directe peut endommager l'intérieur du viseur. Soyez vigilant lorsque vous placez votre caméscope au soleil ou près d'une fenêtre.
- 2. Ne saisissez pas votre caméscope par le viseur.
- 3. Évitez de tirer de façon intempestive sur le viseur ; vous risquez de l'endommager.

### *Enregistrement ou lecture avec l'écran LCD*

1. L'écran a été conçu à l'aide d'une technologie de haute précision. Cependant, de minuscules points (rouges, bleus ou verts) peuvent apparaître de façon constante sur l'écran LCD.

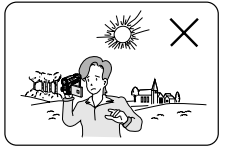

Ces points sont normaux et

<sup>n</sup>'affectent aucunement l'image enregistrée.

- 2. Lorsque vous utilisez l'écran LCD à la lumière directe du soleil, la visualisation à l'écran peut s'avérer difficile. Dans ce cas, nous vous recommandons d'utiliser le viseur.
- 3. La lumière directe peut endommager l'écran LCD.

#### *Poignée de soutien*

- Pour une meilleure qualité de prise de vue, il est important de bien aiuster la poignée de soutien.
- Ne forcez pas pour insérer votre main dans la poignée, car vous risqueriez de l'endommager.

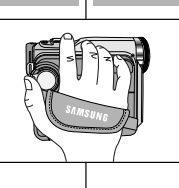

 Richt de cameralens niet rechtstreeks naar de zon wanneer u opnamen maakt. Direct zonlicht kan de CCD-beeldsensors beschadigen.

#### *Elektronische zoeker*

1. Zorg ervoor dat de zoeker van de camcorder nooit naar de zon is gericht.

Direct zonlicht kan de binnenkant van de zoeker beschadigen. Leg de camcorder niet in de zon, bijvoorbeeld op een vensterbank.

- 2. Gebruik de zoeker niet om de camcorder te verplaatsen.
- 3. Als u de zoeker te ver draait, kan deze beschadigd raken.

#### *Gebruik LCD-scherm tijdens opnemen en afspelen*

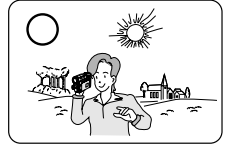

- 1. Het LCD-scherm is met de grootste precisie vervaardigd. Er kunnen echter ook kleine puntjes (rood, blauw of groen) op het LCD-scherm verschijnen. Deze puntjes zijn volkomen normaal en hebben geenszins invloed op de opgenomen beelden.
- 2. In fel zonlicht kan het LCD-scherm moeilijk af te lezen zijn. Gebruik in dat geval de zoeker.
- 3. Direct zonlicht kan het LCD-scherm beschadigen.

#### *De handriem*

- Pas de handriem aan zodat u stabiele beelden kunt filmen.
- - Wanneer de handgreep te strak is afgesteld, past uw hand er niet goed in. Als u dat toch probeert, kunt u de handgreep beschadigen.

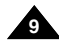

### **Remarques et consignes de s écurit**

#### *Précautions d'emploi de la batterie au lithium*

- 1. La batterie au lithium sert à sauvegarder la date et l'heure, les titres et les réglages prédéfinis, en l'absence du bloc batterie ou de l'adaptateur secteur.
- 2. La longévité de la batterie au lithium est d'environ six mois à compter de sa mise en fonctionnement et dans des conditions normales d'utilisation.
- 3. Lorsque la batterie au lithium s'affaiblit ou est déchargée, l'affichage de la date et de l'heure indique "---" lorsque vous activez l'option DATE/TIME. Dans ce cas, remplacez-la par une nouvelle de type CR2025.
- 4. Il existe un risque d'explosion si la batterie n'est pas remplacée par un modèle approprié.

Utilisez exclusivement une batterie équivalente ou de même type.

#### **Attention: maintenez la BATTERIE AU LITHIUM hors de portée des enfants. Si la batterie venait à être avalée, consultez un médecin immédiatement.**

#### *DÉPANNAGE*

N'essayez pas de réparer ce CAMÉSCOPE vous même. L'ouverture ou le retrait des couvercles risque de vous exposer à des tensions dangereuses ou d'autres dangers. Confiez le dépannage à un personnel qualifié.

### *PIÈCES DE RECHANGE*

Lorsque vous avez besoin de pièces de rechange, assurez-vous que le technicien a utilisé des pièces de rechange indiquées par le fabriquant et qui présentent les mêmes caractéristiques que la pièce d'origine.

Des modifications non autorisées peuvent provoquer un incendie, un choc électrique ou d'autres dangers.

#### **Comment éliminer ce produit (déchets d'équipements électriques et électroniques)**

#### **(Applicable dans les pays de l'Union Européen et aux autres pays européens disposant de systémes de collecte sélective)**

Ce symbole sur le produit ou sa documentation indique qu'il ne doit pas être éliminé en fin de vie avec les autres déchets ménagers. L'élimination incontrôlée des déchets pouvant porter préjudice à l'environnement ou à la santé humaine, veuillez le séparer des autres types de déchets et le recycler de façon responsable. Vous favoriserez ainsi la réutilisation durable des ressources matérielles. Les particuliers sont invités à contacter le distributeur leur ayant vendu le produit ou à se renseigner auprès de leur mairie pour savoir où et comment ils peuvent se débarrasser de ce produit afin qu'il soit recyclé en respectant l'environnement. Les entreprises sont invitées à contacter leurs fournisseurs et à consulter les conditions de leur contrat de vente. Ce produit ne doit pas être éliminé avec les autres déchets commerciaux.

### **é Opmerkingen en veiligheidsinstructies**

**ÇAIS NEDERLANDS**

#### *Voorzorgsmaatregelen voor de lithiumbatterij*

- 1. De lithiumbatterij zorgt ervoor dat de datum en tijd worden opgeslagen, zelfs als de batterij of de netvoeding verwijderd worden.
- 2. De lithiumbatterij van de camcorder gaat bij normaal gebruik ongeveer een half jaar mee, gerekend vanaf het moment dat de batterij geplaatst is.
- 3. Als de lithiumbatterij bijna leeg is, geeft de indicator voor datum/tijd "---" weer wanneer u DATUM/TIJD in de stand AAN zet.

Vervang in dat geval de batterij door een nieuwe (type CR2025).

4. Als de batterij verkeerd werd geplaatst, is er gevaar voor ontploffing. Gebruik hetzelfde batterijtype of een gelijkwaardige batterij als u een andere batterij wilt plaatsen.

#### **Waarschuwing: Houd LITHIUMBATTERIJEN buiten het bereik van kinderen. Als de batterij wordt doorgeslikt, moet u onmiddellijk een arts raadplegen.**

#### *REPARATIE EN ONDERHOUD*

Probeer niet zelf onderhoud uit te voeren op deze CAMCORDER. Als u afdekkappen opent of verwijdert, komt u mogelijk bloot te staan aan gevaarlijke spanning of andere risico's. Laat alle onderhoudswerkzaamheden uitvoeren door gekwalificeerde servicemedewerkers.

#### *VERVANGINGSONDERDELEN*

Controleer, als vervangingsonderdelen nodig zijn, of de servicetechnicus vervangingsonderdelen heeft gebruikt die zijn gespecificeerd door de fabrikant of onderdelen met dezelfde eigenschappen als de oorspronkelijke. Gebruik van niet goedgekeurde onderdelen kunnen resulteren in brand, elektrische schokken of andere gevaren.

#### **Correcte verwijdering van dit product (elektrische & elektronische afvalapparatuur)**

Dit merkteken op het product of het bijbehorende informatiemateriaal duidt erop dat het niet met ander huishoudelijk afval verwijderd moet worden aan het einde van zijn gebruiksduur. Om mogelijke schade aan het milieu of de menselijke gezondheid door ongecontroleerde afvalverwijdering te voorkomen, moet u dit product van andere soorten afval scheiden en op een verantwoorde manier recyclen, zodat het duurzame hergebruik van materiaalbronnen wordt bevorderd.

Huishoudelijke gebruikers moeten contact opnemen met de winkel waar ze dit product hebben gekocht of met de gemeente waar ze wonen om te vernemen waar en hoe ze dit product milieuvriendelijk kunnen laten recyclen. Zakelijke gebruikers moeten contact opnemen met hun leverancier en de algemene voorwaarden van de koopovereenkomsten nalezen. Dit product

moet niet worden gemengd met ander bedrijfsafval voor verwijdering.

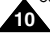

### **Familiarisez-vous avec le caméscope**

#### *Fonctionnalités*

- **• Langue de l'affichage écran** Vous pouvez sélectionner la langue d'affichage appropriée parmi les langues suivantes : Anglais, Français, Allemand, Espagnol, Italien, Polonais et Néerlandais. **•Transfert de données numériques avec le port IEEE 1394**
- Le port haute vitesse IEEE 1394 de type i.LINK ™ (i.LINK est un protocole de transfert de données série et système d'interconnexion) vous permet de transférer des images mobiles et fixes vers un PC, où vous pourrez les modifier à loisir (VP-D903/D905/D903D ne peut pas recevoir de données numériques à partir d'un autre périphérique numérique).
- **• Transfert d'images numériques avec l'interface USB** L'interface USB vous permet de transférer des images fixes ou des films vers votre PC sans utiliser de carte vidéo supplémentaire.
- **•PHOTO**

**•**

**•**

La fonction PHOTO vous permet de capturer une image fixe pendant environ 6 secondes sur la bande vidéo, et ce, en mode caméscope (CAMERA).

- **• Zoom numérique 900x** La fonction Zoom vous permet de vous rapprocher du sujet filmé sans avoir à vous déplacer.
- **• Écran LCD TFT couleur** L'écran LCD TFT couleur à haute résolution offre une image nette et vous permet de visionner vos enregistrements immédiatement. **Stabilisateur électronique d'images (EIS)**
- **•**La fonction EIS rétablit la stabilité des images lorsque le tremblement de la main provoque des vibrations désagréables, surtout en mode zoom avant.
- **• Effets numériques divers** L'ajout de différents effets spéciaux vous permet de donner un côté spectaculaire à vos films.
- **• Contre-jour (BLC)** Lorsque vous filmez un sujet devant une source lumineuse ou devant un fond clair, utilisez la fonction BLC pour effectuer un contre-jour intelligent.
- **• Exposition automatique (Program AE)** La fonction Program AE vous permet d'adapter la vitesse d'obturation et le diaphragme selon la scène à filmer.
- **• Fonction appareil photo numérique**
	- La carte Memory Stick vous permet d'enregistrer et de lire des images fixes standard.
	- Vous pouvez transférer des images fixes standard sur la carte Memory Stick de votre PC à l'aide de l'interface USB.
	- **Enregistrement MJPEG** L'enregistrement MJPEG permet de stocker des vidéos sur une carte Memory Stick.
	- **CCD mégapixel** Votre caméscope incorpore un CCD 1,0 mégapixel. Vous pouvez ainsi enregistrer des images fixes en haute résolution sur une carte Memory Stick.
- **• Flash intégré** Le flash intégré vous permet d'obtenir des images plus vraies que nature bénéficiant d'une luminosité adéquate.

### **Familiarisez-vous avec le cam**

#### *Accessoires fournis avec votre caméscope*

Assurez-vous que les accessoires ci-après ont été livrés avec votre caméscope numérique.

#### **Accessoires de base**

- 1. Bloc batterie au lithium-ion
- 2. Adaptateur secteur (TYPE AA-E8)
- 3. Cordon secteur
- 4. Câble AUDIO/VIDEO
- 5. Mode d'emploi
- 6. Batteries au lithium pour la télécommande et le soutien mémoire (type: CR2025, 2 EA)
- 7. Télécommande
- 8. Bandoulière
- 9. Câble USB
- 10. Logiciel (CD)
- 11. Câble audio pour USB
- 12. Couvre-objectif

#### **Accessoires en option**

- 13. Câble S-VIDEO
- 14. Adaptateur péritel
- 15. Carte Memory Stick

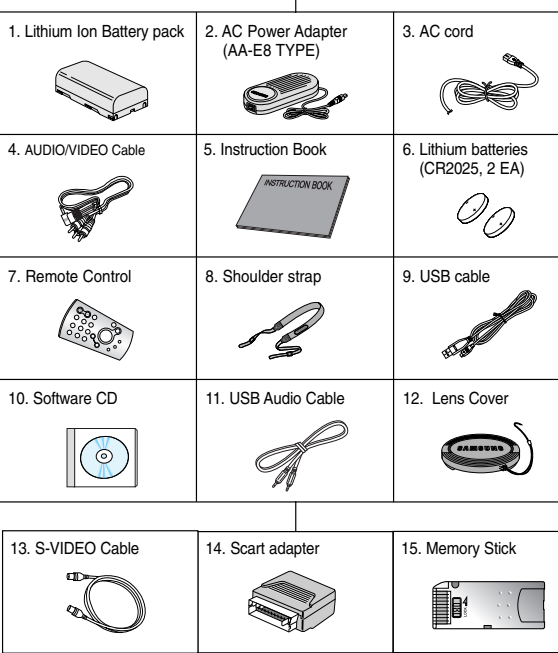

#### **ÇAIS NEDERLANDS**

#### *Meegeleverde accessoires bij de camcorder*

**éscope Uw camcorder leren gebruiken**

Controleer of de volgende standaardaccessoires bij uw digitale videocamera werden meegeleverd.

#### **Standaardaccessoires**

- 1. Lithium-ion batterij
- 2. Netvoeding (Type AA-E8)
- 3. AC-kabel
- 4. Audio/video kabel
- 5. Gebruiksaanwijzing
- 6. Lithiumbatterijen voor de afstandsbediening en klokfunctie (TYPE : CR2025, 2EA)
- 7. Afstandsbediening
- 8. Schouderband
- 9. USB-kabel
- 10. Software-cd
- 11. USB audiokabel
- 12. Lensdop

#### **Als optie verkrijgbare accessoires**

- 13. S-Video kabel
- 14. Scart-adapter
- 15. Memory Stick

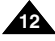

#### **FRAN**

#### **ÇAIS NEDERLANDS**

#### **Familiarisez-vous avec le cam éscope Uw camcorder leren gebruiken**

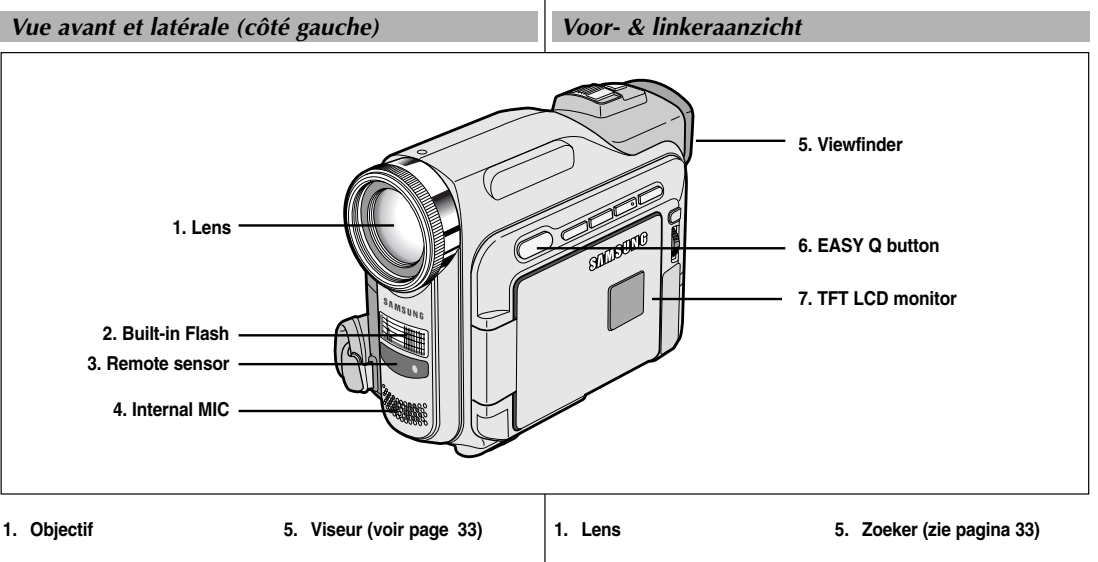

- **2. Flash intégré (voir page 53)**
- **3. Capteur de la télécommande**
- **4. Entrée microphone interne**
- **6. Touche EASY Q (voir page 63)**
- **7. Écran à cristaux liquides (LCD) (voir page 32)**
	-
- **2. Ingebouwde flitslamp (zie pagina 53)**
- **3. Sensor afstandsbediening**
	- **4. Interne microfoon**
- **6. EASY Q-toets (zie pagina 63)**
- **7. TFT-kleurenscherm (zie pagina 32)**

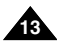

**Familiarisez-vous avec le cam éscope Uw camcorder leren gebruiken**

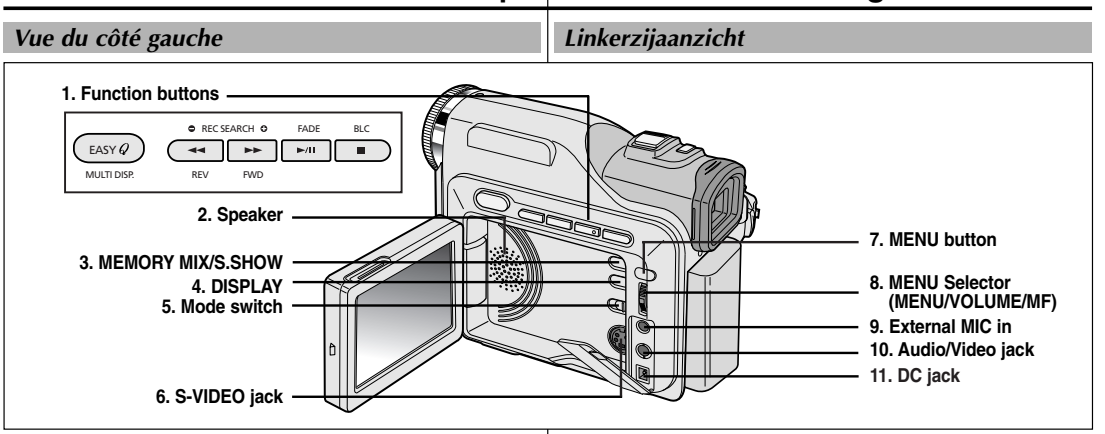

**1. Touches de fonction**

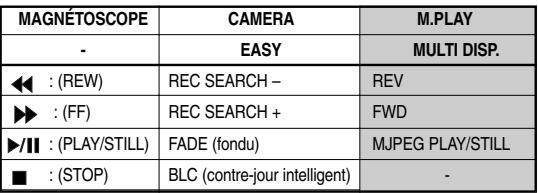

- **2. Haut-parleur intégré**
- **3. Touche MEMORY MIX (CAMERA) (voir page 51)/ S.SHOW (M.PLAY) (voir page 96)**
- **4. Touche DISPLAY (voir page 19) 5. Sélecteur de mode**

**14**

**(MEMORY STICK/TAPE)**

- **6. Sortie S-VIDÉO**
- **7. Touche MENU**
- **8. MENU SELECTOR (sélection du menu et réglage du volume)**
- **9. Entrée microphone externe**
- **10. Sortie Audio/Vidéo**
- **11. Prise CC**

#### **1. Functietoetsen**

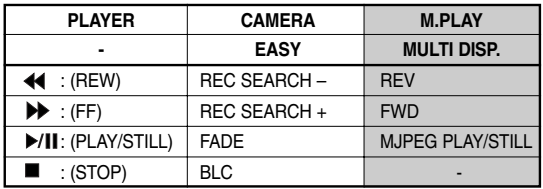

- **2. Luidspreker**
- **3. De toets MEMORY MIX (CAMERA) (zie pagina 51) /S.SHOW (M.PLAY) (zie pagina 96)**
- **4. DISPLAY (zie pagina 19)**
- **5. Keuzeschakelaar (MEMORY STICK/TAPE)**
- **6. S-VIDEO-aansluiting**
- **7. De toets MENU**
- **8. MENUWIEL (menu selecteren/volume aanpassen)**
- **9. Externe MIC-ingang**
- **10. Audio-/Video-uitgang**
- **11. DC-aansluiting**

#### **ÇAIS NEDERLANDS**

**Familiarisez-vous avec le cam éscope Uw camcorder leren gebruiken**

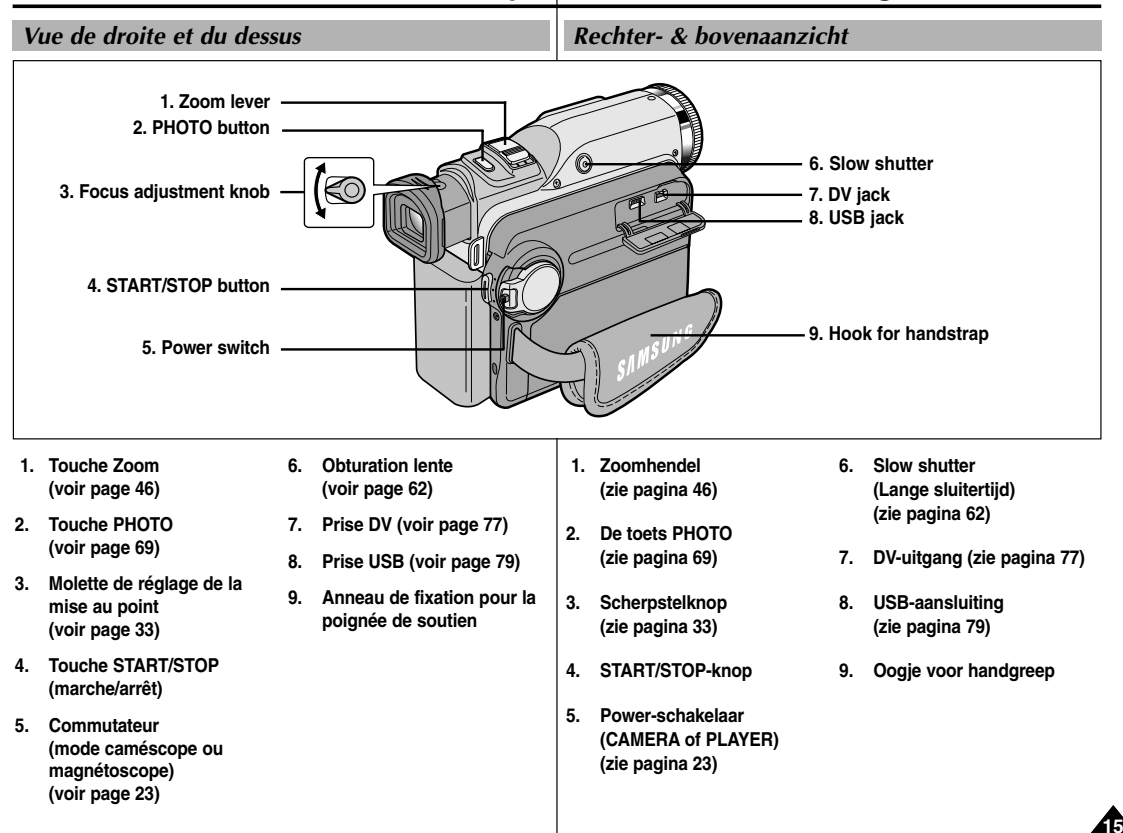

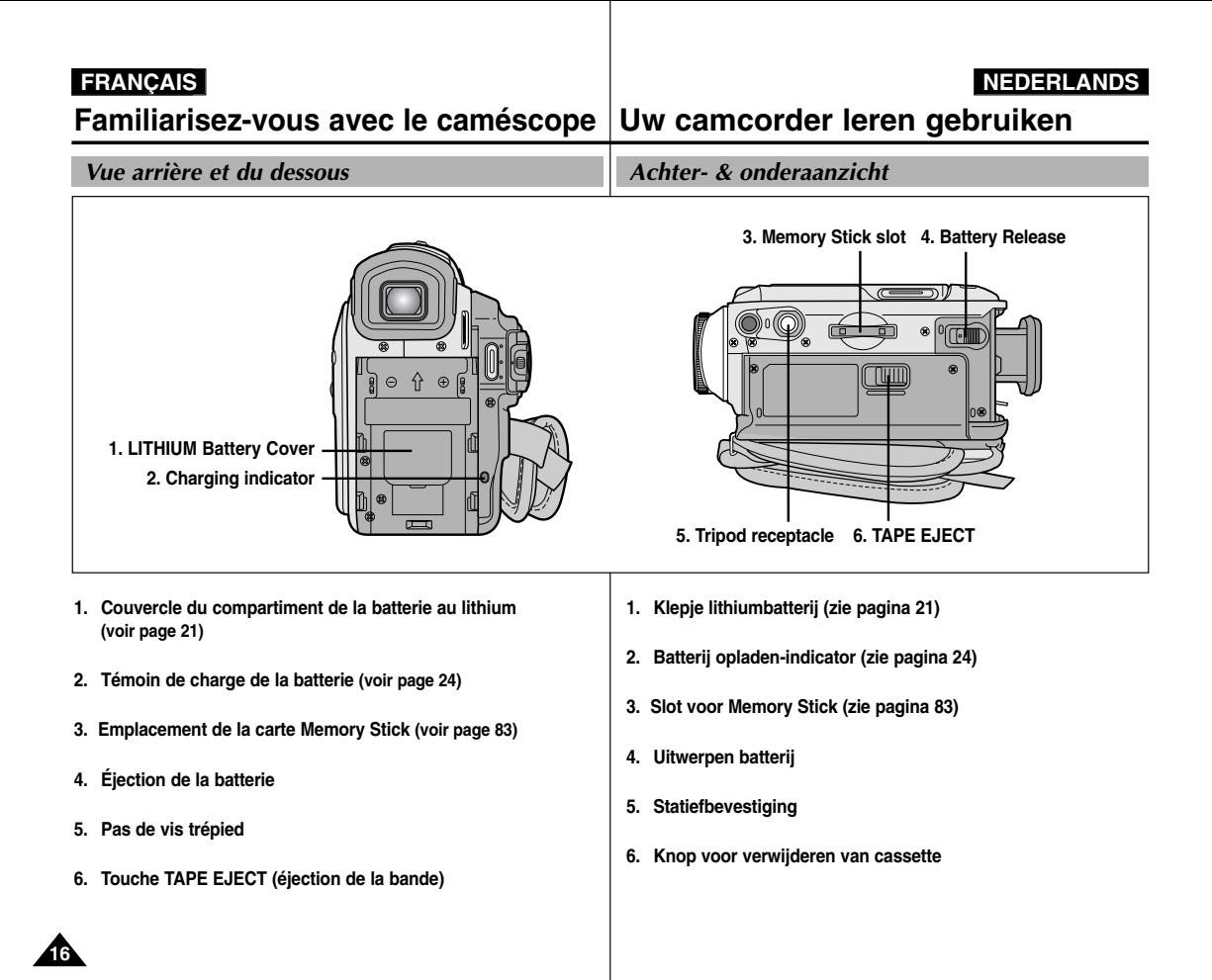

**Familiarisez-vous avec le caméscope Uw camcorder leren gebruiken**

#### *Télécommande*

*Afstandsbediening*

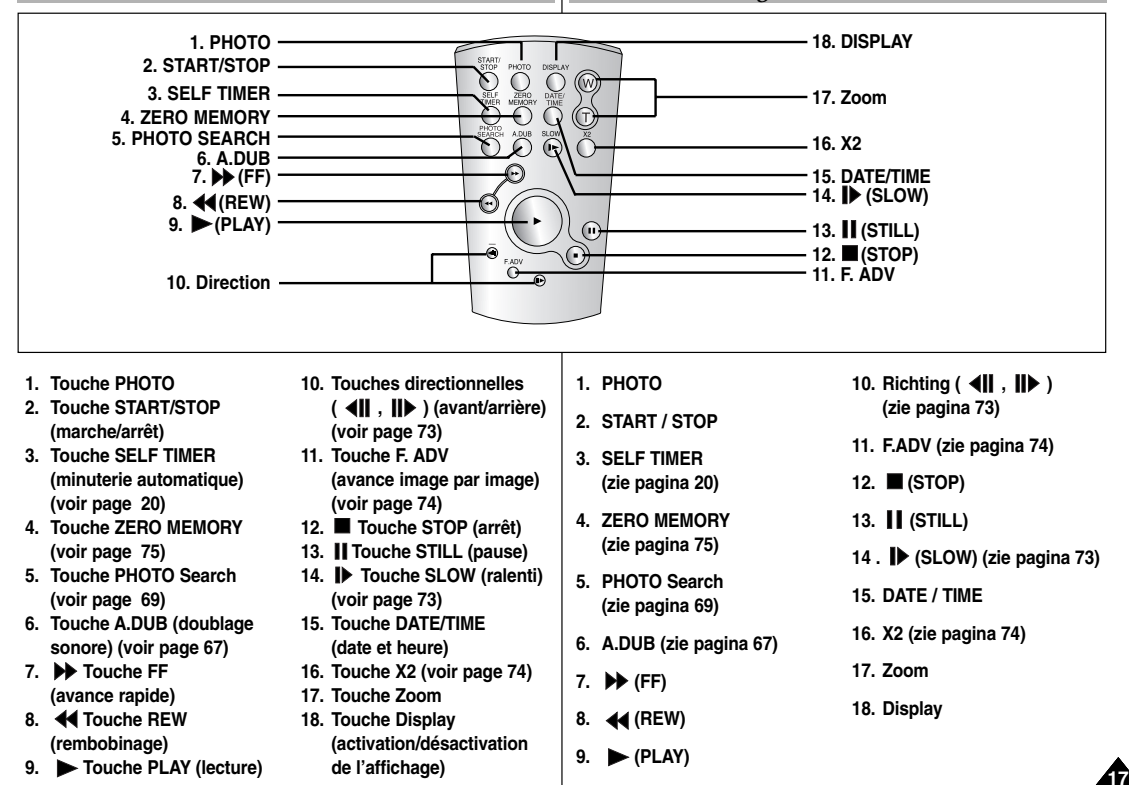

### **Familiarisez-vous avec le cam éscope Uw camcorder leren gebruiken**

*Affichage à l'écran en mode caméscope ou magnétoscope*

- **1. Niveau de la batterie (voir page 26)**
- **2. Mode EASY (voir page 63)**
- **3. Mode DSE (effets spéciaux numériques) (voir page 49)**
- **4. Program AE (activation/désactivation du mode d'exposition automatique) (voir page 43)**
- **5. Mode d'équilibrage du blanc (voir page 45)**
- **6. BLC (contre-jour intelligent) (voir page 65)**
- **7. Mise au point manuelle (voir page 64)**
- **8. Exposition et Vitesse d'obturation (voir page 61)**
- **9. Position du zoom (voir page 46)**
- **10. MEMORY MIX (voir page 51)**
- **11. Date et heure (voir page 57)**
- **12. USB (voir page 79)**
- **13. WL.REMOTE (voir page 39)**
- **14. WIND CUT (fonction coupe-vent) (voir page 56)**
- **15. Mode Audio (voir page 55)**
- **16. Mémoire compteur (voir page 75)**
- **17. Temps restant sur la bande (en minutes)**
- **18. Compteur de bande**
- **19. Mode de fonctionnement**
- **20. Vitesse d'enregistrement**
- **21. Mode PHOTO**
- **22. Autoportrait et minuterie (voir page 20)**
- **23. EIS (stabilisateur électronique d'images ) (voir page 48)**
- **24. Contrôle du volume (voir page 35)**
- **25. Canal de lecture audio (voir page 68)**
- **26. DV IN (mode de réception des données DV) (VP-D903i/D905i/D903Di uniquement) (voir page 78)**
- **27. Contrôle de la condensation (voir page 7)**
- **28. Ligne de message**

**18**

- **29. Mode FLASH (voir page 53)**
- **30. SLOW SHUTTER (obturation lente) (voir page 62)**

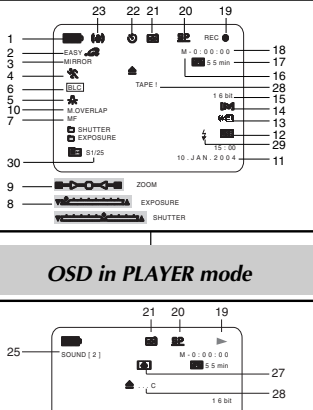

DV 1 5 : 0 0 10 . J A N . 2 0 0 4

24 11

VOL. [ 1 1 ]

*OSD in CAMERA mode*

#### *OSD (OSD-indicaties in standen CAMERA en PLAYER)*

**1. Batterijlading (zie pagina 26) 2. De stand Easy (zie pagina 63) 3. De stand DSE (Digitale speciale effecten) (zie pagina 49) 4. Program AE (zie pagina 43) 5. Witbalans (zie pagina 45) 6. BLC (Tegenlichtcompensatie) (zie pagina 65) 7. Handmatig scherpstellen (zie pagina 64) 8. Sluitertijd en belichting (zie pagina 61) 9. Zoomstand (zie pagina 46) 10. MEMORY MIX (zie pagina 51) 11. Datum en tijd (zie pagina 57) 12. USB-aansluiting (zie pagina 79) 13. WL.REMOTE (zie pagina 39) 14. WIND CUT (windfilter) (zie pagina 56) 15. Geluidsinstellingen (zie pagina 55) 16. Zero memory-indicator (zie pagina 75) 17. Resterende opnametijd op cassette (in minuten) 18. Bandteller 19. Huidige stand 20. De stand record speed (opnamesnelheid) 21. De stand PHOTO 22. Timer voor automatisch opnemen en wachten (zie pagina 20) 23. EIS (zie pagina 48) 24. Volumeregeling (zie pagina 35) 25. Audioweergavekanaal (zie pagina 68) 26. DV IN (stand DV-gegevensoverdracht) (alleen mogelijk met de VP-D903i/D905i/D903Di) (zie pagina 78) 27. DEW (condensvorming) (zie pagina 7) 28. Berichtregel 29. De stand FLASH (zie pagina 53) 30. SLOW SHUTTER (lange sluitertijd) (zie pagina 62)**  $-26$ 

**ÇAIS NEDERLANDS**

#### **Familiarisez-vous avec le cam éscope Uw camcorder leren gebruiken**

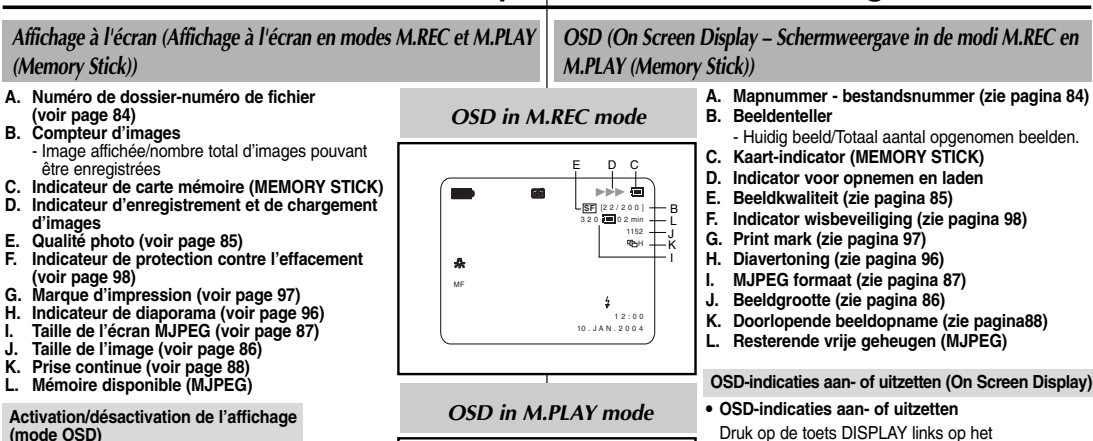

● **Activation/désactivation de l'affichage (mode OSD)**

Appuyez sur la touche DISPLAY à gauche du panneau de commandes.

- Chaque fois que vous appuyez sur la touche, vous activez et désactivez le mode OSD.
- Lorsque vous désactivez l'affichage: **En mode CAMERA:** les modes STBY (veille), REC (enregistrement) et EASY.Q s'affichent même si le mode OSD est désactivé. L'affichage clignote pendant 3 secondes à l'écran, puis disparaît.

**En mode PLAYER:** lorsque vous appuyez sur une touche de fonction, la fonction activée s'affiche 3 secondes à

l'écran, puis disparaît.

- **Affichage de la date et de l'heure**
	- La date et l'heure s'affichent indépendamment de l'état du mode OSD.
	- Pour faire apparaître ou disparaître la date et l'heure, sélectionnez le menu DATE/TIME du panneau de commandes (voir page 57.
	- Vous pouvez également utiliser le menu rapide (voir page 59) (en mode CAMERA/M.REC uniquement).

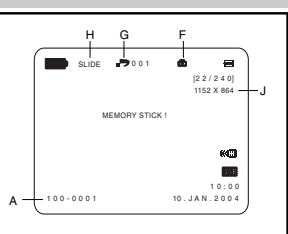

#### **OSD-indicaties aan- of uitzetten (On Screen Display)**

**ÇAIS NEDERLANDS**

bedieningspaneel.

- Steeds als de toets wordt ingedrukt, wordt de volgende OSD-functie in- of uitgeschakeld.
- Als u de OSD-indicaties uitzet **In de stand CAMERA:** STBY, REC, EASY.Q worden altijd weergegeven, ook als u de OSDindicaties hebt uitgeschakeld. De invoer wordt 3 seconden weergegeven en daarna uitgeschakeld. **In de stand PLAYER:** Als u op een willekeurige functietoets drukt, wordt de functie 3 seconden weergegeven en daarna uitgeschakeld.

#### ● **Datum en tijd aan- of uitzetten**

- Weergave van datum en tijd wordt door het aan- of uitzetten van de OSD-indicaties niet beïnvloed.
- De weergave van datum en/of tijd stelt u in bij het menu-onderdeel DATE/TIME. (zie pagina 57)
- Voor het in- en uitschakelen van de datum en tijd kunt u ook het snelmenu gebruiken. (zie pagina 59) (alleen in de stand CAMERA/M.REC)

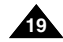

### **Pr éparez votre cam**

#### *Utilisation de la télécommande*

#### **Installation de la batterie de la télécommande**

- ✤ Vous devez insérer ou remplacer la batterie au lithium :
	- lors de l'achat du caméscope,
	- quand la télécommande ne fonctionne pas.
- ✤ Insérez la batterie au lithium (CR2025) en respectant la polarité + et -.
- ✤ Veillez à ne pas inverser la polarité de la batterie.

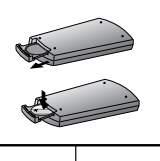

#### STOP TIMER A.DUB  $- \omega$ PHOTO DISPLAY SLOW X2 SEARCH  $\sim$ Self Timer

#### **ÇAIS NEDERLANDS éscope Camcorder voorbereiden**

## *Gebruik van de afstandsbediening*

#### **De batterijen in de afstandsbediening plaatsen**

- ✤ U moet de lithiumbatterijen in de afstandsbediening plaatsen of ze vervangen wanneer :
	- u de camcorder voor het eerst in gebruik neemt.
	- de afstandsbediening niet meer goed functioneert.
- ✤ Plaats de batterijen correct in de afstandbediening, let op de plus- en mintekens.
- $\triangleq$  Let op dat u de + en pool niet verwisselt.

#### **Timer-opname met afstandsbediening (zelfontspanner)**

Als u de timer voor automatische opname op de afstandsbediening gebruikt, start de opname na 10 seconden automatisch.

- 1. Zet de camcorder in de stand CAMERA.
- 2. Druk op de SELF TIMER-knop tot de gewenste indicatie in de zoeker of op het LCD-scherm verschijnt.
- 3. Druk op de START/STOP-knop om de timer te starten.
	- - De zelfontspanner telt af van 10. Bij elke seconde hoort u een piepje.
	- Bij de laatste seconde klinkt het piepje sneller, waarna de opname automatisch begint.
	- Als u de zelfontspanner wilt uitschakelen, drukt u op de SELF TIMER-knop.
- 4. Druk nogmaals op de START/STOP-knop als u wilt stoppen met opnemen.

**Enregistrement automatique avec la télécommande** La fonction de minuterie automatique sur la télécommande vous permet de démarrer automatiquement l'enregistrement au bout de 10 secondes.

- 1. Réglez le caméscope sur CAMERA (mode caméscope).
- 2. Appuyez sur la touche SELF TIMER jusqu'à ce que l'indication souhaitée s'affiche dans le viseur.
- 3. Appuyez sur la touche START/STOP pour démarrer la minuterie.
	- La minuterie automatique entame un décompte de 10 secondes en émettant un bip.
	- À la dernière seconde du décompte, le bip s'accélère, puis l'enregistrement démarre automatiquement.
	- Pour désactiver la fonction de minuterie automatique avant l'enregistrement, appuyez sur la touche SELF TIMER.
- 4. Appuyez de nouveau sur START/STOP pour arrêter l'enregistrement.

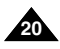

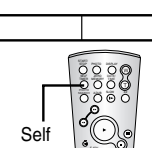

### **Pr éparez votre cam**

#### *Installation de la batterie au lithium*

- ✤ La batterie au lithium sert à mémoriser la date et l'heure, ainsi que les titres et les réglages prédéfinis, en l'absence du bloc batterie ou de l'adaptateur secteur.
- ✤ La longévité de la batterie au lithium est d'environ six mois à compter de sa mise en place et dans des conditions normales d'utilisation.
- ✤ Lorsque la batterie au lithium s'affaiblit ou est déchargée, l'affichage de la date et de l'heure indique "---" lorsque vous activez le mode DATE/TIME.

Dans ce cas, remplacez-la par une batterie de type CR2025.

- 1. Ouvrir le couvercle de protection de la batterie lithium-ion
- 2. Positionner la batterie lithium-ion dans le réceptacle, en mettant la face positive ( $\oplus$ ) vers l'extérieur.
- 3. Refermez le couvercle.

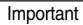

Important La batterie doit être correctement positionnée.

**Attention: maintenez la BATTERIE AU LITHIUM hors de portée des enfants.** 

**Si la batterie venait à être avalée, consultez un médecin immédiatement.**

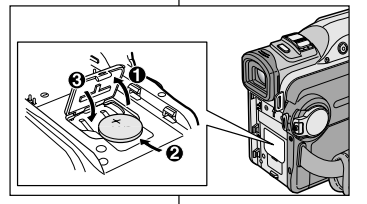

### **éscope Camcorder voorbereiden**

#### *De lithiumbatterij plaatsen*

- ✤ De lithiumbatterij zorgt ervoor dat de datum en tijd en de voorgeprogrammeerde instellingen worden opgeslagen, zelfs als de batterij of de netvoeding verwijderd worden.
- ✤ De lithiumbatterij van de camcorder gaat bij normaal gebruik ongeveer een half jaar mee, gerekend vanaf het moment dat de batterij geplaatst is.
- ✤ Als de lithiumbatterij bijna leeg is, geeft de indicator voor datum en tijd "---" weer wanneer u DATUM/TIJD in de stand AAN zet. In dat geval moet u de lithiumbatterij vervangen door een nieuwe batterij, type CR2025.
	- 1. Open het klepje voor de lithiumbatterij op de camcorder.

**ÇAIS NEDERLANDS**

- 2. Plaats de lithiumbatterij in de houder, met de  $\oplus$  pool naar buiten gericht.
- 3. Sluit het klepje van de lithiumbatterij.

Opmerking De batterij moet in de juiste richting in de houder worden geschoven.

**Waarschuwing: Houd LITHIUMBATTERIJEN buiten het bereik van kinderen. Als de batterij wordt doorgeslikt, moet u** 

**onmiddellijk een arts raadplegen.**

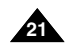

## **Pr éparez votre cam**

### *Mise en place de la poignée de soutien*

Il est très important d'ajuster la poignée de soutien afin de filmer dans les meilleures conditions possibles.

La poignée de soutien vous permet :

- de maintenir le caméscope dans une position stable et confortable, J.
- d'appuyer sur le bouton Zoom et sur le bouton START/STOP sans avoir à changer la position de votre main.

**a b c c c c c c c** 

#### **Poignée de soutien**

- a. Ouvrez le rabat de la poignée en le décollant.
- b. Ajustez la longueur de la poignée, puis recollez-le.
- c. Refermez le rabat.

#### **Bandoulière**

**22**

La bandoulière vous permet de porter le caméscope en toute sécurité.

- 1. Insérez une extrémité de la bandoulière dans l'anneau de fixation sur le caméscope. Insérez l'autre extrémité dans l'anneau situé à l'intérieur de la poignée de soutien.
- 2. Enfilez ensuite les extrémités dans la boucle, ajustez la longueur désirée, puis resserrez la boucle.

#### **Fixation du couvre-objectif**

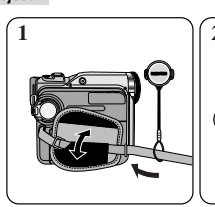

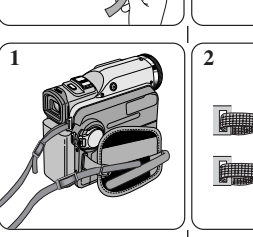

### **éscope Camcorder voorbereiden**

#### *Riem handgreep verstellen*

Een goede afstelling van de handriem is erg belangrijk om de beste opnamen te kunnen maken.

De handriem zorgt ervoor dat u:

- De camcorder op een stabiele, comfortabele manier kunt vasthouden.
- De ZOOM- en START/STOP-toetsen kunt bedienen zonder de stand van uw hand te veranderen.

#### **Handgreep**

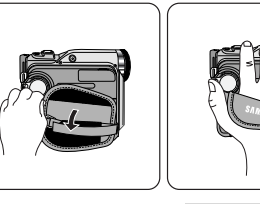

a. Trek de bescherming van de handriem geheel open en maak de handriem los.

b. Kies de juiste lengte en zet de riem weer vast met het klittenband. c. Sluit de bescherming.

#### **Schouderband**

De schouderband zorgt ervoor dat u uw camcorder veilig kunt vervoeren.

- 1. Voer een uiteinde van de band door het oogje op de camcorder. Voer het andere uiteinde door de ring aan de binnenkant van de handgreep.
- 2. Schuif de beide uiteinden door de bijbehorende gesp, kies de gewenste lengte en trek de riem dan strak in de gesp.

# **Lensdop bevestigen 1 2 3 4**

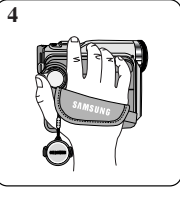

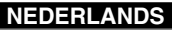

## **Pr éparez votre cam**

#### *Connexion d'une source d'alimentation*

Deux possibilités d'alimentation s'offrent à vous :

- l'adaptateur secteur et le cordon secteur : utilisation intérieure,
- le bloc batterie : utilisation extérieure.

#### **Utilisation de l'adaptateur secteur et du câble CC**

- 1. Connectez l'adaptateur à un cordon secteur.
- 2. Branchez le cordon secteur sur une prise murale.

#### Important

- Vous devez utiliser l'adaptateur secteur de type AA-E8.
- Le type de fiche et de prise murale peut différer selon les pays.
- 3. Connectez le câble CC de l'adaptateur à la prise CC du caméscope.
- 4. Sélectionnez le mode caméscope (CAMERA) ou le mode magnétoscope (PLAYER) en procédant comme suit: appuyez sur le commutateur et mettez ce dernier sur la position CAMERA ou PLAYER.

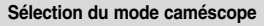

- ✤ Pour utiliser votre appareil en mode caméscope, placez le sélecteur de mode sur la position TAPE.
- ✤ Pour utiliser votre appareil en mode appareil photo numérique (DSC), placez le sélecteur de mode sur la position MEMORY STICK.

**Power Switch**

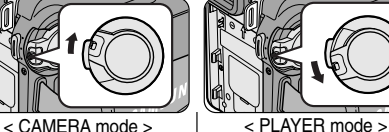

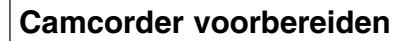

#### *Camcorder op een stroombron aansluiten*

U kunt de camcorder op twee manieren van stroom voorzien:

- Met de netvoeding en de bijbehorende AC-kabel (binnenopnamen).
- Met de batterij (binnen- en buitenopnamen).

#### **De adapter en de AC-kabel gebruiken**

1. Sluit de AC-kabel aan op de daarvoor bestemde aansluiting van de adapter

**ÇAIS NEDERLANDS**

2. Steek de stekker van de adapter in een normaal stopcontact.

#### **Opmerking**

- Gebruik alleen een adapter van het type AA-E8.
- Het type stekker en stopcontact kunnen per land verschillen.
- 3. Sluit het uiteinde van de DC-kabel aan op de camcorder.
- 4. Zet de camcorder in de gewenste stand: houd de schakelaar ingedrukt en schuif deze in de stand CAMERA of PLAYER.

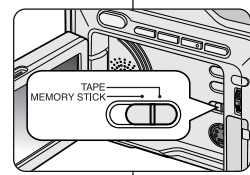

#### **De stand CAMCORDER selecteren**

- ✤ Als u dit apparaat als een camcorder wilt gebruiken, stelt u de keuzeschakelaar in op TAPE.
- ✤ Als u dit apparaat als een fototoestel wilt gebruiken, stelt u de keuzeschakelaar in op MEMORY STICK.

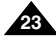

utilisé,

## **Pr éparez votre cam**

*Utilisation du bloc batterie au lithium-ion* ✤ La durée d'enregistrement dépend : - du modèle de bloc batterie

Par conséquent, nous vous recommandons d'avoir à

## **éscope Camcorder voorbereiden**

#### *Lithium-ion batterij*

- ✤ De maximale opnameduur met een enkele batterijlading hangt af van
	- -Het type batterij dat u gebruikt.
	- Het gebruik van de Zoomfunctie. Het is raadzaam een of meer reservebatterijen aan te schaffen.

### disposition plusieurs batteries. **Chargement du bloc batterie au lithium-ion**

- de l'utilisation du zoom.

- 1. Fixez le bloc batterie sur le caméscope.
- 2. Connectez l'adaptateur secteur à un cordon secteur et branchez ce dernier sur une prise murale.
- 3. Connectez le câble CC à la prise CC du caméscope.
- 4. Éteignez le caméscope (position OFF); le témoin de charge se met alors à clignoter et le chargement commence.

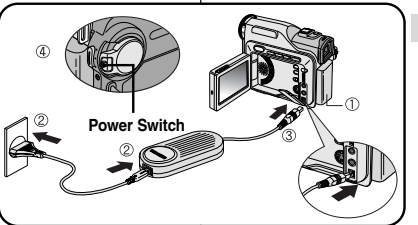

#### **Lithium-ion batterij opladen**

- 1. Sluit de batterij aan op de camcorder.
- 2. Sluit de adapter aan op het snoer en steek de stekker in het stopcontact.
- 3. Sluit de DC-kabel aan op de camcorder.
- 4. Zet de schakelaar in de stand OFF. Het rode laadlampje gaat knipperen en de batterij wordt opgeladen.

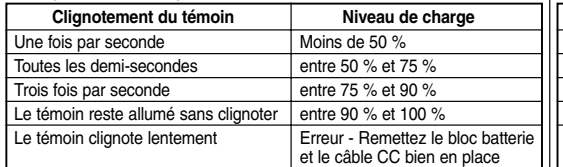

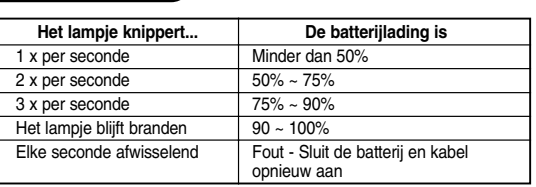

- 5. À la fin du chargement, séparez les trois éléments, bloc batterie, adaptateur et cordon électrique.
	- Même si l'alimentation est coupée, la batterie se décharge.

#### Important

**24**

- Il se peut que le bloc batterie ne soit pas entièrement chargé au moment de l'achat.
- Pour éviter d'endommager la batterie et de réduire sa durée d'utilisation, retirez-la toujours de l'appareil lorsqu'elle est

complètement chargée, et ce, si vous n'utilisez pas votre caméscope.

- 5. Wanneer de batterij volledig is opgeladen, koppelt u deze en de netvoeding los van de camcorder.
	- Het oplaadlampie gaat uit wanneer de batterij vol is.

#### **Opmerking**

- Bij aanschaf kan de batterij al enigszins opgeladen zijn.
- De batterij gaat langer mee wanneer u deze uit de camcorder haalt nadat hij volledig is opgeladen.

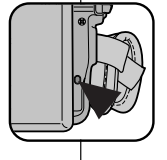

 $\circ$ 

#### **ÇAIS NEDERLANDS**

## **Préparez votre caméscope Camcorder voorbereiden**

### *Utilisation du bloc batterie au lithium-ion*

#### **Durée d'enregistrement selon le mode et le type de batterie**

- ✤ Si vous éteignez l'écran LCD, le viseur s'active automatiquement.
- ✤ Les durées d'enregistrement données dans le tableau ci-dessus sont estimatives. La durée d'enregistrement réelle varie selon l'utilisation.

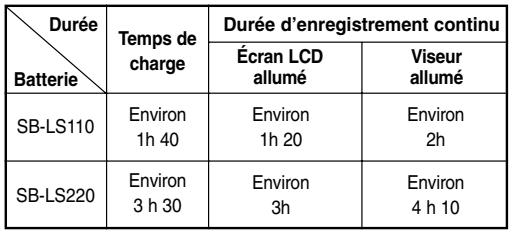

#### Important

- Le bloc batterie doit être rechargé à une température comprise entre  $0^\circ$ C et 40 $^\circ$ C.
- N'effectuez jamais de chargement à des températures inférieures à 0°C.
- Si vous utilisez votre caméscope pendant une période prolongée à des températures inférieures à 0°C ou supérieures à 40°C, la durée de vie et la capacité du bloc batterie seront définitivement réduites, même si vous le rechargez.
- Éloignez votre bloc batterie de toute source de chaleur (un feu, par exemple).
- Évitez de démonter, de manipuler, d'écraser ou de chauffer le bloc batterie.
- Évitez tout contact des bornes  $+$  et du bloc batterie avec des objets métalliques. Cela risquerait de provoquer des fuites, une surchauffe, voire un début d'incendie.

#### *Lithium-ion batterij*

#### **De maximale opnameduur met een enkele batterijlading**

- ✤ Als u het LCD-scherm sluit, wordt het automatisch uitgeschakeld en wordt de elektronische zoeker automatisch ingeschakeld.
- ✤ De werkelijke opnameduur is afhankelijk van het gebruik van bijvoorbeeld de zoomfunctie en kan dus verschillen van de opnameduur die in de tabel staat aangegeven.

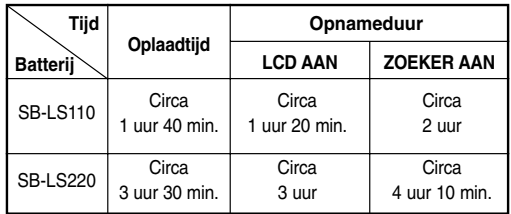

### **Opmerking**

- Laad de batterij op bij een temperatuur tussen 0°C en 40°C.
- Laad de batterij nooit op bij een temperatuur onder 0°C.
- De levensduur en capaciteit van de batterij nemen af als deze langere tijd wordt gebruikt bij een temperatuur onder 0°C of boven 40°C, zelfs als de batterij volledig is opgeladen.
- Leg de batterij nooit in de directe omgeving van een warmtebron (open haard, kampvuur, etc.).
- Haal de batterij nooit uit elkaar, laat hem niet vallen en zorg dat hij niet te heet wordt.
- Zorg dat metalen voorwerpen niet in contact komen met de  $+$  en uiteinden van de batterij.

Hierdoor kan de batterij gaan lekken, hitte opwekken, brand veroorzaken en oververhit raken.

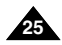

## **Pr éparez votre cam**

## **éscope Camcorder voorbereiden**

#### **Affichage du niveau de la batterie**

- **• L'affichage du niveau de la batterie indique la charge restante dans le bloc batterie.**
- a. Entièrement chargée
- b. Utilisée de 20 à 40 %
- c. Utilisée de 40 à 80 %
- d. Utilisée de 80 à 95 %
- e. Entièrement déchargée (le symbole clignote) (Le caméscope va bientôt s'éteindre, changez la batterie dès que possible.)
- ✤ Veuillez vous reporter au tableau de la page 25 pour obtenir les durées approximatives d'enregistrement.
- ✤ La durée d'enregistrement peut varier selon la température ambiante. En particulier, au froid, elle est extrêmement réduite. Dans ce mode d'emploi, la durée théorique d'enregistrement est calculée avec un bloc batterie complètement chargé et à une température de 25°C. En fonction des conditions d'utilisation de votre caméscope, la durée d'enregistrement correspondant à la charge restante de la batterie peut différer des valeurs données dans le tableau indicatif.
- ✤ La barre grise représentée ici indique le niveau de la pile, elle est de couleur blanche sur l'écran (ou le viseur). Par exemple, sur l'écran LCD (ou le viseur), "a" (plein) s'affiche sous forme de barre blanche pleine et "e" (vide) s'affiche sous forme de contour de pile avec l'image en fond.

#### **Comment savoir si vous avez chargé la batterie?**

Un indicateur de charge bicolore (rouge et noir) présent sur la batterie vous aide à vous rappeler si vous avez chargé la batterie ou non.

Utilisez la couleur de votre choix pour indiquer que la batterie est chargée ou non.

#### Important

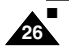

■ Le paramétrage de la marque de charge n'a pas d'influence sur l'état de la charge de la pile.

de achtergrond.

### **Indicatie batterijlading**

- **• De batterijlading-indicatie geeft aan hoeveel stroom de batterij nog kan leveren.**
	- a. Geheel opgeladen
	- b. 20 40% verbruikt
	- c. 40 80% verbruikt
	- d. 80 95% verbruikt
	- e. Geheel verbruikt (knippert) (de camcorder zal snel worden uitgeschakeld; vervang de batterij zo spoedig mogelijk)
	- ✤ Op pagina 25 vindt u een overzicht met de globale opnameduur bij een volledig opgeladen batterij.
- ✤ De opnameduur wordt beïnvloed door de omgevingstemperatuur en omstandigheden.

Hoe lager de temperatuur, hoe korter de opnameduur. De in de tabel genoemde opnametijden zijn van toepassing onder normale gebruiksomstandigheden en bij een volledig opgeladen batterij bij een temperatuur van 25°C. In de praktijk is het mogelijk dat de werkelijke opnametijd verschilt.

✤ De grijze balk die hier is weergegeven om het batterijniveau aan te geven, is in werkelijkheid wit op het scherm (of zoeker). Op het scherm (of de zoeker) wordt bijvoorbeeld "a" (vol) weergegeven als een volle witte balk, en "e" (leeg) als een batterijtje met de kleur van

#### **Tip om aan te geven of een batterij opgeladen is:**

Op de batterij is als geheugensteuntje een ladingstekentje aangebracht, waarmee u aan kunt geven of de batterij is opgeladen of niet. Er zijn twee kleuren beschikbaar (rood en grijs) u kunt zelf kiezen welke kleur u gebruikt voor opgeladen en niet opgeladen.

#### **Opmerking**

■ De instelling van het oplaadmerk heeft geen invloed op de status van de batterijen.

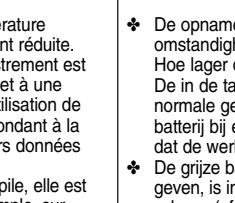

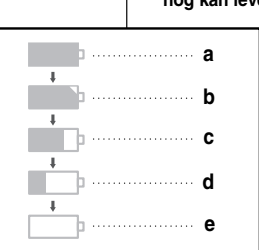

#### **ÇAIS NEDERLANDS**

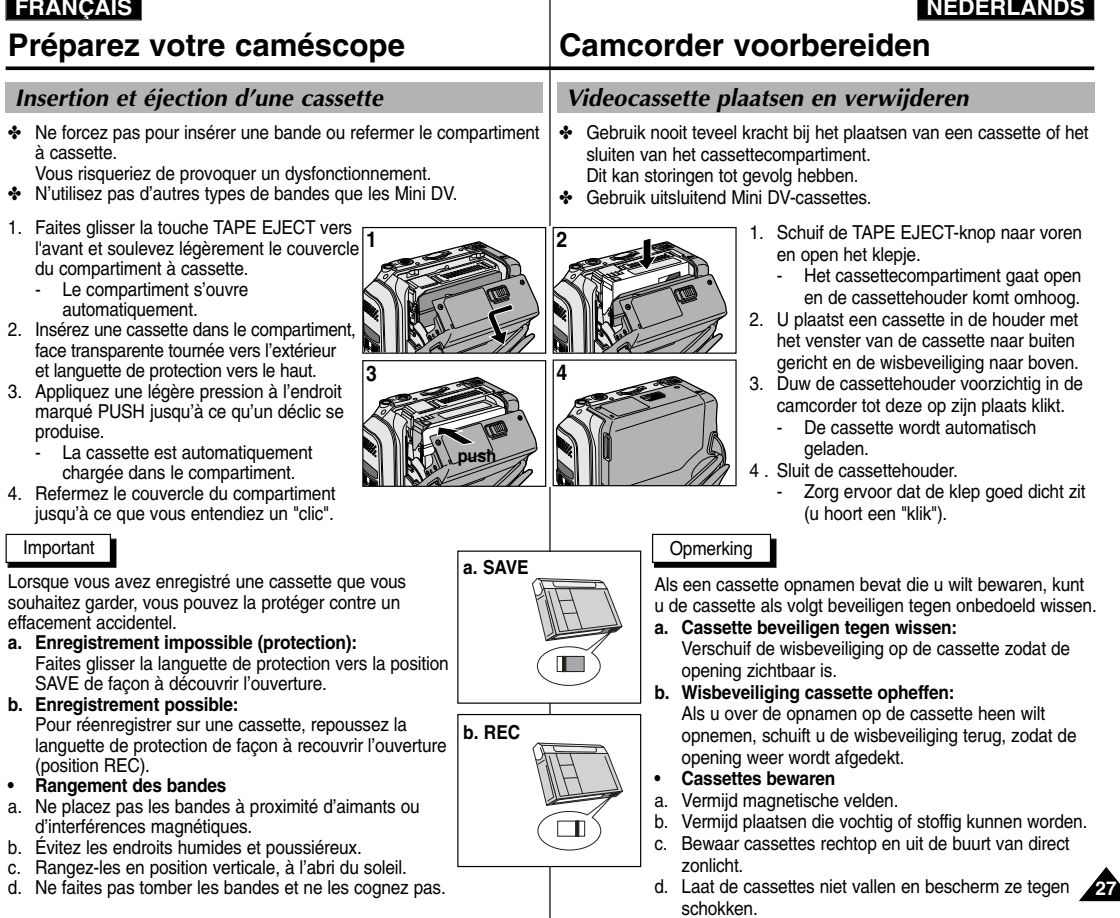

### **Effectuez un enregistrement simple Eenvoudige opnamen maken**

#### *Effectuez votre premier enregistrement*

- 1. Connectez une source d'alimentation au caméscope (voir page 23). (bloc batterie ou adaptateur secteur).
	- Insérez une cassette (voir page 27).
- 2. Ôtez le cache de protection de l'objectif.
- 3. Placez le commutateur sur la position CAMERA (mode caméscope).
	- Ouvrez l'écran LCD.
	- Placez le sélecteur de mode sur la position TAPE. Assurez-vous que l'indication STBY est affichée.
	- Si la languette de protection de la cassette est ouverte, les indications STOP et PROTECTION! apparaissent.

**4**

**1**

- Assurez-vous que l'image que vous voulez filmer apparaît à l'écran LCD ou dans le viseur.
- Assurez-vous que le niveau de la batterie indique une charge suffisante.
- 4. Pour démarrer l'enregistrement, appuyez sur le bouton START/STOP.
	- L'enregistrement démarre et l'indication "REC" s'affiche à l'écran. Pour arrêter de filmer, appuyez de nouveau sur le bouton START/STOP.
	- L'enregistrement s'arrête et l'indication "STBY" s'affiche à l'écran.

#### *Uw eerste opname*

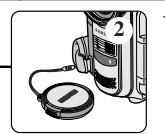

- 1 . Sluit een stroombron aan op de camcorder. (zie pagina 23) (batterij of netvoeding)
	- Plaats een cassette in de camcorder (zie pagina 27).
- 2. Verwijder de LENSDOP.
- 3. Zet de schakelaar in de stand CAMERA.
	- Open het LCD-scherm.
	- Stel de keuzeschakelaar in op TAPE.

Controleer of de indicatie STBY zichtbaar is.

■ Als de cassette beveiligd is, ziet u de indicatie STOP and PROTECTION! op het scherm.

**3**

- Zorg ervoor dat uw onderwerp zichtbaar is in de zoeker of op het LCD-scherm.
- Controleer de batterijlading-indicatie om te zien of de batterij voldoende opgeladen is.
- 4. Om de opname te starten, drukt u op de START/STOP-knop.
	- Op het scherm of in de zoeker verschijnt REC. Om de opname te beëindigen, drukt u opnieuw op de START/STOP-knop. De opname wordt nu gestopt.
	- Op het LCD-scherm of in de zoeker verschijnt STBY.

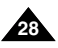

## **Effectuez un enregistrement simple Eenvoudige opnamen maken**

### *Sélection de la LANGUE D'AFFICHAGE De OSD-taal selecteren*

- ✤ Vous pouvez sélectionner la langue d'affichage appropriée parmi les langues suivantes : Anglais, Français, Allemand, Espagnol, Italien, Polonais et Néerlandais.
- ✤ La fonction LANGUAGE SELECT fonctionne uniquement en modes CAMERA, PLAYER, M.REC, M.PLAY.
- 1. Appuyez sur la touche MENU.
	- La liste du menu s'affiche.
- 2. Déplacez le MENU SELECTOR, sélectionnez INITIAL et appuyez sur le MENU SELECTOR.
- 3. Sélectionnez LANGUAGE dans le sous-menu, et appuyez sur le MENU SELECTOR.
- 4. Déplacez le MENU SELECTOR, sélectionnez LANGUAGE, et appuyez sur le MENU SELECTOR.
	- Appuyez sur le MENU SELECTOR pour confirmer la langue de l'affichage écran.
- 5. Pour quitter le menu, appuyez sur la touche **MENU.** 
	- L'affichage écran se modifie selon la langue sélectionnée.

#### Important

■ "LANGUAGE" sont toujours indiqués en ANGLAIS.

CAM MODE **DINITIAL OCLOCK SET** CAMERA OWL.REMOTE **OBEEP SOUND** MEMORY © SHUT. SOUND VIEWER 0LANGUAGE ODEMO

CAM MODE **BLANGUAGE DINITIAL SET** O ENGLISH<br>O FRANCAIS ODEUTSCH **OITALIANO OPOLSKI** ONEDERLANDS

CAM MODE **BINITIAL SET DCLOCK SET**  $ewL$ . REMOTE  $@$  ..................  $-BEEP$  SOUND  $\cdots$   $\cdots$   $\cdots$ **SHUTTER SOUND** LANGUAGE ENGLISH **DEMONSTRATION** 

 $H$ A/V

- ✤ Als OSD-taal kunt u kiezen uit Engels, Frans, Duits, Spaans, Italiaans, Pools en Nederlands.
- ✤ De functie LANGUAGE SELECT (Taal kiezen) werkt in de standen CAMERA, PLAYER, M.REC (Opnemen) en M.PLAY (Afspelen).
	- 1. Druk op de toets MENU.
		- De menulijst wordt weergegeven.
	- 2. Selecteer met het MENUWIEL de menukeuze INITIAL en druk het MENUWIEL in.
	- 3. Selecteer LANGUAGE in het submenu en druk het MENUWIEL in.
	- 4. Selecteer met het MENUWIEL de gewenste taal en druk het MENUWIEL in.
		- Druk het MENUWIEL in om de gekozen OSDtaal te bevestigen.
	- 5. Druk op de toets MENU om het scherm te sluiten.
		- Het OSD-scherm wordt aangepast aan de taal die u hebt geselecteerd.

#### **Opmerking**

■ "LANGUAGE" worden altijd in het Engels weergegeven.

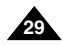

### **Effectuez un enregistrement simple Eenvoudige opnamen maken**

Lorsqu'une cassette est insérée et que le caméscope est laissé en mode veille pendant plus de cinq minutes sans être utilisé, il s'éteint automatiquement. Pour l'utiliser de nouveau, appuyez sur le bouton START/STOP ou placez le commutateur principal sur OFF, puis de nouveau sur CAMERA.

Cette fonction a été conçue pour prolonger la durée de la batterie.

Als u de camcorder 5 minuten in de standby-stand laat staan terwijl er een cassette is geplaatst (indicatie STBY), wordt de camcorder

automatisch uitgeschakeld. Om hem weer aan te zetten, drukt u op de START/STOP-knop of zet u de Power-schakelaar op OFF en weer op CAMERA. Door het automatisch uitschakelen wordt minder energie verbruikt en gaat de batterij langer mee.

#### **Recherche de séquences (REC SEARCH)**

- ✤ Vous pouvez visionner une scène précise à l'aide de la touche REC SEARCH + ou – (en mode veille). REC SEARCH - vous permet de revenir en arrière et REC SEARCH + d'avancer aussi longtemps que vous appuyez sur ces touches.
- ✤ Si vous appuyez rapidement sur REC SEARCH - en mode veille, votre caméscope revient en arrière pendant trois secondes, puis retourne automatiquement en lecture à sa position d'origine.

### **Opnamen controleren (REC SEARCH)**

- ✤ Met REC SEARCH +/– kunt u de laatst opgenomen beelden snel bekijken zonder de standby-stand te verlaten. Als u REC SEARCH – ingedrukt houdt, wordt de laatste opname achteruit afgespeeld (vooruit bij REC SEARCH +).
- ✤ Als u in de standby-stand de REC SEARCH – knop kort indrukt, geeft de camcorder de laatste 3 seconden van de laatste opname weer en gaat deze vervolgens naar de oorspronkelijke plaats op de band terug.

#### Important

L'image peut apparaître brouillée lorsque vous recherchez des séquences.

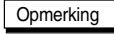

REC SEARCH

REC SEARCH

Bij gebruik van de REC SEARCH-toetsen is het mogelijk dat de beelden enigszins vervormd worden weergegeven.

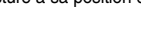

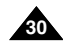

### **Effectuez un enregistrement simple Eenvoudige opnamen maken**

#### *Astuces pour la stabilité de l'image*

- Lors d'un enregistrement, il est très important de tenir le caméscope correctement.
- Fixez le cache de protection de l'objectif à la poignée de soutien (voir page 22)

#### **Utilisation de l'écran LCD**

- 1. Maintenez le caméscope fermement par la poignée.
- 2. Gardez le coude droit le long du corps.
- 3. Placez votre main gauche sous le caméscope pour le soutenir.

Ne touchez pas le microphone intégré.

- 4. Adoptez une position confortable et stable, adaptée à la vue à prendre; adossez-vous éventuellement à un mur ou appuyez-vous sur une table pour une plus grande stabilité. N'oubliez pas de respirer doucement.
- 5. Utilisez le cadre de l'écran LCD pour vous aider à déterminer le plan horizontal.
- 6. Si possible, utilisez un trépied.

#### **Utilisation du viseur**

- 1. Maintenez le caméscope fermement par la poignée.
- 2. Gardez le coude droit le long du corps.
- 3. Placez votre main gauche sous le caméscope pour le soutenir. Ne touchez pas le microphone intégré.
- 4. Adoptez une position confortable et stable, adaptée à la vue à prendre; adossez-vous éventuellement à un mur ou appuyez-vous sur une table pour une plus grande stabilité.

N'oubliez pas de respirer doucement.

- 5. Pour visionner un objet dans le viseur, tirez doucement sur celui-ci jusqu'à ce que vous entendiez un clic. Ne tirez pas trop fort car vous risqueriez de l'endommager.
- 6. Placez votre œil contre l'oculaire du viseur.
- 7. Utilisez le cadre à l'intérieur du viseur pour vous aider à déterminer le plan horizontal.
- 8. Si possible, utilisez un trépied.

### *Tips voor goede opnamen*

- Tijdens het filmen moet u de camcorder op de juiste manier vasthouden.
- Bevestig de lensdop aan de handgreep, zodat u hem niet kwijt kunt raken (zie pagina 22).

#### **Opnemen met het LCD-scherm**

- 1. Pak de camcorder stevig vast bij de handgreep.
- 2. Zet uw rechterelleboog in uw zij.
- 3. Zet met uw linkerhand het LCD-scherm in de gewenste stand. Raak daarbij de ingebouwde microfoon niet aan.
- 4. Neem voor het opnemen een gemakkelijke maar stabiele houding aan.

Uw opnamen worden stabieler en rustiger wanneer u tegen een muur of tafel leunt. Adem rustig en gelijkmatig.

- 5. Kijk naar het beeld aan de randen van het LCD-scherm om de camera horizontaal te houden en hem niet onnodig op en neer of heen en weer te bewegen.
- 6. Gebruik wanneer mogelijk een statief.

#### **Opnemen met de zoeker**

- 1. Pak de camcorder stevig vast bij de handgreep.
- 2. Zet uw rechterelleboog in uw zij.
- 3. Ondersteun met uw linkerhand de camera. Raak daarbij de ingebouwde microfoon niet aan.
- 4. Neem voor het opnemen een gemakkelijke maar stabiele houding aan.

Uw opnamen worden stabieler en rustiger wanneer u tegen een muur of tafel leunt. Adem rustig en gelijkmatig.

- 5. Om het te filmen onderwerp door de zoeker te bekijken, trekt u de zoeker uit totdat u een 'klik' hoort. Gebruik daarbij niet teveel kracht.
- 6. Hierdoor kan de zoeker beschadigd worden.
- 7. Kijk naar het beeld aan de randen van de zoeker om de camera horizontaal te houden en hem niet onnodig op en neer of heen en weer te bewegen.
- 8. Gebruik wanneer mogelijk een statief.

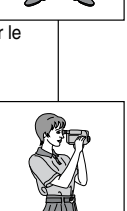

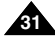

### **Effectuez un enregistrement simple Eenvoudige opnamen maken**

### *Réglage de l'écran LCD*

- ✤ Votre caméscope est équipé d'un écran couleur à cristaux liquides de 6,35 cm (2,5 pouces) qui vous permet de voir directement ce que vous enregistrez ou visionnez.
- ✤ Selon les conditions dans lesquelles vous utilisez le caméscope (à l'intérieur ou à l'extérieur, par exemple), vous pouvez:

INITIAL CAMERA A/V

**MEMORY** 

- sélectionner la luminosité (BRIGHT SELECT)
- aiuster la luminosité (BRIGHT ADJUST).
- ajuster la couleur (COLOUR ADJUST).
- 1. Placez le commutateur sur CAMERA (mode caméscope).
	- En mode PLAYER (magnétoscope), le réglage de l'écran à cristaux liquides ne peut se faire que durant la lecture d'une bande.
- 2. Ouvrez l'écran LCD. Celui-ci s'allume.

**32**

- 3. Appuyez sur la touche MENU.
- 4. Désplacez le MENU SELECTOR, sélectionnez VIEWER, puis appuyez sur le MENU SELECTOR.
- 5. Désplacez le MENU SELECTOR, sélectionnez LCD ADJUST.
- 6. Appuyez sur le MENU SELECTOR pour accéder au sous-menu.
- 7. Désplacez le MENU SELECTOR, sélectionnez l'option souhaitée (BRIGHT SELECT, BRIGHT ADJUST, COLOUR ADJUST).

CAM MODE **B**VIEWER SET **D** LCD ADJUST<br>**D** DATE / TIME ························ DATE / TIME TV DISPLAY CAM MODE VIEWER OLCDADJUST<br>■ ODATE/TIME **OTV DISPLAY** 

> CAM MODE **B**ICD ADJUST **B**VIEWER SET

> > O BRIGHT SELECT NORMAL OBRIGHT ADJUST [ 1 8 ]  $\sim$  COLOUR ADJUST  $\sim$  18

#### *LCD-scherm instellen*

- ✤ De camcorder heeft een 2,5 inch (6,35 cm) LCD-kleurenscherm, waarop u direct kunt zien wat wordt opgenomen of weergegeven.
- ✤ U kunt de volgende instellingen aanpassen aan de omstandigheden (bijvoorbeeld voor binnen- of buitenopnamen):
	- BRIGHT SELECT (helderheid selecteren)
	- BRIGHT ADJUST (helderheid aanpassen)
	- COLOUR ADJUST (kleurverzadiging aanpassen)

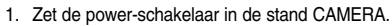

- In de stand PLAYER kunt u het LCD-scherm alleen instellen terwijl u een cassette afspeelt.
- 2. Open het LCD-scherm. Het scherm wordt automatisch ingeschakeld.

3. Druk op MENU.

- 4. Selecteer met het MENUWIEL de menukeuze VIEWER en druk het MENUWIEL.
- 5. Selecteer met het MENUWIEL de menukeuze LCD ADJUST.
- 6. Druk het MENUWIEL om naar het submenu te gaan.
- 7. Selecteer met het MENUWIEL het menuonderdeel dat u wilt aanpassen (BRIGHT SELECT, BRIGHT ADJUST, COLOUR ADJUST).

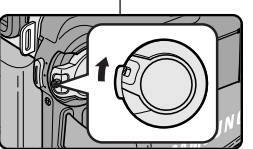

### **Effectuez un enregistrement simple Eenvoudige opnamen maken**

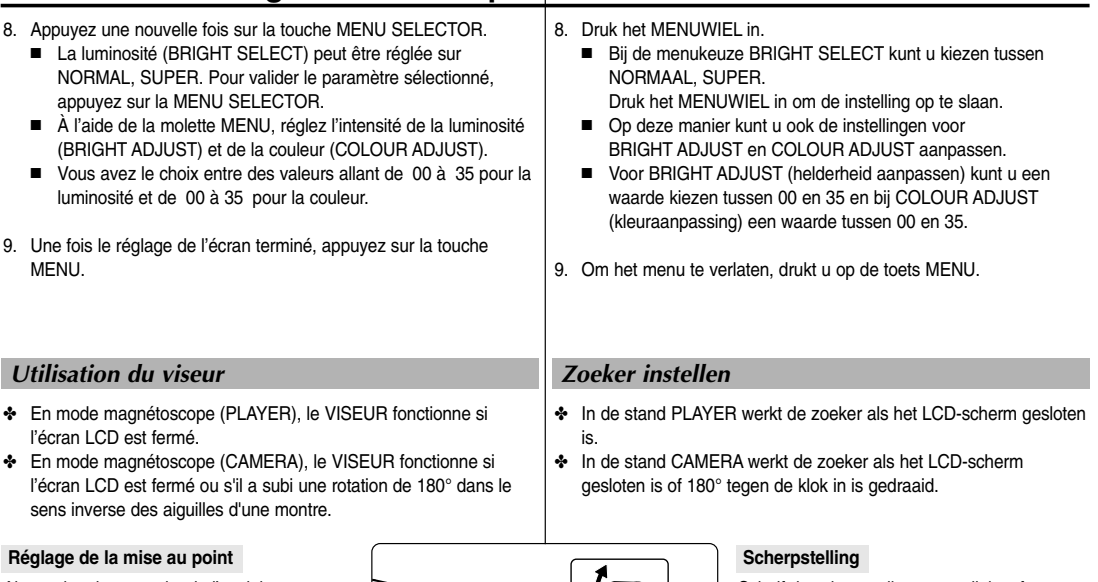

Ajustez la mise au point de l'oculaire pour obtenir une image nette (voir figure ci-contre).

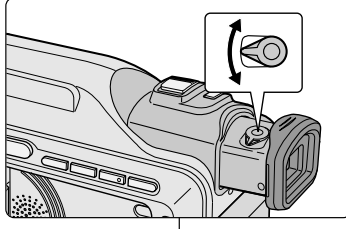

Schuif de scherpstelknop naar links of naar rechts, tot u alle indicaties in de zoeker scherp ziet. (zie afbeelding)

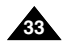

## **Effectuez un enregistrement simple Eenvoudige opnamen maken**

### *Lecture d'une bande à l'écran*

- ✤ Vous pouvez visionner les images que vous avez enregistrées sur l'écran LCD.
- ✤ Assurez-vous que le bloc batterie est en place.
- 1. Placez le sélecteur de mode sur TAPE.
- 2. Tout en maintenant appuyé le commutateur, sélectionnez la position PLAYER.
	- Le bip de confirmation retentit.
- 3. Insérez la bande que vous souhaitez visualiser (voir page 27).
- 4. Ouvrez l'écran LCD. Ajustez l'angle de l'écran, sa luminosité et sa couleur, si nécessaire.
- 5. Appuyez sur la touche (REW) pour rembobiner la cassette jusqu'à son point de départ.
	- Pour arrêter le rembobinage, appuyez sur la touche (STOP).
	- Le caméscope s'arrête automatiquement lorsque la bande a atteint le début de la cassette.
- 6. Appuyez sur la touche ▶/|| (PLAY/STILL) pour démarrer la lecture.
	- Vous pouvez visionner à l'écran les images que vous venez d'enregistrer.
	- Pour arrêter la lecture, appuyez sur la touche (STOP).

#### Important

- Vous pouvez également visionner ces images sur l'écran d'un téléviseur, après avoir connecté le caméscope au téléviseur ou à un magnétoscope (voir page 71).
- Plusieurs fonctions sont disponibles en mode lecture (voir page 73).

#### *Opnamen afspelen op het LCD-scherm*

- ✤ U kunt het beeld ook tijdens weergave op het ingebouwde LCD-scherm bekijken.
- ✤ Zorg dat de batterij is geplaatst.
	- 1. Stel de keuzeschakelaar in op TAPE.
	- 2. Houd het kleine rode knopje op de powerschakelaar ingedrukt, terwijl u deze in de stand PLAYER zet.
		- Ter bevestiging hoort u een piepie.
	- 3. Plaats de cassette met de opnamen in de camcorder. (zie pagina 27)
	- 4. Open het LCD-scherm.

Zet het LCD-scherm in de gewenste stand en pas desgewenst de helderheid en de kleurverzadiging van het scherm aan.

- 5. Druk op de terugspoelknop <<a>(REW) om de cassette naar het begin van de opname te spoelen.
	- Druk op ( STOP) om de band te stoppen.
	- Wanneer de band geheel naar het begin is teruggespoeld, stopt hij automatisch.
- 6. Druk op  $\triangleright$ /II ( PLAY/STILL) om het afspelen te starten.
	- De opname wordt weergegeven op het LCDscherm.
	- Om de weergave te stoppen, drukt u op  $\blacksquare$  ( STOP).

#### **Opmerking**

- U kunt de opname op een tv afspelen wanneer u de camcorder op een tv of een videorecorder aansluit. (zie pagina 71)
- Bij het afspelen kunt u diverse functies gebruiken. (zie pagina 73)

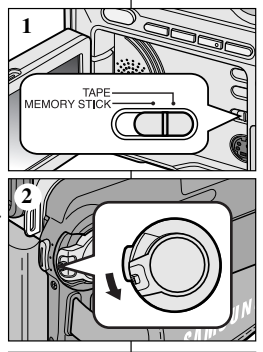

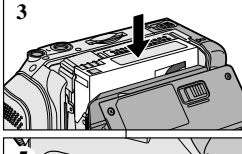

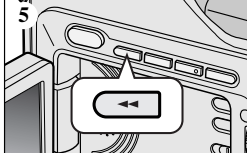

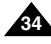

### **Effectuez un enregistrement simple Eenvoudige opnamen maken**

#### **Réglage de l'écran LCD lors de la lecture**

- ✤ Vous pouvez régler l'écran LCD tout en visionnant des images.
- ✤ Le réglage se fait de la même manière qu'en mode caméscope (CAMERA) (voir page 32).

#### *Réglage du volume du haut-parleur*

Le haut-parleur fonctionne uniquement en mode magnétoscope (position PLAYER).

- Lorsque vous visionnez des images sur l'écran LCD. le son est diffusé à partir du haut-parleur intégré.
	- Suivez les instructions ci-dessous pour diminuer ou supprimer le son du haut-parleur en mode PI AYFR.
- 1. Réglez le commutateur sur PLAYER.
- 2. Appuyez sur la touche ▶/II (PLAY/STILL) pour lire la bande.
- 3. Dès que la lecture commence, réglez le son du haut-parleur désplacez le MENU SELECTOR.
	- Le volume s'affiche alors à l'écran. Vous pouvez sélectionner le volume sur une échelle allant de 00 à 19.
	- Si vous fermez l'écran LCD durant la lecture le haut-parleur est coupé.

#### Important

- Lorsque le câble est connecté à la sortie AUDIO/VIDEO, aucun son ne sort du haut-parleur et vous ne pouvez pas régler le volume.
- Toutefois, même si le câble est connecté à la sortie AUDIO/VIDEO, le haut-parleur fonctionne lorsque le mode AV IN/OUT est réglé sur AV IN dans le MENU (VP-D903i/D905i/D903Di uniquement).
- Lorsque vous débranchez le câble de la sortie AUDIO/VIDEO (ou S-VIDEO), le haut-parleur est activé.

#### **LCD-scherm instellen tijdens het afspelen**

- ✤ U kunt het LCD-scherm ook tijdens het afspelen van opnamen instellen.
- ✤ De methode hiervoor is dezelfde als in de stand CAMERA, alleen zet u de power-schakelaar nu in de stand PLAYER (zie pagina 32).

#### *Geluidsweergave luidspreker instellen*

De luidspreker werkt alleen in de stand PLAYER.

- Als u de cassette afspeelt via het LCD-scherm, komt het geluid uit de ingebouwde luidspreker.
	- U gaat als volgt te werk om het luidsprekervolume tijdens het afspelen van een cassette in de stand PLAYER aan te passen.
	- 1. Zet de schakelaar in de stand PLAYER.
	- 2. Druk op ▶/II (PLAY/STILL) om de cassette af te spelen.
	- 3. Zodra u geluid hoort, kunt u met het MENUWIEL het volume aanpassen.
		- In het LCD-scherm verschijnt het volumeniveau.
			- U kunt een volume kiezen tussen 00 en 19.
		- Als u tijdens het afspelen het LCD-scherm sluit, hoort u het geluid uit de luidspreker niet.

#### Opmerking

- Als de kabel is aangesloten op de AUDIO/VIDEOaansluiting, komt er geen geluid uit de luidspreker en het volume kan niet worden aangepast.
- Wanneer de kabel is aangesloten op de AUDIO/VIDEO-aansluiting kunt u echter wel geluid uit de luidspreker horen als de AV IN/OUT MODE in MENU ingesteld is op AV IN. (alleen VP-D903i/D905i/D903Di)
- U kunt geluid uit de luidspreker horen als u de kabel uit de AUDIO/VIDEO-aansluiting (of S-VIDEO) trekt.

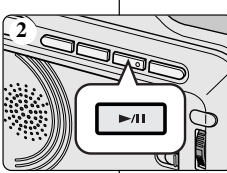

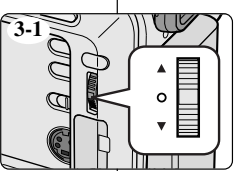

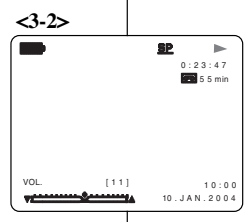

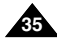
# **FRANÇAIS NEWSTAPH STATE**

# **Perfectionnez vos enregistrements**

## *Fonctions du mode menu*

## ● **Liste des réglages**

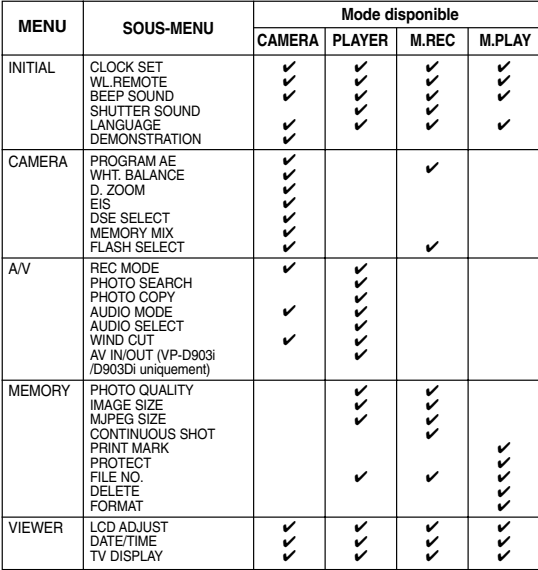

### ● **Réglez le caméscope sur CAMERA ou PLAYER ou bien sur M.REC ou M.PLAY**

- 1. Appuyez sur la touche MENU. Le menu s'affiche. Le curseur ( SURBRILLANCE) indique la fonction que vous réglez.
- 2. Appuyez sur la touche MENU SELECTOR sur le panneau de gauche pour sélectionner une option et l'activer.

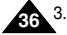

3. Pour quitter le menu, appuyez de nouveau sur la touche MENU.

# **Perfectionnez vos enregistrements Geavanceerde opnamefuncties**

## ● **Fonctions disponibles pour chaque mode**

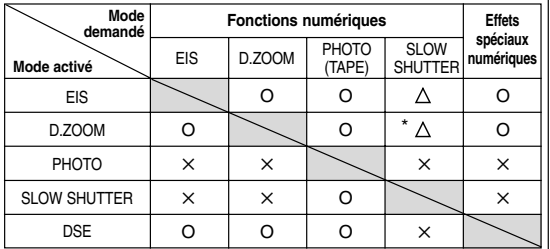

- O : le mode demandé fonctionne avec le mode activé.
- ✕ : le mode demandé ne peut pas être changé.
- : le mode de fonctionnement va s'arrêter et le mode demandé va être utilisé.
- \* : le mode de fonctionnement va s'arrêter et le mode demandé va être utilisé.

(les données enregistrées pendant le mode activé seront activées).

### Important

- $\blacksquare$  Si une marque  $\boxed{X}$  apparaît en regard d'une option, celle-ci n'est pas modifiable.
- Si vous sélectionnez une option qui n'est pas modifiable, un message d'erreur s'affiche alors à l'écran.

## ● **De functies die in de diverse standen beschikbaar zijn.**

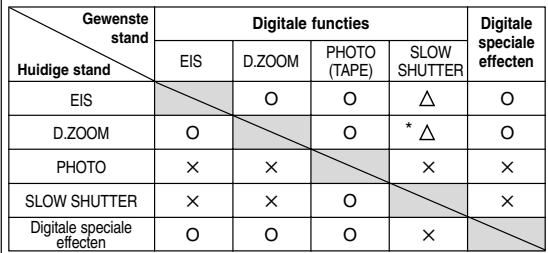

O : Deze combinatie is mogelijk.

✕ : Deze combinatie is niet mogelijk.

- $\wedge$ : De huidige stand wordt verlaten en de gewenste stand wordt geactiveerd.
- \* : De huidige stand wordt verlaten en de gewenste stand wordt geactiveerd.

(de gegevens worden opgeslagen)

# **Opmerking**

- $\underline{X}$  apparaît en regard d'une option,  $\qquad \qquad | \blacksquare$  Als bij een menuonderdeel op het LCD-scherm een  $\lfloor \underline{X} \rfloor$  staat, wil dit zeggen dat u dit onderdeel niet kunt kiezen.
	- Als u een menu-onderdeel selecteert dat niet kan worden gewijzigd, verschijnt er een melding.

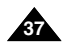

# ● **Réglage de l'horloge (CLOCK SET)**

- ✤ Le réglage de l'horloge est possible en mode caméscope, magnétoscope, enregistrement photo et lecture photo.
- ✤ La date et l'heure sont automatiquement pré-enregistrées sur une bande.

Avant d'enregistrer, il convient de régler la date et l'heure.

- 1. Appuyez sur la touche MENU.
	- La liste des options apparaît.
- 2. Désplacez le MENU SELECTOR, sélectionnez INITIAL et appuyez sur le MENU SELECTOR.
- 3. Désplacez le MENU SELECTOR, sélectionnez CLOCK SET dans le sous-menu qui s'affiche.
- 4. Appuyez sur le MENU SELECTOR pour procéder au réglage.
	- Lorsqu'une entrée clignote, vous pouvez la modifier. L'année est la première entrée à clignoter.
- 5. Désplacez le MENU SELECTOR, modifiez l'année.
- 6. Appuyez sur le MENU SELECTOR.
	- Ensuite, c'est le mois qui clignote.
- 7. Désplacez le MENU SELECTOR, modifiez le mois.
- 8. Appuyez sur le MENU SELECTOR.
	- La date clignote.

**38**

- 9. Vous pouvez modifier le jour, les heures et les minutes comme vous l'avez fait pour l'année et le mois.
- 10. Appuyez sur le MENU SELECTOR après avoir réglé les minutes.
	- Lorsque vous avez terminé, l'inscription COMPLETE! clignote et le menu disparaît automatiquement.
- 11. Pour quitter le menu, appuyez sur la touche MENU.

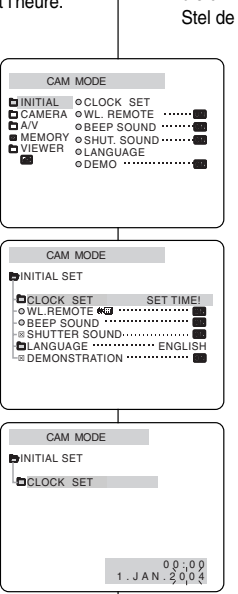

## ● **CLOCK SET (Datum/tijd instellen)**

- ✤ U kunt de klok alleen instellen in de standen CAMERA, PLAYER, M.REC en M.PLAY.
- ✤ De datum/tijd wordt automatisch weergegeven bij de opnamen die u maakt.

Stel de datum/tijd in voor u opnamen maakt.

- 1. Druk op MENU.
	- De menuliist verschiint.
- 2. Selecteer met het MENUWIEL de menukeuze INITIAL en druk het MENUWIEL in.
- 3. Selecteer met het MENUWIEL in het submenu de optie CLOCK SET.
- 4. Druk het MENUWIEL in om naar het menu SETTING te gaan.
	- Instellingen die u kunt wijzigen, knipperen. Eerst zal het jaartaal knipperen.
- 5. Wijzig met het MENUWIEL het jaartal.
- 6. Druk het MENUWIEL in.
	- De maand gaat nu knipperen.
- 7. Wijzig met het MENUWIEL de maand.
- 8. Druk het MENUWIEL in.
	- De dag gaat knipperen.
- 9. U kunt dag, uur en minuut op dezelfde wijze aanpassen als het jaartal en de maand.
- 10. Druk het MENUWIEL in nadat u de tijd hebt gewijzigd.
	- COMPLETE! zal gaan knipperen en enkele seconden later keert u terug naar het submenu.
- 11. Druk op MENU om het menu te verlaten.

# ● **Activation/désactivation de la télécommande (WL. REMOTE)**

- ✤ L'option WL. REMOTE fonctionne en mode caméscope, magnétoscope, enregistrement photo et lecture photo.
- ✤ Cette option vous permet d'activer ou de désactiver la télécommande du caméscope.
- 1. Appuyez sur la touche MENU.
	- La liste des options apparaît.
- 2. Désplacez le MENU SELECTOR, sélectionnez INITIAL et appuyez sur le MENU SELECTOR.
- 3. Désplacez le MENU SELECTOR, sélectionnez WL.REMOTE dans le sous-menu qui s'affiche.
- 4. Appuyez sur le MENU SELECTOR pour activer ou désactiver la télécommande. Le réglage alterne entre ON et OFF chaque fois que vous appuyez sur le MENU SELECTOR.
- 5. Pour quitter le menu, appuyez sur la touche **MENU** 
	- Si vous désactivez la télécommande (option réglée sur OFF). l'icône de la télécommande clignote à l'écran puis disparaît au bout de 3 secondes.

# ● **WL. REMOTE**

- ✤ De functie WL. REMOTE werkt in de standen CAMERA, PLAYER, M.REC en M.PLAY.
- ✤ Bij de menukeuze WL. REMOTE kunt u de afstandsbediening in- en uitschakelen.
	- 1. Druk op MENU.
		- De menulijst verschijnt.
	- 2. Selecteer met het MENUWIEL de menukeuze INITIAL en druk het MENUWIEL in.
	- 3. Slecteer met het MENUWIEL de menukeuze WI REMOTE
	- 4. Druk het MENUWIEL in om de afstandsbediening in of uit te schakelen.

Telkens wanneer u het MENUWIEL in drukt, wordt geschakeld tussen ON en OFF.

- 5. Druk op MENU om het menu te verlaten.
	- Als u de afstandsbediening instelt op OFF. gaat het symbool van de afstandsbediening 3 seconden knipperen en verdwijnt vervolgens van het LCD-scherm.

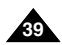

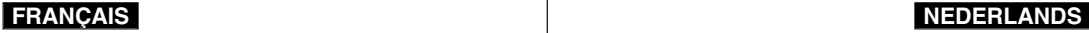

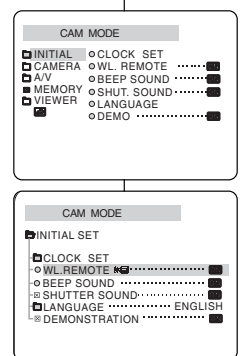

## ● **Activation/désactivation de la sonorité (BEEP SOUND)**

- ✤ L'option BEEP SOUND fonctionne en mode caméscope, magnétoscope, enregistrement photo et lecture photo.
- ✤ Utilisez la touche MENU pour régler la fonction BEEP SOUND. Cette option vous permet d'activer ou de désactiver la sonorité émise chaque fois que vous modifiez un réglage.
- 1. Appuyez sur la touche MENU.
	- La liste des options apparaît.
- 2. Désplacez le MENU SELECTOR, sélectionnez INITIAL et appuyez sur le MENU SELECTOR.
- 3. Désplacez le MENU SELECTOR, sélectionnez BEEP SOUND dans le sous-menu qui s'affiche.
- 4. Appuyez sur le MENU SELECTOR pour activer ou désactiver la sonorité. Le réglage alterne entre ON et OFF chaque fois que vous appuyez sur le MENU SELECTOR.
	- Une sonorité est émise lorsque vous activez l'option BEEP SOUND (position ON).
	- Si vous appuyez sur la touche START/STOP au démarrage, la fonction BEEP SOUND est automatiquement désactivée et aucune sonorité n'est émise.
- 5. Pour quitter le menu, appuyez sur la touche MENU.

## ● **BEEP SOUND (Pieptonen)**

- ✤ De functie BEEP SOUND werkt in de standen CAMERA, PLAYER, M.REC en M.PLAY.
- ✤ U kunt zelf bepalen of u een piepje wilt horen wanneer u een instelling wijzigt. Dit doet u via de menukeuze BEEP SOUND.

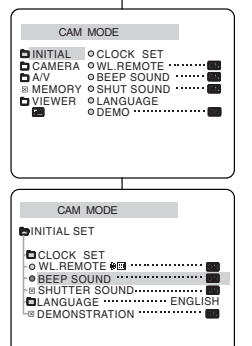

## 1. Druk op MENU.

- De menulijst verschijnt.
- 2. Selecteer met het MENUWIEL de menukeuze INITIAL en druk het MENUWIEL in.
- 3. Selecteer met het MENUWIEL in het submenu de menukeuze BEEP SOUND.
- 4. Druk het MENUWIEL in om BEEP SOUND inof uit te schakelen.

Telkens wanneer u het MENUWIEL indrukt, wordt geschakeld tussen ON en OFF.

- Als u BEEP SOUND op ON instelt, klinkt een piepje wanneer u een instelling wijzigt.
- Als u op START/STOP drukt wanneer u gaat opnemen, wordt BEEP SOUND automatisch uitgeschakeld, en hoort u dus geen piepje bij het wijzigen van de instelling.
- 5. Druk op MENU om het menu te verlaten.

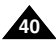

✤ Vous n'entendrez que le SHUTTER SOUND (SON DE L'OBTURATEUR) lorsque le caméscope est en mode de prise

✤ Paramètre le SON DE L'OBTURATEUR On/Off lors de

# **FRANÇAIS NEDERLANDS**

## ● **SHUTTER SOUND**

- ✤ U hoort alleen een SHUTTER SOUND (Sluitergeluid) wanneer u in de modus Still Image foto's neemt.
- ✤ U kunt het sluitergeluid aan/uit schakelen met de functie DSC.

1. Placez le sélecteur de mode sur la position MEMORY STICK.

l'utilisation de la fonction DSC.

● **Bruit de l'obturateur (SHUTTER SOUND)** 

- 2. Réglez le caméscope sur CAMERA.
- 3. Appuyez sur la touche MENU.

de vue Image fixe.

- La liste des options apparaît.
- 4. Désplacez le MENU SELECTOR, sélectionnez INITIAL et appuyez sur le MENU SELECTOR.
- 5. Désplacez le MENU SELECTOR, sélectionnez l'option SHUTTER SOUND dans le sous-menu qui s'affiche.
- 6. Appuyez sur le MENU SELECTOR pour activer ou désactiver le bruit de l'obturateur.
- 7. Pour quitter le menu, appuyez sur la touche MENU.

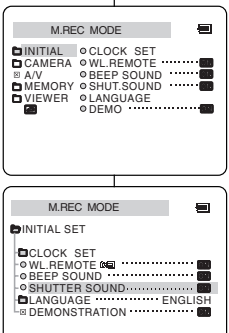

- 1. Stel de keuzeschakelaar in op MEMORY STICK.
- 2 Zet de power-schakelaar in de stand CAMERA.
- 3. Druk op MENU.
	- De menulijst verschijnt.
- 4. Selecteer met het MENUWIEL de menukeuze INITIAL en druk op MENUWIEL.
- 5. Selecteer met het MENUWIEL in het submenu de menukeuze SHUTTER SOUND.
- 6. Druk het MENUWIEL in om de SHUTTER SOUND in en uit te schakelen. Telkens wanneer u het MENUWIEL in drukt, wordt geschakeld tussen ON en OFF.

**41**

7. Druk op MENU om het menu te verlaten.

## ● **Mode DEMONSTRATION**

- ✤ La démonstration vous permet de vous familiariser avec les fonctions principales de votre caméscope.
- ✤ Ce mode est disponible uniquement lorsque le caméscope est réglé sur CAMERA et qu'il ne contient pas de bande.
- ✤ La démonstration se répète automatiquement jusqu'à ce que vous sélectionniez l'option OFF.
- 1. Réglez le caméscope sur CAMERA (mode caméscope).
- 2. Appuyez sur la touche MENU.
	- La liste des options apparaît.
- 3. Désplacez le MENU SELECTOR, sélectionnez INITIAL.
- 4. Sélectionnez DEMONSTRATION dans le sousmenu qui s'affiche et appuyez sur le MENU SELECTOR.
- 5. Pour activer la fonction DEMONSTRATION, réglez-la sur ON.
	- Appuyez sur la touche MENU pour quitter le menu.
	- La démonstration commence.
- 6. Pour arrêter la démonstration, réglez l'option sur OFF.

## Important

**42**

- Le mode DEMONSTRATION ne fonctionne pas si le caméscope contient une bande.
- Le mode DEMONSTRATION est automatiquement activé si le caméscope est laissé en mode veille plus de 10 minutes après le réglage en mode caméscope (il ne doit pas y avoir de bande dans le caméscope).
- Si vous appuyez sur d'autres touches (FADE, BLC, PHOTO, EASY Q) lors de la démonstration, celle-ci s'arrête, puis reprend dix minutes plus tard si vous n'appuyez sur aucune autre touche.

## ● **DEMONSTRATION (Demonstratie)**

- ✤ Hiermee worden de belangrijkste functies van uw camcorder gedemonstreerd, zodat u ze optimaal leert gebruiken.
- ✤ De functie DEMONSTRATION werkt alleen in de stand CAMERA wanneer u niet filmt.
- ✤ De demonstratie blijft net zolang doorgaan totdat u DEMONSTRATION op OFF hebt gezet.
	- 1. Zet de camcorder in de stand CAMERA.
	- 2. Druk op MENU.
		- De menulijst verschijnt.
	- 3. Selecteer met het MENUWIEL de optie INITIAL.
	- 4. Selecteer in het submenu de optie DEMONSTRATION en druk het MENUWIEL in.
	- 5. Om de demonstratie te starten, zet u DEMONSTRATION op ON.
		- Druk op MENU om het menu te verlaten.
		- De demonstratie begint.
	- 6. Om de demonstratie te stoppen zet u DEMONSTRATION op OFF.

**Opmerking** 

- De functie DEMONSTRATION werkt alleen als er geen cassette in de camcorder zit.
- De functie DEMONSTRATION wordt automatisch gestart wanneer de camcorder, nadat hij in de stand CAMERA is gezet en zonder dat er een cassette in de camcorder zit, langer dan 10 minuten standby heeft gestaan.
- Als u tijdens de demonstratie een van de andere functies kiest (FADE, BLC, PHOTO, EASY Q), stopt de demonstratie tijdelijk en gaat deze verder als u gedurende 10 minuten geen knoppen indrukt.

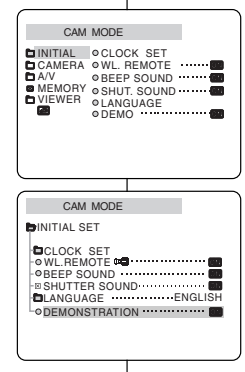

# **Perfectionnez vos enregistrements**

### ● **Exposition automatique (PROGRAM AE)**

- ✤ L'exposition automatique est disponible uniquement en mode caméscope.
- ✤ Elle vous permet d'ajuster la vitesse d'obturation et le diaphragme en fonction des différentes scènes à filmer.
- ✤ Vous pouvez ainsi contrôler la profondeur de champ.

## ■ **Mode AUTO**

- Équilibrage automatique entre le sujet et l'arrière-plan.
- À utiliser dans des conditions normales.
- La vitesse d'obturation varie entre 1/50 et 1/250 de seconde, selon la scène filmée.

## ■ **Mode SPORTS ( )**

 Enregistrement d'une personne ou d'un objet se déplaçant rapidement.

### ■ **Mode PORTRAIT ( )**

- Mise en valeur d'un sujet en avant-plan, l'arrière-plan étant flou.
- Le mode PORTRAIT est à utiliser de préférence à l'extérieur.
- La vitesse d'obturation varie entre 1/50 et 1/1000 de seconde.

### ■ **Mode SPOTLIGHT ( )**

 Enregistrement d'un sujet lorsque que la lumière est dirigée uniquement sur le sujet à filmer.

## ■ **Mode SAND/SNOW ( )**

 Enregistrement d'une personne ou d'un objet plus sombre que l'arrière-plan en raison du reflet provoqué par la neige ou le sable.

### ■ **Mode High S. Mode HSS (Haute vitesse) ( )**

 Enregistrement de sujets effectuant des mouvements très rapides, par exemple, des joueurs de tennis ou de golf.

# **FRANÇAIS NEDERLANDS**

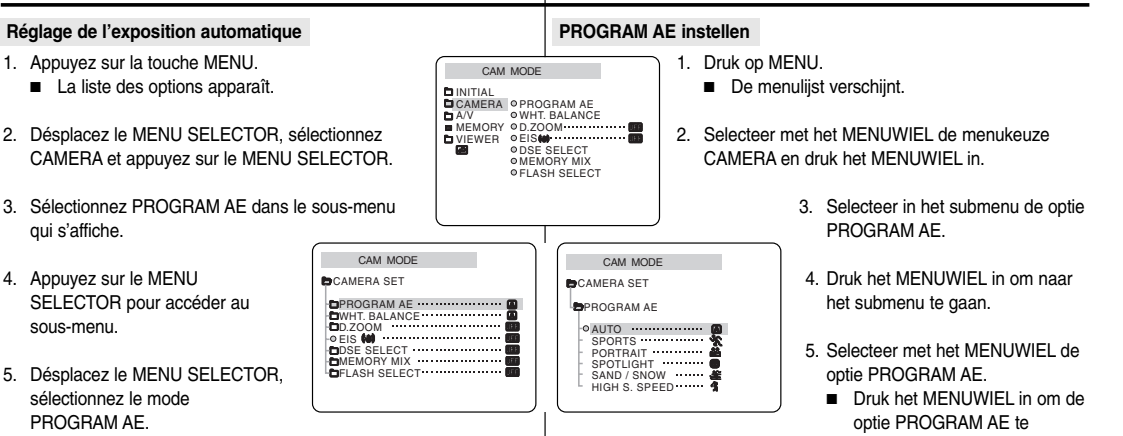

- Appuyez sur le MENU SELECTOR pour valider.
- 6. Pour quitter le menu, appuyez sur la touche MENU.

### Important

sous-menu.

- La fonction PROGRAM AE n'est pas disponible en mode EASY (enregistrement simplifié).
- Lorsque vous enregistrez à l'aide d'un mode PROGRAM AE, le flash ne fonctionne pas.

6. Druk op MENU om het menu te verlaten.

# **Opmerking**

- De functie PROGRAM AF werkt niet in de stand FASY
- Wanneer u opneemt in de modus PROGRAM AE, werkt de flitser niet.

bevestigen.

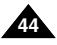

# ● **Équilibrage du blanc (WHITE BALANCE)**

- ✤ Cette fonction est disponible uniquement en mode caméscope et enregistrement photo.
- ✤ Elle permet de préserver la couleur particulière d'un objet dans toutes les conditions de prise de vue.
- ✤ Sélectionnez le mode WHITE BALANCE approprié pour obtenir une bonne qualité des couleurs de l'image.
	- AUTO (A) : permet un contrôle automatique de l'équilibrage du blanc.
	- $\blacksquare$  HOLD ( $\blacktriangleright$ ) : conserve la valeur active de la fonction.
	- INDOOR ( $\overline{R}$ ) : ajuste les couleurs en fonction de l'éclairage intérieur.
		- Sous éclairage halogène ou studio/vidéo Quand le sujet présente une couleur dominante
		- Pour les gros plans
		-
	- OUTDOOR ( \* ) : ajuste les couleurs en fonction de la lumière naturelle extérieure.
		- À la lumière du jour, notamment pour les gros plans et les sujets présentant une couleur dominante
- 1. Réglez le caméscope sur CAMERA (mode caméscope) ou M.REC (enregistrement photo).
- 2. Appuyez sur la touche MENU.
	- Le menu des fonctions apparaît.
- 3. Désplacez le MENU SELECTOR, sélectionnez CAMERA et appuyez sur le MENU SELECTOR.
- 4. Sélectionnez WHT.BALANCE dans le sous-menu.
- 5. Appuyez sur le MENU SELECTOR pour accéder au sous-menu.
- 6. Désplacez le MENU SELECTOR, sélectionnez le mode approprié.
	- Appuyez le MENU SELECTOR pour valider votre sélection.
- 7. Pour quitter le menu, appuyez sur la touche MENU.

## Important

- La fonction WHT.BALANCE n'est pas disponible en mode d'enregistrement simplifié (EASY).
- Si nécessaire, désactivez le zoom numérique pour obtenir un équilibrage des couleurs plus précis.
- Si vous avez sélectionné WHT.BALANCE et que les conditions d'éclairage ont changé, procédez à un nouveau réglage de cette fonction.
- À l'extérieur et dans des conditions normales, vous obtiendrez de meilleurs résultats en mode AUTO.

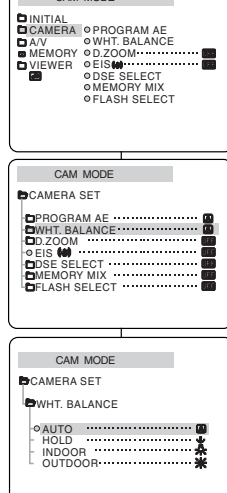

CAM MODE

## ● **WHT. BALANCE (witbalans)**

- Deze functie werkt alleen in de standen CAMERA en M.REC.
- ✤ Witbalans is een functie waarmee de unieke kleur van het onderwerp in alle omstandigheden waaronder het wordt gefilmd, behouden blijft.
- ✤ Door de juiste witbalans te kiezen, verhoogt u de kwaliteit van de kleuren van de opname.
	- AUTO (A) : de witbalans wordt automatisch ingesteld.
	- $HOLD$  ( $\downarrow$ ) : de huidige witbalanswaarde wordt vastgehouden.
		- $INDOOR$  ( $\clubsuit$ ) : de witbalans wordt aan de binnenomgeving (kunstlicht) aangepast.
			- Onder halogeen- of studio-/videolampen
			- Het onderwerp heeft een overheersende kleur Close-ups
			- OUTDOOR ( \*) : de witbalans wordt aan de buitenomgeving aangepast.
				- In daglicht, speciaal voor close-ups en wanneer het onderwerp een overheersende kleur heeft.
			- 1. Zet de camcorder in de stand CAMERA of M.REC.
			- 2. Druk op MENU.
				- De menulijst verschijnt.
			- 3. Selecteer met het MENUWIEL de menukeuze CAMERA en druk het MENUWIEL in.
			- 4. Selecteer in het submenu de optie WHT.BALANCE.
			- 5. Druk het MENUWIEL in om naar het submenu te gaan.
			- 6. Selecteer met het MENUWIEL de gewenste stand.
				- Druk het MENUWIEL in om de witbalans te bevestigen.
			- 7. Om het menu te verlaten, drukt u op de toets MENU.

# **Opmerking**

- WHT.BALANCE werkt niet in de stand EASY.
- U kunt de witbalans nauwkeuriger instellen wanneer u de digitale zoom uitschakelt.
- Als u de witbalans hebt ingesteld en de lichtomstandigheden veranderen, moet u de witbalans opnieuw instellen.
- Tijdens normale buitenopnamen krijgt u mogelijk betere resultaten wanneer u de optie AUTO instelt.

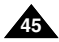

# **FRANÇAIS NEDERLANDS**

# **Perfectionnez vos enregistrements Geavanceerde opnamefuncties**

## **Utilisation du zoom numérique**

✤ Cette option n'est disponible qu'en mode caméscope.

## **Zoom avant et arrière**

- ✤ L'utilisation du zoom est une technique d'enregistrement qui vous permet de changer la taille d'un sujet. Le zoom apporte à vos films une touche plus professionnelle, mais doit être utilisé avec parcimonie.
- ✤ Vous pouvez sélectionner la vitesse de zoom.

1. Déplacez doucement le bouton du zoom pour un zoom très progressif, et plus vite

Vous pouvez contrôler l'effet à l'écran.

pour un zoom rapide.

2. Vers le "T" (téléobjectif): le sujet se rapproche. 3. Vers le "W" (grand angle) : le sujet <sup>s</sup>'éloigne.

✤ Utilisez ces fonctions pour varier vos plans. Notez cependant qu'une utilisation trop fréquente risque de donner un aspect d'amateurisme à vos films et réduit la durée de vie de la batterie.

## **Digitale zoom**

✤ De zoomfunctie werkt alleen in de standen CAMERA.

### **In- en uitzoomen**

**Opmerking** 

TELE

**1-1 1-2**

**WIDE** 

✤ Met de zoomfunctie kunt u de vergroting instellen waarmee uw onderwerp wordt opgenomen.

U krijgt betere opnamen wanneer u spaarzaam en gericht gebruik maakt van de zoomfunctie.

- ✤ De zoomsnelheid is variabel.
- ✤ Met behulp van de zoomfunctie kunt u uw opnamen afwisselender en aantrekkelijker maken.

U moet er wel op letten dat u de zoom niet al te vaak gebruikt. Dit ziet er al snel minder professioneel uit en bovendien is de batterij dan sneller leeg.

> 1. Verschuif de zoomhendel iets naar links of rechts om langzaam in- of uit te zoomen en verder naar links of rechts om snel in- of uit te zoomen. De zoomstatus wordt weergegeven op het scherm.

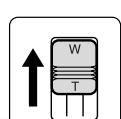

- 2. Stand T (Tele) inzoomen: Het onderwerp lijkt dichterbij.
- 3. Stand W (Wide, Groothoek) uitzoomen: Het onderwerp lijkt verder weg.

## Important

Vous pouvez filmer un sujet qui se trouve à une distance minimale d'un mètre de l'objectif en position TELEOBJECTIF (T), ou à environ 10 mm en position GRAND ANGLE (W).

In de stand TELE (inzoomen) kunt u een onderwerp filmen dat zich op minimaal 1 meter afstand van de lens bevindt; in de stand WIDE (uitzoomen) moet het onderwerp zich minimaal op 10 mm van de lens bevinden.

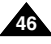

# **Perfectionnez vos enregistrements Geavanceerde opnamefuncties**

## **Zoom numérique**

- ✤ L'appareil photo dispose d'un zoom numérique 12x.
- ✤ Le zoom numérique autorise une échelle de grandeur supérieure à 12.
- ✤ La qualité d'image peut se détériorer à mesure que l'échelle d'agrandissement augmente.
- ✤ Pour assurer la stabilité de l'image, nous vous recommandons d'utiliser la fonction EIS lorsque vous faites appel au zoom numérique (voir page 48).
- 1. Réglez le caméscope sur CAMERA.
- 2. Appuyez sur la touche MENU.
	- La liste des options apparaît.
- 3. Désplacez le MENU SELECTOR, sélectionnez l'option CAMERA et appuyez sur le MENU SELECTOR.
- 4. Sélectionnez D.ZOOM dans le sous-menu qui s'affiche.
- 5. Appuyez sur le MENU SELECTOR pour sélectionner l'échelle de grandeur voulue (100x, 200x ,400x, 900x) ou désactiver le zoom numérique.
- 6. Pour quitter le menu, appuyez sur la touche MENU.

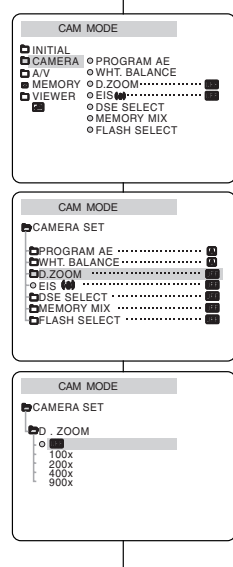

## **Digitale zoom**

- ✤ De camera kan tot 12x inzoomen.
- ✤ Als u een zoom van meer dan 12x toepast gebeurt dit digitaal.
- ✤ De beeldkwaliteit gaat achteruit naarmate u verder digitaal inzoomt (T).
- ✤ Voor een grotere beeldstabiliteit raden wij u aan de functie EIS in combinatie met de digitale zoomfunctie te gebruiken. (zie pagina 48)
	- 1. Zet de camcorder in de stand CAMERA.
	- 2. Druk op MENU.
		- De menulijst verschijnt.
	- 3. Selecteer met het MENUWIEL de menukeuze CAMERA en druk het MENUWIEL in.
	- 4. Selecteer in het submenu de optie D.ZOOM.
	- 5. Druk het MENUWIEL in om de functie 100x, 200x, 400x, 900x digitale zoom in of uit te schakelen.
	- 6. Druk op MENU om het menu te verlaten.

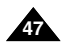

# ● **Stabilisateur électronique d'images (EIS)**

- ❖ L'option EIS fonctionne uniquement en mode caméscope.
- ✤ Elle compense, jusqu'à un certain point, le léger tremblement qui peut survenir en filmant.
- ✤ Cette fonction permet d'obtenir des images plus stables dans les situations suivantes :
	- lorsque vous filmez avec le zoom.
	- lorsque vous filmez un petit objet en plan serré,
	- lorsque vous filmez et marchez en même temps,
	- lorsque vous filmez à travers la vitre d'un véhicule.
- 1. Réglez le caméscope sur CAMERA (mode caméscope).
- 2. Appuyez sur la touche MENU.
	- Le menu des fonctions apparaît.
- 3. Désplacez le MENU SELECTOR, sélectionnez CAMERA et appuyez sur le MENU SELECTOR.
	- La liste des options du sous-menu s'affiche.
- 4. Désplacez le MENU SELECTOR, sélectionnez EIS et appuyez sur le MENU SELECTOR.
	- L'option EIS est activée lorsqu'elle est réglée sur la position ON.
	- Si vous ne souhaitez pas utiliser la fonction EIS, réglez-la sur OFF.
- 5. Pour quitter le menu, appuyez sur la touche MENU.

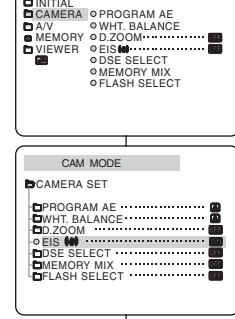

CAM MODE

## ● **EIS (Elektronische beeldstabilisator)**

- ✤ De functie EIS werkt alleen in de standen CAMERA.
- ✤ EIS (Elektronische beeldstabilisator) compenseert kleine trillingen, die bijvoorbeeld kunnen worden veroorzaakt door uw hand of door de camcorder zelf.
- ✤ EIS zorgt vooral onder de volgende omstandigheden voor rustigere beelden:
	- opnamen met zoom
	- opnamen op korte afstand
	- opnamen terwijl u loopt
	- opnamen vanuit een bewegend voertuig
		- 1. Zet de camcorder in de stand CAMERA.
		- 2. Druk op MENU.
			- De menulijst verschijnt.
		- 3. Selecteer met het MENUWIEL de menukeuze CAMERA en druk het MENUWIEL in.
			- Het submenu verschiint.
		- 4. Selecteer met het MENUWIEL de menukeuze EIS en druk het MENUWIEL in.
			- Het menu EIS is nu gewiizigd in ON.
			- Wilt u de functie EIS niet gebruiken, dan stelt u het menu EIS in op OFF.
		- 5. Druk op MENU om het menu te verlaten.

# **Opmerking**

- Schakel de functie EIS uit wanneer u een statief gebruikt.
	- Door gebruik van de functie EIS kan de beeldkwaliteit afnemen.
	- Als u de functie EIS inschakelt, werkt de WIDE [16:9]. STROBE(DSE-functie) modus niet.

### Important

- Nous vous recommandons de désactiver le stabilisateur d'images lorsque vous filmez avec un trépied.
- Si vous utilisez l'option EIS, la qualité de l'image peut se détériorer.
- Lorsque vous paramétrez EIS sur ON, les modes WIDE [16:9]. STROBE (fonction DSE) ne fonctionnent pas. **48**

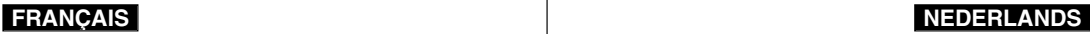

# **Perfectionnez vos enregistrements Geavanceerde opnamefuncties**

# ● **DSE**

- ✤ Cette fonction est disponible uniquement en mode CAMERA.
- ✤ Les effets numériques donnent un caractère original à vos films.
- ✤ Choisissez l'effet numérique que vous souhaitez donner à vos images.
- ✤ Il existe huit effets spéciaux au choix.

## a. Mode ART

Ce mode donne à l'image un effet artistique, appelé solarisation.

- b. Mode MOSAIC L'image est traitée comme une mosaïque.
- c. Mode SEPIA

Ce mode donne à l'image un effet monochrome de couleur sépia.

d. Mode NEGA

Ce mode permet de filmer en donnant un effet négatif à l'image.

e. Mode MIRROR

L'image apparaît symétriquement par rapport à un axe médian vertical.

- f. Mode B/W Les images sont reproduites en noir et blanc.
- g. Mode WIDE [16:9]

Ce mode permet d'obtenir des images au format GRAND ANGLE [16:9], idéales pour une lecture sur une TV grand écran.

h. Mode STROBE

Ce mode convertit une image mobile à l'écran en une série d'images fixes, pour un effet de type ralenti.

## ● **DSE SELECT (Digitale speciale effecten)**

- ✤ Deze functie werkt alleen in de stand CAMERA.
- ✤ Met de functie DSE kunt u uw opnamen op een creatieve manier bewerken door er diverse speciale effecten aan toe te voegen.
- ✤ Kies een geschikt digitaal effect voor het beeldtype dat u op wilt nemen en het effect dat u wilt bereiken.
- ✤ U beschikt over 8 speciale effecten.
- **b**

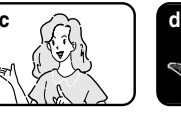

**a**

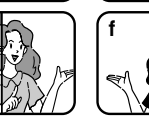

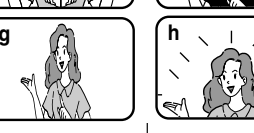

- 
- a. ART

Hierdoor krijgt uw opname het effect alsof het geschilderd is.

- b. MOSAIC Hierdoor krijgt u een schaakbordeffect.
- c. SEPIA Hierdoor krijgt het beeld een roodbruine kleur.
- d. NEGA

Hierdoor worden de kleuren van het opgenomen beeld omgekeerd.

e. MIRROR

Hierdoor wordt het beeld in tweeën gesneden en ontstaat een spiegeleffect.

- f. BLK & WHT Hierdoor krijgt u een zwart-witbeeld.
- g. WIDE [16:9] Beelden in het WIDE [16:9] formaat kunnen op breedbeeldtelevisies worden afgespeeld.
- h. STROBE

Hiermee worden videobeelden omgezet in een reeks foto's waardoor ze een slow-motioneffect krijgen.

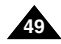

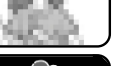

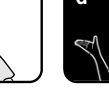

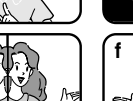

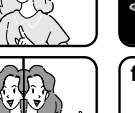

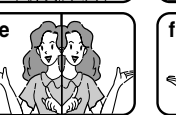

# **Perfectionnez vos enregistrements Geavanceerde opnamefuncties**

### **Sélection d'un effet**

- 1. Réglez le caméscope sur CAMERA (mode caméscope).
- 2. Appuyez sur la touche MENU.
	- La liste des options apparaît.
- 3. Désplacez le MENU SELECTOR, sélectionnez CAMERA et appuyez sur le MENU SELECTOR.
- 4. Sélectionnez DSE SELECT dans le sous-menu qui s'affiche.
- 5. Appuyez sur le MENU SELECTOR pour accéder au sous-menu.
- 6. Désplacez le MENU SELECTOR, sélectionnez DSE.
	- Appuyez sur le MENU SELECTOR pour valider votre sélection.
- 7. Pour quitter le menu, appuyez sur la touche **MENU.**

### Important

- La fonction DSE n'est pas disponible en mode d'enregistrement simplifié (EASY).
- Lorsque vous paramétrez WIDE [16:9] ou STROBE sur ON, la fonction EIS ne fonctionne pas.

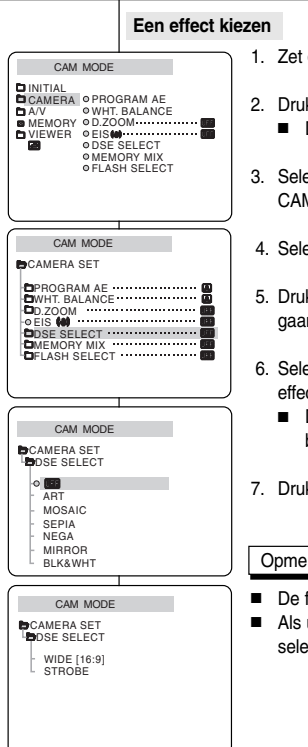

- 1. Zet de camcorder in de stand CAMERA.
- k op MENU. De menulijst verschijnt.
- 3. Selecteer met het MENUWIEL de menukeuze CAMERA en druk het MENUWIEL in.
- ecteer in het submenu de optie DSE SELECT.
- k het MENUWIEL in om naar het submenu te n.
- ecteer met het MENUWIEL het gewenste DSE  $ct.$ 
	- Druk het MENUWIEL in om deze keuze te bevestigen.
- k op MENU om het menu te verlaten.

## rking

- functie DSE werkt niet in de stand EASY.
- u het effect WIDE [16:9] of STROBE ecteert, werkt de EIS-functie niet.

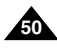

## ● **MEMORY MIX**

- ✤ La fonction MEMORY MIX est disponible en mode CAMERA uniquement.
- ✤ Vous pouvez superposer une image fixe enregistrée sur la carte Memory Stick par-dessus l'image mobile que vous êtes en train d'enregistrer.
- ✤ Vous pouvez également enregistrer des images superposées sur une bande.
- ✤ Vous avez le choix entre 4 types d'effets Memory Mix:

## ■ **M. CHROMA** (touche de chrominance mémoire)

- Vous pouvez remplacer la zone bleue d'une image fixe (par exemple, son cadre) par une image mobile.
- **M. LUMI (touche de luminance mémoire)**
	- Vous pouvez remplacer la zone la plus lumineuse d'une image fixe (par exemple, une illustration ou un titre tracé à la main) par une image mobile.

Écrivez votre titre ou dessinez une illustration sur un papier blanc.

Réglez le niveau du fondu dans la zone claire de l'image fixe.

- **C. LUMI (touche de luminance caméra)**
	- Superposez l'image en cours d'enregistrement par-dessus une image fixe pour en faire son arrière-plan. Prenez le sujet en photo sur un arrière-

plan plus lumineux.

La zone la plus lumineuse de l'image mobile sera remplacée par une image fixe.

# ■ **M. OVERLAP** (superposition mémoire)

 Vous pouvez créer un fondu d'image sur une image fixe enregistrée sur la Memory **Stick.** 

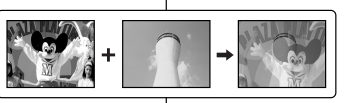

## ● **MEMORY MIX**

- ✤ Deze functie werkt alleen in de stand CAMERA.
- ✤ U kunt een foto die is opgeslagen op de Memory Stick projecteren op videobeelden die u aan het opnemen bent.
- ✤ U kunt de geprojecteerde beelden op cassette opslaan.
- ✤ Selecteer een van de vier Memory Mix-effecten:

## ■ **M. CHROMA** (toets Memory chroma)

 U kunt een blauw gedeelte van een foto, bijvoorbeeld een fotokader vervangen door een videobeeld.

## ■ **M.LUMI (toets Memory luminance)**

 U kunt een lichter gedeelte van een foto, bijvoorbeeld een handgeschreven illustratie of titel vervangen door een videobeeld.

Maak uw eigen titel of illustratie op een wit stuk papier.

Pas het mengniveau aan in het lichte gedeelte van de foto.

## ■ **C. LUMI (toets Camera luminance)**

 Projecteer het huidige videobeeld over een foto. De foto wordt de achtergrond. Maak een opname van het onderwerp tegen een lichtere achtergrond. Het lichtere gedeelte van het videobeeld wordt vervangen door een foto.

# ■ **M.OVERLAP** (toets Memory overlap)

 U kunt een bewegende fade-in maken bovenop een stilstaand beeld dat op de geheugenstick is opgenomen.

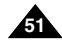

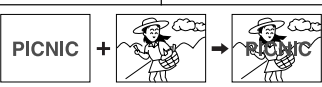

# **FRANÇAIS NEDERLANDS**

### **Enregistrement d'images superposées sur une bande**

- ✤ Insérez une bande d'enregistrement dans le caméscope.
- ✤ Insérez une Memory Stick contenant des images fixes enregistrées sur votre caméscope.
- 1. Réglez le caméscope sur CAMERA.
- 2. Appuyez sur la touche MENU.
	- Le menu des fonctions apparaît.
- 3. À l'aide de la touche MENU SELECTOR, sélectionnez CAMERA et appuyez sur la touche MENU SELECTOR.
- 4. Sélectionnez MEMORY MIX dans le sous-menu et appuyez sur MENU SELECTOR.
- 5. Sélectionnez ensuite le mode MEMORY MIX désiré et appuyez sur MENU SELECTOR.
	- L'image en cours d'enregistrement est combinée avec la dernière image enregistrée.
- 6. Appuyez sur les touches  $\blacktriangleright$  (FWD) /  $\blacktriangleleft$  (REV) pour sélectionner l'image fixe que vous voulez superposer.
- 7. Déplacez la touche MENU SELECTOR de manière à régler le niveau du fondu.
	- Appuyez sur la touche MENU SELECTOR pour confirmer le mode MEMORY MIX.
- 8. Pour quitter le mode menu, appuyez sur la touche **MENU** 
	- Le mode MEMORY MIX que vous avez sélectionné clignote dans l'affichage.
- 9. Appuyez sur la touche MEMORY MIX.
	- L'image fixe est superposée à l'image mobile.
	- À chaque pression sur la touche MEMORY MIX. votre sélection est activée (l'affichage est allumé de facon continue) ou désactivée (l'affichage clignote).
- 10. Appuyez sur la touche START/STOP (marche/arrêt) pour démarrer l'enregistrement.
	- Les images superposées sont enregistrées sur la bande.

## Important

**52**

■ Si vous changez la position de l'interrupteur d'alimentation, vous devez à nouveau sélectionner une image fixe pour MEMORY MIX.

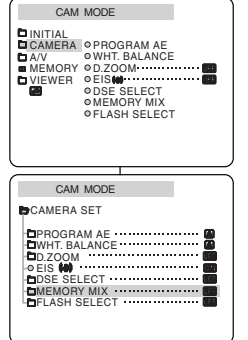

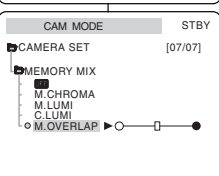

### **Geprojecteerde beelden opslaan op cassette**

- ✤ Plaats een opnamecassette in de camcorder.
- ✤ Plaats een geheugenstick met opgenomen stilstaande beelden in uw camcorder.
	- 1. Zet de camcorder in de stand CAMERA.
	- 2. Druk op de toets MENU.
		- De menulijst verschijnt.
	- 3. Selecteer met het MENUWIEL de optie CAMERA en druk het MENUWIEL in.
	- 4. Selecteer de optie MEMORY MIX in het submenu en druk het MENUWIEL in.
	- 5. Selecteer met het MENUWIEL de gewenste MEMORY MIX-stand en druk het MENUWIEL in.
		- Uw huidige opnamebeeld wordt gecombineerd met de als laatste opgeslagen afbeelding.
	- 6. Druk op de toets  $\blacktriangleright$  (FWD)/  $\blacktriangleleft$  (REV) om de foto te selecteren die u wil projecteren.
	- 7. Gebruik het MENUWIEL om het mengniveau aan te passen.
		- Druk het MENUWIEL in om de stand MEMORY MIX te bevestigen.
	- 8. Om het menu te verlaten, drukt u op de toets MENU.
		- Op het scherm gaat de geselecteerde MEMORY MIX-stand knipperen.
	- 9. Druk op de toets MEMORY MIX.
		- De foto wordt geprojecteerd op het videobeeld.
		- Telkens als u de toets MFMORY MIX indrukt wordt uw selectie geactiveerd (de schermselectie blijft branden) of uitgeschakeld (de schermselectie gaat knipperen).

10. Druk op de toets START/STOP om het opnemen te starten.

■ De geprojecteerde beelden worden opgeslagen op de cassette.

## Opmerking

■ Als u de positie van de aan/uitknop verschuift, moet u opnieuw een stilstaand beeld voor MEMORY MIX selecteren.

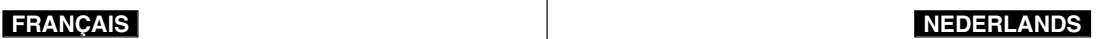

# **Perfectionnez vos enregistrements Geavanceerde opnamefuncties**

# *Utilisation du flash intégré*

### ✤ Vous pouvez prendre des photos naturelles à l'aide du flash avec une bonne lumière avec le flash intégré, qu'il s'agisse de photos de nuit, en intérieur ou dans des endroits sombres.

- OFF : le flash ne se déclenche pas.
- (automatique): le flash se déclenche en fonction de la luminosité du sujet.
- (flash activé): le flash se déclenche indépendamment de la luminosité du sujet.<br>■ \$82 (réduction automatique de l'effet veux rouges): le flash se déclenche
- automatiquement une première fois avant le déclenchement principal pour réduire l'effet yeux rouges.

### ● **FLASH SELECT**

- ✤ La fonction de sélection du flash (FLASH SELECT) est disponible en mode CAMERA et M.REC.
- 1. Réglez le caméscope sur CAMERA ou M.REC.<br>2. Applivez sur la touche MENU
- Appuyez sur la touche MENU.
- La liste des options apparaît.
- 3. À l'aide de la touche MENU SELECTOR, sélectionnez CAMERA et appuyez sur la touche MENU SELECTOR.
- 4. Sélectionnez FLASH SELECT dans le sous-menu et appuyez<br>sur MENU SELECTOR.<br>4. Paide de la touche MENU SELECTOR sélectionnez le mod
- 5. À l'aide de la touche MENU SELECTOR, sélectionnez le mode FLASH SELECT.
	- Appuyez sur la touche MENU SELECTOR pour confirmer le mode FLASH SELECT.
- 6. Pour quitter le mode menu, appuyez sur la touche MENU.

**Avertissement!** ■ **Faites attention à ne pas couvrir l'ampoule du flash avec votre main au moment de son déclenchement.** ■ **Ne déclenchez pas le flash à proximité des yeux des personnes.**

Important

- Vous ne pouvez pas utiliser la fonction FLASH en même temps que les fonctions suivantes :
	- PROGRAM AE, SHUTTER SPEED, EXPOSURE,<br>STROBE (fonction DSE), SLOW SHUTTER. CONTINUOUS SHOT, MEMORY MIX lorsque vous enregistrez des films sur une bande.
- Si vous forcez le fonctionnement du flash, (Flash activé) dans un endroit clair, il se peut que l'effet du flash ne se voit pas sur l'image enregistrée.
- Lorsque  $\frac{1}{2}$  Lorsque  $\frac{1}{2}$  (réduction automatique des veux rouges) est paramétré, le flash se déclenche deux fois-une fois pour effectuer l'anti yeux rouges et la seconde fois pour prendre la photo. Il y a environ 1,5 seconde entre les deux flashs.

# *De ingebouwde flitslamp gebruiken*

- ✤ U kunt natuurlijk uitziende foto's met de juiste belichting maken met behulp van de ingebouwde flitser, of ze nu 's nachts, in huis of op een andere donkere plek zijn genomen.<br>
■ OFF: De flitslamn gaat niet aan
	- OFF: De flitslamp gaat niet aan.<br>■ 红国 (Auto): De flitslamp gaat aan al n

CAM MODE **DINITIAL** 

CAM MODE

PROGRAM AE WHT. BALANCE **D**D.ZOOM<br>OFIS **M** EIS **WO**<br>DSE SELECT<br>MEMORY MIX FLASH SELECT ···················

CAM MODE **BELASH SELECT** AUTO FLASH ON RED EYE REDUCTION

**BCAMERA SET** 

**BCAMERA SET** 

 $BAV$ 

CAMERA OPROGRAM AE O WHT. BALANCE MEMORY 0D.ZOOM VIEWER ≎EIS ODSE SELECT **OMEMORY MIX OFLASH SELECT** 

- (Auto): De flitslamp gaat aan al naar gelang de helderheid van het onderwerp.
- (Flash on): De flitslamp gaat altijd aan, ongeacht de helderheid van het onderwerp.
- $\overline{4}$  50 (Red-eve reduction auto): De flitslamp flitst een eerste keer automatisch om bij de tweede flits de kans op rode ogen te verminderen.

### ● **FLASH SELECT**

- ✤ De functie FLASH SELECT werkt in de standen CAMERA en M.REC.
- 1. Zet de camcorder in de stand CAMERA of M.REC.
- 2. Druk op de toets MENU.
	- De menulijst verschijnt.
- 3. Selecteer met het MENUWIEL de optie CAMERA en druk het MENUWIEL in.
- 4. Selecteer de optie FLASH SELECT in het submenu en druk het MENUWIEL in.
- 5. Selecteer de stand FLASH SELECT met het **MENUWIEL** 
	- Duk het MENUWIEL in om de stand FLASH SELECT te bevestigen.
- 6. Om het menu te verlaten, drukt u op de toets MENU.
- **Waarschuwing! Houd uw hand niet voor de flitslamp bij het flitsen.**
	- **Laat de flitslamp niet dichtbij iemands ogen flitsen.**

### **Opmerking**

- Bij de volgende functies kunt u de flitslamp niet gebruiken: PROGRAM AE, SHUTTER SPEED, EXPOSURE, STROBE (DSE-functie), SLOW SHUTTER, CONTINUOUS SHOT, MEMORY MIX
	- Wanneer u films opneemt op een cassette.
- Als u de flitser dwingt af te gaan (Flash on) op een lichte plaats, kan het flitseffect op de opgenomen foto wegvallen.
- Wanneer  $\frac{1}{2}$  (automatische rode-ogenreductie) is ingesteld, flitst de flitser eerst twee keer voor de rode-ogenreductie en vervolgens om de foto te nemen. De tijdsduur tussen de twee flitsen is ongeveer 1,5 seconde.

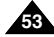

# ● **Mode d'enregistrement (REC MODE)**

- ✤ Cette fonction est disponible en mode caméscope et magnétoscope (VP-D903i/D905i/D903Di uniquement).
- ✤ Ce caméscope peut enregistrer et lire des cassettes en mode SP (standard) et LP (longue durée).
	- SP (standard) : permet 60 minutes d'enregistrement sur une bande DVM60.
	- LP (longue durée) : permet 90 minutes d'enregistrement sur une bande DVM60.
	- Voir séléction AV IN/OUT page 76.
- 1. Réglez le caméscope sur CAMERA ou PLAYER.
- 2. Appuyez sur la touche MENU.
	- La liste des options apparaît.
- 3. Désplacez le MENU SELECTOR, sélectionnez A/V et appuyez sur le MENU SELECTOR.
- 4. Sélectionnez REC MODE dans le sous-menu qui <sup>s</sup>'affiche et appuyez sur le MENU SELECTOR.
	- La mention SP ou LP s'affiche tour à tour.
- 5. Pour quitter le menu, appuyez sur la touche MENU.

## Important

■ Nous vous recommandons d'utiliser ce caméscope pour lire les bandes que vous avez enregistrées avec ce dernier.

Si vous lisez des bandes enregistrées avec un autre appareil,

la qualité de l'image risque d'être altérée.

- Lorsque vous utilisez à la fois les modes SP et LP sur une même bande, ou le mode LP uniquement, l'image visionnée risque d'être déformée ou l'horodatage peut être incorrect.
- Pour conserver une bonne qualité sonore et visuelle, il est conseillé d'utiliser le mode d'enregistrement standard SP.

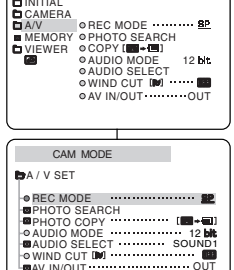

CAM MODE

## ● **REC MODE (Opnamestand)**

- ✤ De functie REC MODE werkt in de standen CAMERA en PLAYER (alleen VP-D903i/D905i/D903Di).
- ✤ Met deze camcorder kunt u zowel in de stand SP (standard play) als LP (long play) opnemen en afspelen.
	- SP (standard play): In deze stand kunt u 60 mi nuten opnemen op een DVM60 cassette.
	- LP (long play): In deze stand kunt u 90 minuten opnemen op een DVM60 cassette.
	- Zie AV IN/OUT selecteren op pagina 76.
		- 1. Zet de schakelaar in de stand CAMERA of PI AYFR.
		- 2. Druk op MENU.
			- De menuliist verschiint.
		- 3. Selecteer met het MENUWIEL de menukeuze A/V en druk het het MENUWIEL in.
		- 4. Selecteer in het submenu REC MODE en druk het MENUWIEL in.
			- REC MODE verandert in achtereenvolgens SP en LP.
		- 5. Druk op MENU om het menu te verlaten.

# **Opmerking**

■ Het is raadzaam om op deze camcorder alleen cassettes af te spelen die u met deze camcorder heeft opgenomen.

Als u cassettes afspeelt die met een ander apparaat zijn opgenomen, kan ruisvorming optreden.

- Als u op dezelfde cassette zowel in de stand SP als LP opneemt, of enkele scènes in de stand LP, kan bij het afspelen het beeld vervormd worden weergegeven en de tijdcode tussen de opnamen kan onjuist zijn.
- Gebruik de stand SP voor optimale beeld- en geluidskwaliteit.

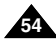

# **Perfectionnez vos enregistrements Geavanceerde opnamefuncties**

# ● **Mode AUDIO**

- ✤ Cette fonction est disponible en mode caméscope et magnétoscope (VP-D903i/D905i/D903Di uniquement).
- ✤ Ce caméscope peut enregistrer le son de deux manières différentes (en 12 et 16 bits).
	- 12 bits: vous pouvez enregistrer deux pistes sonores stéréo 12 bits.

Le son stéréo original peut être enregistré sur la piste principale (SOUND1) et des sons supplémentaires sur la piste secondaire (SOUND2).

- 16 bits: ce mode offre un enregistrement haute qualité. Cependant, dans ce mode, vous ne pourrez pas réaliser de doublage.
- 1. Réglez le caméscope sur CAMERA (mode caméscope) ou PLAYER (mode magnétoscope).
- 2. Appuyez sur la touche MENU.
	- La liste des options apparaît.
- 3. Désplacez le MENU SELECTOR, sélectionnez A/V et appuyez sur le MENU SELECTOR.
- 4. Sélectionnez AUDIO MODE dans le sous-menu qui s'affiche et appuyez sur le MENU SELECTOR.
	- La mention 12BIT ou 16BIT s'affiche tour à tour.
- 5. Pour quitter le menu, appuyez sur la touche **MENU.**

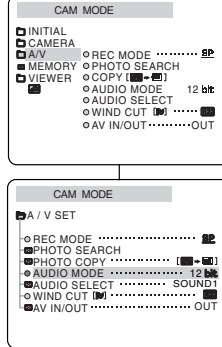

## ● **AUDIO MODE**

- ✤ De functie AUDIO MODE werkt in de standen CAMERA en PLAYER (alleen VP-D903i/D905i/D903Di).
- ✤ De camcorder kan het geluid op twee manieren registreren. (12 BIT, 16 BIT)
	- 12bit: Opname op twee gescheiden 12 bits stereokanalen. Het originele stereogeluid kan worden opgenomen op MAIN (SOUND 1).

Een tweede stereokanaal kan achteraf worden toegevoegd (audio dubbing) op SUB (SOUND 2).

- 16bit: Opname op één hoogwaardig stereokanaal. Het achteraf toevoegen van geluid (audio dubbing) is niet mogelijk.
	- 1. Zet de camcorder in de stand CAMERA of PI AYFR.
	- 2. Druk op MENU.
		- De menuliist verschiint.
	- 3. Selecteer met het MENUWIEL de menukeuze A/V en druk het MENUWIEL in.
	- 4. Selecteer de optie AUDIO MODE en druk het MENUWIEL in.
		- Telkens wanneer u het MENUWIEL in drukt schakelt AUDIO MODE tussen 12 bits en 16 bits.
	- 5. Druk op MENU om het menu te verlaten.

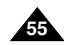

# ● **Coupe-vent (WIND CUT)**

- ✤ Cette fonction est disponible à la fois en mode caméscope et magnétoscope.
- ✤ La fonction coupe-vent réduit le niveau de bruit ambiant pendant le tournage, et notamment le souffle du vent.
	- Lorsque cette fonction est activée, certains bruits faibles sont supprimés et ne seront plus audibles dans l'enregistrement.
- 1. Réglez le caméscope sur CAMERA (mode caméscope) ou PLAYER (mode magnétoscope).
- 2. Appuyez sur la touche MENU.
	- Le menu des fonctions apparaît.
- 3. Désplacez le MENU SELECTOR, sélectionnez A/V et appuyez sur le MENU SELECTOR.
- 4. Sélectionnez WINDCUT dans le sous-menu qui s'affiche.
- 5. Alternez entre ON et OFF pour activer ou désactiver la fonction en appuyant sur le MENU SELECTOR.
	- **[M]** apparaît à l'écran lorsque vous activez la fonction WIND CUT (coupe-vent).
- 6. Pour sortir du menu, appuyez sur la touche MENU.

## Important

- Assurez-vous que la fonction WIND CUT est désactivée lorsque vous voulez maximiser la sensibilité du micro.
- Utilisez la fonction WIND CUT pour des enregistrements dans des lieux venteux comme la plage ou à proximité de bâtiments.

## ● **WIND CUT (Windfilter)**

- ✤ De functie WIND CUT werkt in de standen CAMERA en PI AYFR
- ✤ De functie WIND CUT reduceert windgeruis gedurende de opname.
	- Door deze functie kunnen zachte geluidspassages afwijken van de werkelijkheid.
		- 1. Zet de camcorder op CAMERA of PLAYER.
		- 2. Druk op de toets MENU.
			- De menuliist verschiint.
		- 3. Selecteer met het MENUWIEL de menukeuze A/V en druk het MENUWIEL in.
		- 4. Selecteer in het submenu de optie WINDCUT.
		- 5. Iedere keer dat u het MENUWIEL in drukt, wordt geschakeld tussen ON en OFF.
			- Het display geeft [N] weer als u de functie WIND CUT inschakelt.
		- 6. Om het menu te verlaten, drukt u op de toets **MENU**

Opmerkingen

- Als u de microfoon zo gevoelig mogelijk wilt instellen, moet u ervoor zorgen dat WIND CUT is uitgeschakeld.
- Schakel WIND CUT in wanneer u wilt filmen in een situatie waar veel wind is, bijvoorbeeld aan het strand of bij hoge gebouwen.

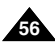

CAM MODE  $R$ BEC MODE  $\ldots$ **B**PHOTO SEARCH **OPHOTO COPY** .............. AUDIO MODE 12 AUDIO SELECT SOUND1 WIND CUT A / V SET AV IN/OUT OUT INITIAL O WIND CUT DM ...... OREC MODE .......... BR MEMORY © PHOTO SEARCH **O AUDIO MODE** 12 hit  $A$   $N$   $N$   $O$   $H$   $T$ **CAUDIO SELECT** CAMERA A/V DVIEWER OCOPY [B-B]

CAM MODE

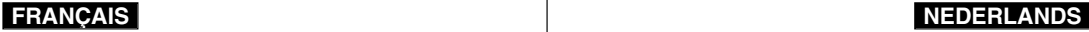

# ● **Affichage de la date et de l'heure (DATE/TIME)**

- ✤ La fonction DATE/TIME est disponible en mode caméscope, magnétoscope, enregistrement photo et lecture photo.
- ✤ La date et l'heure sont automatiquement enregistrées sur une section spéciale de la bande.
- 1. Appuyez sur la touche MENU.
	- La liste des options apparaît.
- 2. Désplacez le MENU SELECTOR, sélectionnez VIEWER et appuyez sur le MENU SELECTOR.
- 3. Désplacez le MENU SELECTOR, sélectionnez DATE/TIME.
- 4. Déplacez le MENU SELECTOR pour sélectionner la DATE/TIME.
- 5. Désplacez le MENU SELECTOR, sélectionnez DATE & TIME.
	- Vous pouvez choisir l'un des modes d'affichage suivants : OFF, DATE, TIME, DATE/TIME
		- OFF
		- Date uniquement (DATE)
		- Heure uniquement (TIME)
		- Date et heure (DATE/TIME)
	- Pour retourner au menu précédent, placez le curseur sur DATE/TIME, au centre du menu et appuyez sur le MENU SELECTOR.
- 6. Pour quitter le menu, appuyez sur la touche MENU.

## Important

- Le mode DATE/TIME n'est pas modifié par la touche OSD ON/OFF DISPLAY.
- Le mode DATE/TIME affiche "- -" dans les cas suivants:
	- Lors de la lecture d'une partie vierge de la bande.
	- Si la cassette a été enregistrée avant le réglage de la fonction DATE/TIME.
	- Si la batterie au lithium est faible ou complètement déchargée.
- Pour pouvoir utiliser cette fonction, vous devez avoir réglé. l'horloge (CLOCK SET) (voir page 38).

# ● **DATE/TIME**

- ✤ De functie DATE/TIME werkt in de standen CAMERA, PLAYER, M.REC en M.PLAY.
- ✤ De datum en tijd worden automatisch opgenomen op een daarvoor bestemd gedeelte op de band.
	- 1. Druk op MENU.
		- De menulijst verschijnt.
	- 2. Selecteer met het MENUWIEL de menukeuze VIEWER en druk het MENUWIEL in.
	- 3. Selecteer met het MENUWIEL de menukeuze DATE/TIME.
	- 4. Druk op de MENUWIEL om DATE/TIME (datum/tijd) te selecteren.
	- 5. Selecteer met het MENUWIEL de stand DATE & TIME.
		- U kunt kiezen uit OFF, DATE, TIME, DATE/TIME.
			- OFF
			- DATE (alleen de datum)
			- TIME (alleen de tijd)
			- DATE & TIME (zowel de datum als de tijd)
		- Om terug te gaan naar het vorige menu selecteert u DATE/TIME in het midden van het menu en drukt u het MENUWIEL in.
	- 6. Druk op MENU om het menu te verlaten.

## **Opmerking**

- OSD ON/OFF (DISPLAY) heeft geen invloed op de instelling die u hier hebt gekozen. Ook al staat OSD op OFF en u hebt gekozen voor datum/tijd-weergave, dan worden deze toch weergegeven.
- In de volgende situaties verschijnt "- -" in plaats van datum en tijd:
- Bij weergave van een leeg gedeelte op de band.
- Bij banden die zijn opgenomen voordat deze instelling werd gekozen.
- Als de lithiumbatterij bijna of helemaal leeg is.
- Voordat u de functie voor datum/tijd kunt gebruiken, moet u de "CLOCK SET" (Datum/tijd instellen). Zie klok instellen op pagina 38.

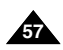

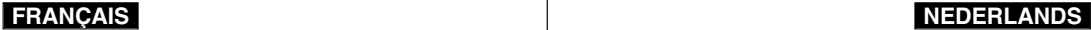

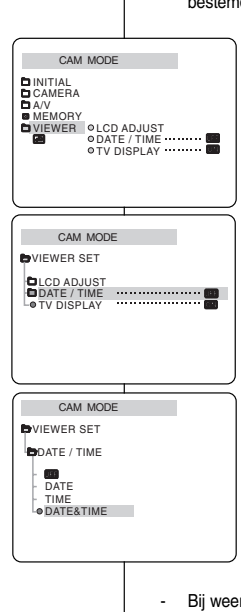

# **Perfectionnez vos enregistrements Geavanceerde opnamefuncties**

# ● **Affichage (TV DISPLAY)**

- ✤ La fonction d'affichage est disponible en mode caméscope, magnétoscope, enregistrement photo et lecture photo.
- ✤ Vous pouvez prérégler l'affichage des messages comme suit:
	- OFF : l'affichage apparaît sur l'écran LCD uniquement.
	- ON : l'affichage apparaît sur l'écran LCD, dans le viseur et sur la TV.
	- Utilisez la touche DISPLAY, située sur le côté gauche du caméscope pour activer ou désactiver l'option d'affichage sur l'écran LCD, dans le viseur et sur la TV.
- 1. Réglez le caméscope sur CAMERA, PLAYER, M.REC ou M.PLAY.
- 2. Appuyez sur la touche MENU.
	- La liste des options apparaît.
- 3. Désplacez le MENU SELECTOR, sélectionnez VIEWER et appuyez sur le MENU SELECTOR.
- 4. Pour sélectionner la fonction TV DISPLAY, appuyez sur le MENU SELECTOR.
	- La fonction DISPLAY alterne entre ON et OFF chaque fois que vous appuyez sur le MENU SELECTOR.
- 5. Pour quitter le menu, appuyez sur la touche MENU.

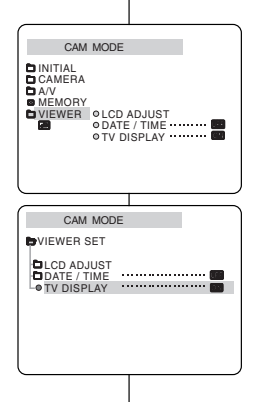

## ● **TV DISPLAY**

- ✤ De functie TV DISPLAY werkt in de standen CAMERA, PLAYER, M.REC en M.PLAY.
- ✤ Hiermee kunt u aangeven waarop de OSD moet worden weergegeven.
	- OFF: de OSD wordt alleen op het LCD-scherm weergegeven.
	- ON: de OSD wordt op het LCD-scherm, in de zoeker of op de tv weergegeven.
	- Met de toets DISPLAY links op de camcorder kunt u alle OSD-indicaties op het LCD-scherm, in de zoeker of een tv-scherm in- en uitschakelen.
		- 1. Zet de camcorder in de stand CAMERA, PLAYER, M.REC of M.PLAY.

## 2. Druk op MENU.

- De menulijst verschijnt.
- 3. Selecteer met het MENUWIEL de menukeuze VIEWER en druk het MENUWIEL in.
- 4. Druk het MENUWIEL in om de stand TV DISPLAY te selecteren.
	- Telkens wanneer u het MENUWIEL indrukt, wisselt de optie TV DISPLAY tussen ON en OFF.
- 5. Druk op MENU om het menu te verlaten.

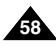

✤ Elle permet d'effectuer des réglages simples à l'aide de la touche MENU SELECTOR sans devoir accéder à l'ensemble des menus

# **FRANÇAIS NEDERLANDS**

**59**

## *Het snelmenu gebruiken*

- ✤ Het snelmenu is alleen beschikbaar in de stand CAMERA/M.REC.
- ✤ Via het snelmenu kunt u via de menukeuzeknop op eenvoudige wijze een aantal camerafuncties aanpassen, zonder naar menu's en submenu's te gaan.

Deze functie is handig voor het aanbrengen van kleine wijzigingen.

## ■ **DATE/TIME (zie pagina 57)**

 Iedere keer dat u DATE/TIME selecteert en het MENUWIEL in drukt, worden deze in de volgende volgorde weergegeven DATE - TIME - DATE/TIME - OFF.

## ■ **WL. REMOTE** ( **(, ,**)</del> (zie pagina 39)

 Telkens wanneer u WL. REMOTE selecteert en het MENUWIEL in drukt, wordt de functie ingeschakeld ( $(G, \overline{w})$  of uitgeschakeld ( $\overline{w}$ .

## ■ **EIS** ( ( $\bullet$  ) (zie pagina 48)

 Telkens wanneer u EIS selecteert en het MENUWIEL in drukt, wordt het EIS-symbool weergegeven of op OFF ingesteld.

## ■ **DSE(Digital Special Effect) (zie pagina 49)**

 Telkens wanneer u DSE selecteert en het MENUWIEL in drukt, wordt geschakeld tussen de voor DSE ingestelde waarden en geen DSE. U kunt dit alleen wijzigen wanneer u DSE van tevoren hebt ingesteld.

## ■ **PROGRAM AE (zie pagina 43)**

 Telkens wanneer u PROGRAM AE selecteert en het MENUWIEL in drukt, wordt geschakeld tussen de voor PROGRAM AE ingestelde waarden en AUTO. U kunt dit alleen wijzigen wanneer u van tevoren de waarden voor PROGRAM AE hebt ingesteld in het hoofdmenu.

# et sous-menus.

enregistrement photo.

## ■ **DATE/TIME (voir page 57)**

 Sélectionnez la fonction DATE/TIME (Date et heure).

✤ Cette fonction n'est disponible qu'en mode caméscope/

*Menu rapide (menu de navigation)*

Ensuite, chaque fois que vous appuyez sur le MENU SELECTOR, les mentions DATE - TIME - DATE/TIME - OFF s'affichent.

# ■ **WL. REMOTE** ( **(** $\frac{1}{2}$ ) (voir page 39)

 Sélectionnez la fonction WL. REMOTE et appuyez sur le MENU SELECTOR, pour l'activer  $(\text{IGF})$  ou la désactiver  $(\text{IF}).$ 

# ■ **EIS ( ) (voir page 48)**

- Sélectionnez la fonction EIS. Lorsque vous appuyez sur le MENU SELECTOR, l'icône EIS ou la mention OFF apparaît à l'écran.

## ■ **DSE (Effets spéciaux numériques) (voir page 49)**

 Sélectionnez la fonction DSE. Lorsque vous appuyez sur le MENU SELECTOR, la valeur préréglée ou la mention OFF apparaît à l'écran. La valeur préréglée peut uniquement être modifiée dans le menu DSE principal.

## ■ **PROGRAM AE (voir page 43)**

 Sélectionnez la fonction PROGRAM AE. Lorsque vous appuyez sur le MENU SELECTOR, vous pouvez sélectionner les valeurs préréglées de PROGRAM AE ou l'indication AUTO. La valeur préréglée peut uniquement être modifiée dans le menu PROGRAM AE principal.

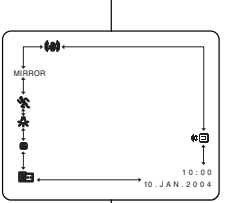

**(CAMERA mode)**

## ■ **WHT. BALANCE (voir page 45)**

Sélectionnez la fonction WHT. BALANCE. Lorsque vous appuyez sur le MENU SELECTOR, la valeur préréglée ou l'indication AUTO apparaît à l'écran. La valeur préréglée peut uniquement être modifiée dans le menu WHT. BALANCE

## ■ **FOCUS** (Automatique/mise au point manuelle) (voir page 64)

- Sélectionnez la fonction FOCUS et appuyez sur le MENU SELECTOR pour sélectionner la mise au point manuelle (MF) ou automatique  $(\Box)$ .

## ■ **SHUTTER SPEED & EXPOSURE (Vitesse d'obturation et exposition)**

- Pour régler les valeurs SHUTTER SPEED et EXPOSURE, sélectionnez l'icône ( $\blacksquare$ ) et appuyez sur le MENU SELECTOR.

Pour plus d'informations sur cette fonction, reportez-vous au chapitre suivant.

## **Utilisation du menu rapide**

- 1. Réglez le caméscope sur CAMERA.
- 2. Désplacez le MENU SELECTOR, sélectionnez la fonction souhaitée et appuyez sur le MENU SELECTOR pour modifier le réglage.

## Important

**60**

- Le menu rapide (Quick) n'est pas disponible en mode d'enregistrement simplifié (EASY).
- Le menu rapide n'est pas disponible en mode mise au point manuelle (M.FOCUS). Pour l'utiliser, vous devez d'abord revenir en automatique.

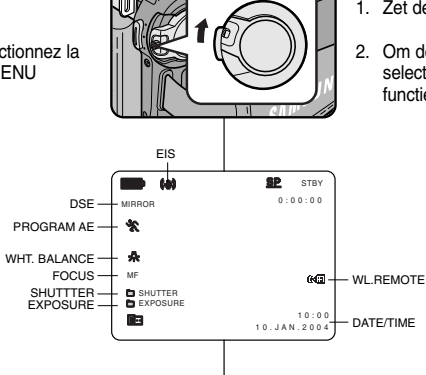

## ■ **WHT. BALANCE (zie pagina 45)**

 Telkens wanneer u WHT. BALANCE selecteert en het MENUWIEL in drukt, wordt geschakeld tussen de voor WHT.BALANCE ingestelde waarden en AUTO. Ook hier geldt, dat u dit alleen kunt wijzigen wanneer u van tevoren waarden voor WHT. BALANCE hebt ingesteld.

## ■ **FOCUS (Automatisch/handmatig scherpstellen) (zie pagina 64)**

 Selecteer de optie FOCUS. Wanneer u het MENUWIEL indrukt, wordt geschakeld tussen Handmatig (Manual) en Auto Focus  $(\Box \Box)$ .

## ■ **SHUTTER SPEED & EXPOSURE**

- U kunt de sluitertijd (SHUTTER SPEED) en belichting  $(EXPOSURE)$  instellen door het symbool  $( \blacksquare \blacksquare)$  te selecteren en vervolgens op het MENUWIEL te drukken. Meer informatie hierover vindt u in het volgende hoofdstuk.

### **Snelmenu instellen**

- 1. Zet de camcorder in de stand CAMERA.
- 2. Om de instellingen aan uw wensen aan te passen, selecteert u met het MENUWIEL de gewenste functie en drukt u het MENUWIEL in.

# **Opmerking**

- Het snelmenu werkt niet in de stand **FASY**
- Als u gebruikmaakt van de functie M.FOCUS (Handmatig scherpstellen), kunt u het snelmenu niet gebruiken.

Wilt u toch het snelmenu gebruiken. dan moet u eerst teruggaan naar de Autofocus stand.

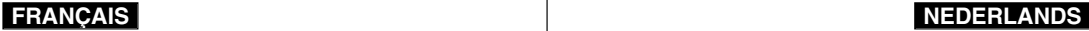

# **Perfectionnez vos enregistrements**

### **SHUTTER SPEED & EXPOSURE**

- ✤ Ces fonctions sont disponibles en mode CAMERA/M.REC.
- ✤ Elles ne peuvent être définies qu'à partir du menu rapide.
- ✤ Ces fonctions sont automatiquement activées et/ou désactivées.
- 1. Réglez le commutateur sur CAMERA ou M.REC.
- 2. À l'aide de la touche MENU SELECTOR, sélectionnez l'icône **de la** et appuyez sur la touche MENU SELECTOR.
	- Les options SHUTTER SPEED et EXPOSURE s'affichent à l'écran.
	- À l'aide de la touche MENU SELECTOR, sélectionnez l'option souhaitée et appuyez sur la touche MENU SELECTOR.
	- Les vitesses disponibles sont les suivantes: 1/50, 1/120, 1/250, 1/500, 1/1 000, 1/2 000, 1/4 000 ou 1/10 000.
	- La vitesse de l'obturateur est possible seulement jusqu'à 1/250 avec le mode M-REC.
	- Les valeurs d'exposition sont comprises entre 00 et 29.
- 3. Pour quitter le menu, sélectionnez l'icône **et a** et appuyez sur la touche MENU SELECTOR

### **Vitesses d'obturation recommandées lors de l'enregistrement**

- ✤ Sports d'extérieur comme le golf ou le tennis: 1/2 000 ou 1/4 000.
- ✤ Trains, voitures ou autres véhicules en mouvement (montagnes russes, par exemple): 1/1 000, 1/500 ou 1/250.
- ✤ Sports d'intérieur comme le basket-ball: 1/120.

### Important

- Si vous souhaitez utiliser le réglage de vitesse d'obturation et d'exposition sélectionné, vous devez commencer votre enregistrement avec les réglages qui s'affichent à l'écran.
- Si vous changez manuellement les valeurs de vitesse d'obturation et d'exposition lorsque l'option Auto-exposure est sélectionnée, le réglage manuel prévaut.
- L'image risque de ne pas être lisse si vous utilisez une vitesse d'obturation élevée.
- Le caméscope rétablit le paramètre d'obturation et d'exposition automatique si vous passez en mode EASY ou SLOW SHUTTER.
- Lors d'un enregistrement avec une vitesse d'obturation de 1/1 000 ou supérieure, assurez-vous que le soleil ne brille pas dans l'objectif.
- Lors d'un enregistrement avec la fonction SHUTTER SPEED ou EXPOSURE, le flash ne fonctionne pas.

# **Perfectionnez vos enregistrements Geavanceerde opnamefuncties**

# *SLOW SHUTTER*

- ✤ La fonction SLOW SHUTTER est disponible en mode CAMERA uniquement.
- ✤ La vitesse d'obturation est réglable, ce qui permet d'enregistrer des objets se déplaçant lentement.
- 1. Réglez le commutateur sur CAMERA.
- 2. Appuyez sur la touche SLOW SHUTTER.
- 3. Chaque fois que vous appuyez sur la touche SLOW SHUTTER, la valeur de la vitesse d'obturation passe à S1/25, S1/13, S1/6, désactivée.
- 4. Pour quitter le menu, appuyez sur la touche SLOW SHUTTER.

### Important

- Lorsque vous sélectionnez SLOW SHUTTER, l'image s'affiche avec un effet de ralenti.
- La fonction SLOW SHUTTER n'est pas disponible en mode EASY.
- Lors de l'utilisation de la fonction SLOW SHUTTER, vous ne pouvez pas utiliser les fonctions suivantes :
	- Programme AE, EIS, Zoom numérique, Vitesse de l'obturateur, Exposition, DSE, Memory Mix, Flash.
- Lors de l'utilisation de la fonction SLOW SHUTTER, l'ajustement de focale est lent et des points blancs peuvent survenir à l'écran, mais ceci n'est pas un dysfonctionnement.

# *SLOW SHUTTER (Lange sluitertijd)*

- ✤ Deze functie is alleen beschikbaar in de stand CAMERA.
- ✤ De sluitertijd is instelbaar, zodat u traag bewegende voorwerpen kunt opnemen.
	- 1. Zet de schakelaar in de stand CAMERA.
	- 2. Druk op de toets SLOW SHUTTER.
	- 3. Bij elke druk op de toets SLOW SHUTTER verandert de waarde als volgt: S1/25, S1/13, S1/6, off.
	- 4. Druk op de toets SLOW SHUTTER om het scherm te verlaten.

# Opmerkingen

- Met SLOW SHUTTER krijgen de beelden een slow-motioneffect.
- SLOW SHUTTER werkt niet in de stand FASY.
- Terwijl u de SLOW SHUTTER functie gebruikt, kunt u de volgende functies niet gebruiken:
	- PROGRAMMA AE, EIS, Digitale Zoom, SHUTTER SPEED, EXPOSURE, DSE, MEMORY MIX, Flash.
- Terwijl u de SLOW SHUTTER functie gebruikt, wordt de focus langzaam aangepast en er zullen witte vlekken op het scherm verschijnen, maar dit is geen gebrekkige werking van het apparaat.

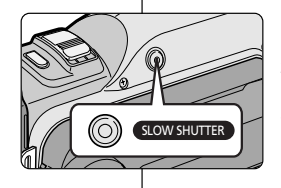

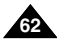

# **FRANÇAIS NEDERLANDS**

# *Mode EASY (débutants)*

- ✤ Le mode EASY permet aux débutants de réaliser des enregistrements de façon très simple.
	- Le mode EASY est uniquement disponible en mode caméscope.
- 1. Réglez le caméscope sur CAMERA.
- 2. En mode EASY Q, toutes les fonctions du caméscope sont désactivées et les options d'enregistrement retrouvent leurs réglages de base, à savoir :
	- Le niveau de charge de la batterie, le mode d'enregistrement, le compteur, la date, l'heure et l'icône EIS (  $\sinh$ ) s'affichent au démarrage de l'enregistrement.
	- L'indication EASY. Q est également affichée sur l'écran LCD. La date et l'heure apparaissent uniquement si leur affichage a été activé par avance (voir page 57).
- 3. Appuyez sur la touche START/STOP pour démarrer l'enregistrement.
	- L'enregistrement s'effectue en fonction des réglages automatiques de base.
	- Le caméscope retrouve ses réglages antérieurs.
- 4. Appuyez une nouvelle fois sur la touche EASY Q en mode veille pour désactiver le mode d'enregistrement simplifié.
	- Le caméscope retrouve ses réglages antérieurs.

## Important

- En mode EASY, certaines fonctions telles que MENU. BLC ou AF/MF ne sont pas disponibles.
	- Vous devez tout d'abord désactiver le mode EASY pour pouvoir utiliser ces fonctions.
- Le caméscope ne garde pas en mémoire les réglages du mode EASY si le bloc batterie est remplacé. Vous devrez alors effectuer de nouveaux réglages.

# *EASY (voor beginners)*

- ✤ Met EASY kunnen beginners probleemloos goede opnamen maken.
	- **EASY** werkt alleen in de standen CAMERA

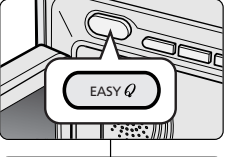

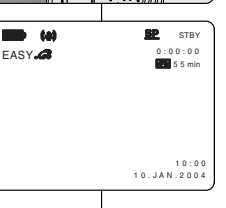

- 1. Zet de power-schakelaar in de stand CAMERA.
- 2. Als u op de knop EASY Q drukt, worden alle camerafuncties uitgeschakeld en de opnamefuncties worden in de volgende basisinstellingen gezet:
	- Als de camcorder gaat lopen worden batteriiniveau, opnamestand, teller, DATE/TIME en EIS (  $\mathbf{w}$ ) weergegeven.
	- Tegelijkertijd verschijnt het woord "EASY. Q" op het LCD-scherm.

Datum en tijd worden alleen getoond wanneer deze vooraf zijn ingesteld. (zie pagina 57)

- 3. Om de opname te starten, drukt u op de knop START/STOP.
	- De opname start; er wordt gebruikt gemaakt van de automatische basisinstellingen.
- Daarna gaat de camera terug naar de instellingen die gekozen waren voordat de stand EASY werd ingeschakeld.
- 4. Als u nogmaals op de knop EASY drukt in de standby-stand wordt de functie EASY Q uitgeschakeld.
	- Daarna gaat de camera terug naar de instellingen die gekozen waren voordat de stand EASY werd ingeschakeld.

# **Opmerking**

- In de stand EASY zijn onder meer de volgende functies niet beschikbaar: MENU, BLC, AF/MF.
	- Als u deze functies wilt gebruiken, moet u de stand EASY eerst uitschakelen.
- De instellingen van de stand EASY worden gewist zodra de batterij wordt verwijderd. Nadat de batterij weer is geplaatst, moeten deze instellingen opnieuw worden gekozen.

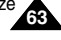

# **Perfectionnez vos enregistrements Geavanceerde opnamefuncties**

# *AF/MF*

- ✤ La fonction AF/MF est disponible uniquement en mode CAMERA et M.REC.
- ✤ Dans la plupart des cas, il est recommandé d'utiliser la mise au point automatique, qui vous permet de vous concentrer sur la composition de vos enregistrements.

**a**

**c**

✤ L'utilisation de la mise au point manuelle peut s'avérer nécessaire dans les cas où la mise au point automatique est inadéquate.

## **Mise au point automatique**

✤ Il est préférable d'utiliser ce mode si vous <sup>n</sup>'avez pas l'habitude de filmer.

## **Mise au point manuelle**

- ✤ Vous obtiendrez de meilleurs résultats en effectuant une mise au point manuelle dans les cas suivants.
- a. Image contenant plusieurs objets, certains proches du caméscope, d'autres éloignés.
- b. Sujet dans la neige ou la brume, sujet derrière une vitre.
- c. Surfaces très brillantes (une voiture, par exemple).
- d. Sujets ou objets en déplacement rapide ou continu (un sportif ou une foule, par exemple).
- 1. Réglez le commutateur sur CAMERA ou M.REC.
- 2. À l'aide de la touche MENU SELECTOR, sélectionnez FOCUS, puis appuyez sur la touche MENU SELECTOR. ■ M. FOCUS s'affiche.
- 3. Déplacez le MENU SELECTOR vers le haut ou vers le bas jusqu'à ce que la scène soit nette.  $M$  FOCUS $-$ 
	- Vous pouvez conserver une image nette en effectuant un léger zoom arrière.
- 4. Pour retourner en mode automatique,  $(\blacksquare)$ appuyez à nouveau sur le MENU SELECTOR.

# *AF/MF (Automatisch scherpstellen/handmatig)*

- ✤ De functie AF/MF werkt alleen in de standen CAMERA en M.REC.
- ✤ In de meeste situaties wordt het automatisch scherpstellen aangeraden, zodat u zich kunt concentreren op de creatieve kant van het opnemen.
	- ✤ Handmatig scherpstellen kan nuttig zijn wanneer automatisch scherpstellen moeilijk is of aanleiding kan geven tot een mindere opnamekwaliteit.

## **Automatisch scherpstellen**

✤ Als u nog niet veel ervaring hebt met camcorders, raden wij u aan het beeld automatisch scherp te stellen.

## **Handmatig scherpstellen**

- ✤ In de volgende gevallen verkrijgt u een betere opnamekwaliteit door handmatig scherp te stellen.
- a. Een opname van meerdere onderwerpen, sommige dichtbij de camcorder, andere verder weg.
- b. Een onderwerp in de sneeuw of in de mist.
- c. Sterk glanzende of glimmende oppervlakken, zoals een auto.
- d. Onderwerpen die continu of snel bewegen, zoals een sporter of een mensenmenigte.
- 1. Zet de schakelaar in de stand CAMERA of M.REC.
- 2. Selecteer met het MENUWIEL de optie FOCUS en druk het MENUWIEL in.
	- M. FOCUS wordt weergegeven.
- 3. Draai aan het MENUWIEL totdat u het onderwerp scherp ziet.
	- Door uit te zoomen wordt de scherptediepte groter.
- 4. Om terug te keren naar de stand AF (Auto Focus:  $\blacksquare$ ), drukt u nogmaals het MENUWIEL in.

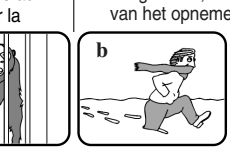

**d**

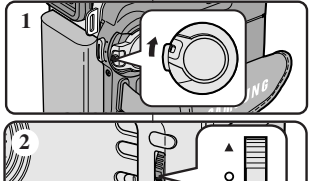

**3**

0 : 0 0 : 0 0 **5** 5 3 min

**STBY** 

2 0 : 0 0 8 . J U N . 2 0 0 4

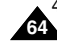

# *Contre-jour intelligent (BLC)*

- ✤ La fonction BLC n'est disponible qu'en mode caméscope et enregistrement photo.
- ✤ Un contre-jour apparaît lorsque le sujet est plus sombre que son environnement:
	- Le sujet est à contre-jour.
	- La personne filmée porte des vêtements clairs ou brillants alors que l'arrière-plan est lumineux:

son visage devient trop sombre.

- Le sujet est à l'extérieur et l'arrière-plan est un ciel couvert.
- Les sources lumineuses sont trop vives.
- L'arrière-plan est enneigé.
- 1. Réglez le caméscope sur CAMERA ou M.REC.
- 2. Appuyez sur la touche BLC.
	- Normal BLC Normal
	- BLC met en évidence le suiet.

## Important

■ Cette fonction n'est pas disponible en mode d'enregistrement simplifié (EASY).

# *BLC (Tegenlichtcompensatie)*

- 
- ✤ BLC werkt in de standen CAMERA en M.REC.
- ✤ Er is sprake van tegenlicht als het onderwerp donkerder is dan de achtergrond:
	- Het onderwerp bevindt zich voor een raam.
	- De persoon van wie u een opname wilt maken, draagt witte of glanzende kleding of bevindt zich tegen een lichte achtergrond.
- Het gezicht kan dan te donker zijn. ■ U maakt buitenopnamen, waarbij de achtergrond bewolkt is.
- Het onderwerp wordt te fel verlicht.
- Het onderwerp bevindt zich in een sneeuwlandschap.
	- 1. Zet de power-schakelaar in de stand CAMERA of M.REC.
	- 2. Druk op de knop BLC.
		- Volgorde: Normal BLC Normal
		- BLC verbetert de weergave van het onderwerp door het hele beeld lichter te maken.

# **Opmerking**

■ De functie BLC werkt niet in de stand EASY.

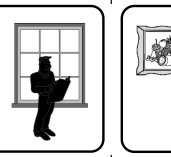

## **FRANÇAIS NEDERLANDS**

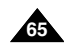

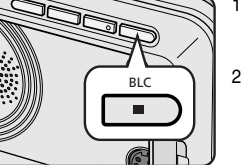

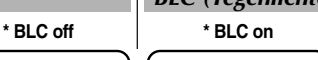

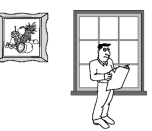

# *Fondu en ouverture et en fermeture (FADE)*

- ✤ La fonction FADE est disponible uniquement en mode caméscope.
- ✤ Lors de l'enregistrement de vos films, vous pouvez utiliser certains effets spéciaux, tels que le fondu en ouverture ou en fermeture, afin de donner un aspect professionnel à vos séquences.

## **Début de l'enregistrement**

- 1. Avant de démarrer l'enregistrement, appuyez sur la touche FADE et maintenez-la enfoncée. L'image et le son disparaissent progressivement (fondu en fermeture).
- 2. Appuyez sur la touche START/STOP tout en relâchant la touche FADE . L'enregistrement commence: l'image et le son apparaissent progressivement (fondu en ouverture).

## **Fin de l'enregistrement (avec fondu)**

- 3. À la fin de l'enregistrement, appuyez sur la touche FADE et maintenez-la enfoncée. L'image et le son disparaissent progressivement (fondu en fermeture).
- 4. Lorsque l'image a disparu, appuyez sur la touche START/STOP pour arrêter l'enregistrement.

**a. FONDU EN FERMETURE**  (4 secondes environ)

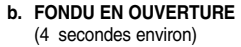

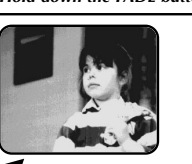

*Gradual appearance b. FADE IN Release the FADE button*

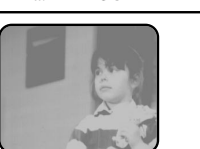

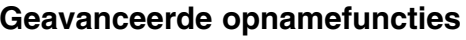

# *In- en uitfaden*

- ✤ De functie FADE is alleen beschikbaar in de standen CAMERA.
- ✤ Om uw opnamen een professionale uitstraling te geven, kunt u gebruik maken van digitale effecten, zoals infaden aan het begin of uitfaden a an het einde van een opname.

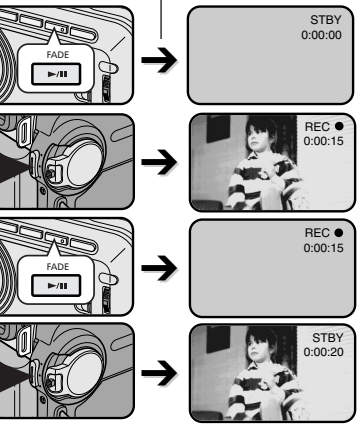

## **Infaden aan het begin van een opname**

- 1. Houd, voordat u de opname start, de knop FADE ingedrukt. Het beeld en het geluid verdwijnen geleidelijk (uitfaden).
- 2. Druk op de knop START/STOP en laat tegelijkertijd de knop FADE los. De opname start en het onderwerp en het geluid worden geleidelijk zichtbaar en hoorbaar (fade in).

## **Uitfaden aan het einde van een opname**

- 3. Houd, wanneer u wilt stoppen met opnemen, de knop FADE ingedrukt. Het beeld en het geluid verdwijnen geleidelijk (uitfaden).
- 4. Druk, wanneer het beeld verdwenen is, op de knop START/STOP om de opname te stoppen.

**a. FADE OUT**  (Circa 4 seconden.)

*Hold down the FADE button a. FADE OUT Gradual disappearance*

**b. FADE IN** (Circa 4 seconden.)

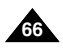

# **Perfectionnez vos enregistrements Geavanceerde opnamefuncties**

# *AUTO DUBBING*

- **❖** Cette fonction est disponible uniquement en mode PLAYER.<br>► Vous nouvez entegistrer un fond sonore (12 bits) pour l'ajou
- ✤ Vous pouvez enregistrer un fond sonore (12 bits) pour l'ajouter au son d'origine sur une bande enregistrée en mode SP.
- ✤ Pour ce faire, vous pouvez utiliser le micro interne ou bien connecter un micro externe ou un équipement audio.
- ✤ Le son d'origine ne sera pas effacé.

### **Réalisation du doublage sonore**

- 1. Réglez le caméscope sur PLAYER (mode magnétoscope).
	- Si vous souhaitez utiliser un micro externe, branchezle sur la prise du caméscope prévue à cet effet.
	- Lorsque vous souhaitez doubler l'utilisation de l'entrée A/V externe, branchez le câble AUDIO/VIDEO sur la prise AUDIO/VIDEO située sur la côté gauche du caméscope. (VP-D903i/D905i/D903Di uniquement)

 Appuyez sur la touche MENU. À l'aide de MENU SELECTOR, sélectionnez A/V et

- appuyez sur la touche MENU SELECTOR. À l'aide de MENU SELECTOR, accédez à l'option AV IN/OUT et appuyez sur la touche MENU SELECTOR pour sélectionner cette option
- 2. Appuyez sur la touche ▶/II (PLAY/STILL) et localisez la première position de la scène à doubler.
- 3. Appuyez de nouveau sur la touche (PLAY/STILL) pour interrompre l'enregistrement de la scène.
- 4. Appuyez sur la touche A.DUB de la télécommande.
	- L'indication A.DUB s'affiche sur l'écran LCD.
	- Le caméscope est prêt pour le doublage.
- 5. Appuyez sur la touche ▶/Ⅱ (PLAY/STILL) et commencez l'enregistrement du son.
	- Appuyez sur la touche (STOP) pour arrêter le doublage.

### **Remarque**

- Il n'est pas possible d'effectuer un doublage sonore durant la lecture d'une bande protégée en écriture.
- Pour effectuer un doublage en utilisant l'entrée Audio/Vidéo externe, vous devez connecter le câble Audio/Vidéo à l'appareil à partir duquel vous souhaitez enregistrer. (VP-D903i/D905i/D903Di uniquement).
- Lorsque vous ajoutez du son à l'aide du microphone intégré, veillez à ne connecter aucun câble au caméscope.
- Il n'est pas possible d'appliquer un doublage sonore à une bande enregistrée en mode LP ou 16 bits.

# *Audio dubbing (Geluidsspoor toevoegen)*

- ✤ De functie AUDIO DUBBING werkt alleen in de stand PLAYER.
- ✤ Hiermee kunt u aan de band die in de stand SP met een 12-bits-geluid is opgenomen een extra geluidsspoor toevoegen.
- ✤ U kunt gebruik maken van een interne of externe microfoon of andere audioapparatuur.
- ✤ Het originele geluidsspoor wordt niet gewist.

 $\ddot{\bullet}$ 

**Camcorder**

ಗಾ C

### **Een ander geluid opnemen via MIC dubbing**

- 1. Zet de camcorder in de stand PLAYER.
	- Wilt u gebruikmaken van een externe microfoon. sluit deze dan aan op de MIC-ingang op de camcorder.
	- Als u wilt dubben met behulp van de externe A/Vingang, sluit dan de AUDIO/VIDEO-kabel aan de AUDIO/VIDEO-ingang aan de linkerkant van de camcorder aan. (alleen voor VP-D903i/D905i/D903Di)
		- Druk op de toets MENU, gebruik het MENUWIEL om A/V te markeren en druk het MENUWIEL in.
		- Gebruik het MENUWIEL om AV IN/OUT te markeren en druk het MENUWIEL in om AV IN te selecteren.
	- 2. Druk op de toets ▶/II (PLAY/STILL) en zoek de eerste positie van de opname waaraan u geluid wilt toevoegen.
	- 3. Druk nu op de toets ▶/II (PLAY/STILL) om de opname te pauzeren.
	- 4. Druk op de toets A.DUB van de afstandsbediening.
		- Op het LCD-scherm wordt A.DUB. weergegeven.
		- De camcorder is nu klaar voor het 'dubben'.
	- 5. Druk op de toets ▶/Ⅱ (PLAY/STILL) om het dubben te starten.

■ Druk op de toets (STOP) om het dubben te stoppen.

## Opmerkingen

- U kunt geen geluidsspoor toevoegen aan een videocassette die tegen schrijven beveiligd is.
- Als u wilt dubben met gebruik van de externe A/V-ingang, dient u de AUDIO/VIDEO-kabel aan te sluiten op het audiosysteem waarvan u wilt opnemen. (alleen mogelijk met de VP-D903i/D905i/D903Di)
- Als u een geluidsspoor wil toevoegen via de interne microfoon, dient u er op te letten dat er geen kabels zijn aangesloten op de camcorder.
- U kunt niet dubben op een voorbespeelde tape in LP-stand of 16-bits-stand.

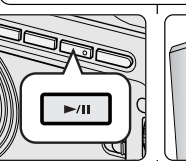

(VP-D903i/D905i/D903Di only)

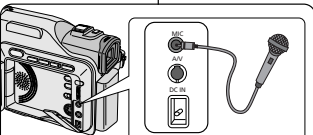

Video input-Yellow **Audio input (left)-White**<br>S-VIDEO input **(0 0 0 0 -** (right)-Red

S-VIDEO  $\overset{\text{AV}}{\bigoplus}$ 

⊸ര

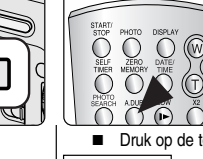

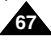

# **Perfectionnez vos enregistrements Geavanceerde opnamefuncties**

## **Écoute du son doublé**

- 1. Insérez la bande doublée et appuyez sur la touche MENU en mode magnétoscope.
- 2. Désplacez le MENU SELECTOR, sélectionnez A/V.
- 3. Appuyez sur le MENU SELECTOR pour accéder au sous-menu.
- 4. Désplacez le MENU SELECTOR, sélectionnez AUDIO SELECT dans le sous-menu qui s'affiche.
- 5. Appuyez sur le MENU SELECTOR pour accéder au sous-menu.
- 6. Désplacez le MENU SELECTOR, sélectionnez le canal de lecture AUDIO.
	- Appuyez sur le MENU SELECTOR pour valider votre sélection.
		- SOUND1: lecture d'un enregistrement avec le son original.
		- SOUND2: lecture d'un enregistrement avec le son doublé.
		- MIX(1+2): lecture d'un enregistrement composé pour moitié du son original et pour moitié du son doublé.
- 7. Pour quitter le menu, appuyez sur la touche MENU.
- 8. Appuyez sur la touche  $\blacktriangleright$ /II (PLAY/STILL) pour visionner la bande doublée.

### Important

■ Lorsque vous visionnez une cassette doublée (SOUND2 ou en mode MIX), la qualité sonore peut ne pas être complètement rendue.

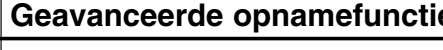

### **Afspelen van een cassette waaraan een geluidsspoor is toegevoegd**

- 1. Plaats de cassette met het toegevoegde geluidsspoor in de camcorder en druk op de toets MENU in de stand PLAYER.
- 2. Selecteer met het MENUWIEL de optie A/V.
- 3. Druk het MENUWIEL in om naar het submenu te gaan.
- 4. Selecteer met het MENUWIEL de optie AUDIO SELECT.
- 5. Druk het MENUWIEL in om naar het submenu te gaan.
- 6. Selecteer met het MENUWIEL het gewenste AUDIO-weergavekanaal.
	- Druk het MENUWIEL om het audioweergavekanaal te bevestigen.
- SOUND1 : weergave van het originele geluid.
- SOUND2 : weergave van het toegevoegde geluidsspoor.
- MIX(1+2) : weergave van een mix van SOUND 1 en SOLIND<sub>2</sub>
- 7. Druk op MENU om het menu te verlaten.
- 8. Om de cassette waaraan een geluidsspoor is toegevoegd af te spelen, drukt u op de toets  $\blacktriangleright$ /II (PLAYSTILL).

# **Opmerking**

PLAYER MODE **BA/V SET BAUDIO SELECT**  $-0$  SOUND  $[1]$ SOUND [ 2 ] MIX [ 1 + 2 ]

PLAYER MODE **O REC MODE** ....................... **PHOTO SEARCH** 

A / V SET

PHOTO COPY  $\overline{a}$ AUDIO MODE  $\overline{a}$ AUDIO SELECT SOUND1 WIND CUT

WIN/OUT OUT AND COLLECTED OUT

■ Wanneer u afspeelt met het toegevoegde geluidsspoor (SOUND2 of MIX) kan de geluidskwaliteit minder zijn.

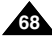

# **Perfectionnez vos enregistrements Geavanceerde opnamefuncties**

# *Enregistrement d'une image fixe*

- 1. Appuyez légèrement sur le bouton PHOTO (vers le bas à micourse environ) et maintenez-le ainsi.
	- L'image fixe apparaît sur l'écran LCD.
	- Pour quitter le mode PHOTO sans enregistrer. relâchez la touche PHOTO.
- 2. Appuyez à fond sur le bouton PHOTO.
	- L'image fixe est enregistrée pendant environ 6 à 7 secondes.
- 3. Après cet enregistrement, le caméscope revient en mode veille.

# *Digitale foto's maken met behulp van de knop PHOTO*

- 1. Houd de PHOTO knop een klein beetje (ongeveer half) ingedrukt.
	- U ziet het stilstaande beeld op het LCD-scherm.
	- Als u geen opname wilt maken, laat u de knop weer los.
- 2. Druk de PHOTO knop volledig in.
	- Het stilstaande beeld wordt 6 7 seconden lang gefilmd.
- 3. Nadat de digitale foto is gemaakt, gaat de camcorder terug naar de standby-stand.

## **De momentopname opzoeken**

- ✤ De functie PHOTO SEARCH werkt alleen in de standen PLAYER.
- 1. Druk op de toets MENU (of op de toets PHOTO SEARCH op de afstandsbediening.)
	- De menulijst verschijnt.
- 2. Selecteer met het MENUWIEL de menukeuze A/V.
- 3. Druk het MENUWIEL in om naar het submenu te gaan.
- 4. Selecteer in het submenu de optie PHOTO SEARCH en druk het MENUWIEL in.
- 5. Met de toetsen D (FF) en <■ (REW) kunt u de foto opzoeken.
	- Terwijl u zoekt, worden de foto's op het LCD-scherm weergegeven.
	- Na het zoeken wordt de foto door de camcorder weergegeven.
- 6. Om dit menu te verlaten, drukt u op de toets  $\blacksquare$  (STOP).

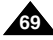

## **Recherche d'images fixes**

- ✤ La fonction PHOTO SEARCH est disponible uniquement en mode magnétoscope.
- 1. Appuyez sur la touche MENU ou appuyez sur la touche PHOTO SEARCH de la télécommande.
	- La liste des options apparaît.
- 2. Désplacez le MENU SELECTOR, sélectionnez A/V.
- 3. Appuyez sur le MENU SELECTOR pour accéder au sous-menu.
- 4. Sélectionnez PHOTO SEARCH dans le sous-menu qui s'affiche et appuyez sur le MENU SELECTOR.
- 5. Recherchez l'image en utilisant les touches  $(FF)$  et  $\blacktriangleleft$  (REW).
	- La recherche s'affiche à l'écran.
	- À la fin de la recherche, le caméscope affiche l'image fixe.
- 6. Pour quitter le menu, appuyez sur la touche  $\blacksquare$  (STOP).

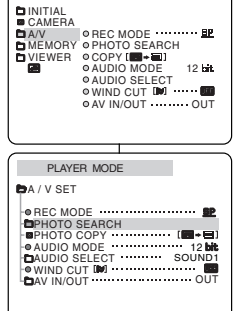

PLAYER MODE

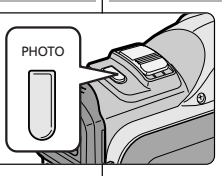

# *Techniques d'enregistrement*

✤ Dans certains cas, certaines techniques d'enregistrement peuvent être nécessaires pour de meilleurs résultats.

## Important

Manipulez l'écran LCD avec précaution lorsque vous le faites tourner. Une rotation intempestive peut endommager la charnière qui relie l'écran LCD à l'appareil.

## **1. De niveau (technique la plus courante).**

## **2. Vers le bas.**

Vous suivez l'enregistrement en visionnant l'écran LCD par le dessus.

## **3. Vers le haut.**

Vous suivez l'enregistrement en visionnant l'écran LCD par le dessous.

## **4. Autoportrait.**

Vous suivez l'enregistrement en visionnant l'écran LCD par l'avant.

## **5. Avec le viseur.**

■ Dans les cas où il est difficile d'utiliser l'écran LCD, le viseur se révèle une solution de rechange pratique.

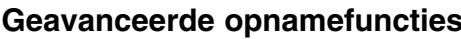

# *Opnametechnieken*

✤ In sommige situaties kunnen verschillende opnametechnieken tot meer dramatische resultaten leiden.

# **Opmerking**

Ga voorzichtig te werk als u het LCD-scherm draait. Zo voorkomt u beschadiging aan de binnenkant van het scharnier waarmee het LCD-scherm is vastgemaakt aan de camcorder.

# **1. Normale opnamen**

## **2. Omlaag filmen**

Maak de opname terwijl u van boven naar het LCD-scherm kijkt.

## **3. Omhoog filmen**

Maak de opname terwijl u van onderen naar het LCD-scherm kijkt.

**4. Uzelf filmen**

Maak de opname terwijl u vanaf de voorkant naar het LCD-scherm kijkt.

## **5. Opnemen met de zoeker**

■ In situaties waar het gebruik van het LCD-scherm problemen geeft, kunt u de zoeker gebruiken als alternatief.

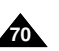

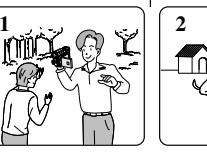

**4**

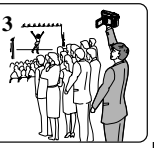

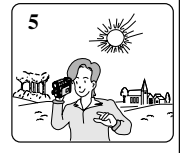

# **FRANÇAIS NEDERLANDS**

# **Lecture de la cassette Opnamen afspelen**

# *Lecture d'une bande*

✤ La lecture d'une cassette n'est possible qu'en mode magnétoscope.

### **Lecture sur l'écran LCD**

✤ L'écran LCD s'avère très pratique à l'extérieur ou dans une voiture.

### **Lecture sur l'écran de votre téléviseur**

- ✤ Pour lire une cassette sur le téléviseur, ce dernier doit disposer d'un système couleur compatible avec celui du caméscope.
- ✤ Nous recommandons de brancher l'adaptateur secteur du caméscope.

### **Connexion à un téléviseur avec entrée A/V**

- 1. Reliez le caméscope au téléviseur à l'aide du câble Audio/Vidéo en respectant le codage des connecteurs :
	- Jaune : vidéo
	- Blanc : audio (gauche)
	- Rouge : audio (droite)
		- Pour connecter le caméscope à un téléviseur ou un magnétoscope monophonique, branchez respectivement la fiche jaune (vidéo) et la fiche blanche (audio gauche) aux entrées vidéo et audio de votre appareil.
	- ✤ Vous pouvez utiliser l'adaptateur PÉRITEL. (en option)
- 2. Placez le commutateur sur la position PLAYER.
- 3. Allumez le téléviseur et sélectionnez le canal vidéo approprié.
- Reportez-vous au mode d'emploi du téléviseur ou du magnétoscope.
- 4. Démarrez la lecture d'une cassette.

### Important

- Utilisez un câble S-VIDEO (en option) pour obtenir des images de meilleure qualité si vous avez un connecteur S-VIDEO sur votre téléviseur.
- Si vous utilisez un câble S-VIDEO (en option), il est nécessaire de brancher un câble audio.
- Lorsque vous connectez le câble à la prise AV, aucun son n'est émis par les haut-parleurs.

## *Cassette afspelen*

✤ De afspeelfunctie is alleen beschikbaar in de stand PLAYER.

### **Opnamen bekijken via het LCD-scherm**

✤ Als u zich in een wagen of buiten bevindt, is het handig als u opnamen kunt bekijken op het LCD-scherm.

### **Opnamen bekijken via een tv-scherm**

- ✤ Als u opnames wilt bekijken op een tv, moet deze over een compatibel kleurensysteem beschikken.
- ✤ Wij raden u aan de AC-adapter als stroombron voor de camcorder te gebruiken.

### **Aansluiten op een tv met audio/video-aansluiting**

- 1. Sluit de camcorder met een A/V-kabel op de tv aan.
	- De gele plug : Video
	- De witte plug sluit u aan op: Audio (L)
	- De rode plug sluit u aan op: Audio (R)
		- Als u de camcorder aansluit op een tv of videorecorder met monogeluid,sluit u de gele plug (Video) aan op de videoingang van de tv of videorecorder en de witte plug (Audio L.) op de audio-ingang van de tv of videorecorder.
- ✤ U kunt de SCART-adapter gebruiken. (Optie)
- 2. Zet de power-schakelaar op de camcorder in de stand PLAYER.
- 3. Zet de tv aan en zet de TV/VIDEO-keuzeknop van de tv op VIDEO.
	- Zie de gebruiksaanwiizing van uw tv of videorecorder.
- 4. Speel de cassette af.

## **Opmerking**

- Gebruik een S-VIDEO-kabel (optie) om een betere beeldkwaliteit te verkrijgen als u een S-VIDEO-connector op uw televisietoestel heeft.
- Als u een S-VIDEO-kabel (optie) gebruikt, moet u een geluidskabel aansluiten.
- Als u de kabel met de A/V-aansluiting verbindt, komt er geen geluid uit de luidsprekers.

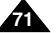

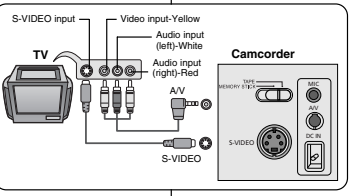
# **Lecture de la cassette Opnamen afspelen**

#### **Connexion à un téléviseur sans entrée A/V**

- ✤ Vous pouvez connecter votre caméscope à un téléviseur via un magnétoscope.
- 1. Reliez le caméscope au magnétoscope à l'aide du câble Audio/Vidéo fourni :
	- Jaune: vidéo
	- Blanc: audio (gauche)
	- Rouge: audio (droite) STEREO uniquement
- 2. Reliez le magnétoscope au téléviseur.
- 3. Placez le commutateur sur la position PI AYFR
- 4. Allumez le téléviseur et le magnétoscope.
	- Réglez le sélecteur d'entrée du magnétoscope sur LINE.
	- Sélectionnez le canal réservé au magnétoscope sur le téléviseur.
- 5. Démarrez la lecture d'une cassette.

#### **Lecture de la cassette**

- ✤ Vous pouvez lire une cassette enregistrée en mode magnétoscope.
- 1. Branchez le caméscope sur une source d'alimentation, puis réglez le commutateur sur PI AYFR.
- 2. Insérez la cassette à visionner.
- 3. À l'aide des touches  $\blacktriangleright$  (FF) et  $\blacktriangleleft$  (REW) cherchez la position à partir de laquelle vous voulez visionner la cassette.
- 4. Appuyez sur la touche //II (PLAY/STILL).
	- L'image que vous avez enregistrée apparaît à l'écran du téléviseur au bout de quelques secondes.
	- Si la cassette arrive à la fin de la bande, celle-ci se rembobine automatiquement.

#### Important

**72**

■ Le mode de lecture (SP/LP) est sélectionné automatiquement.

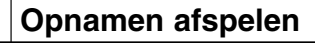

#### **Aansluiten op een tv zonder audio/video-aansluiting**

- ✤ U kunt uw camcorder ook via een videorecorder op een tv aansluiten.
	- 1. Sluit de camcorder met een AUDIO/VIDEO-kabel op de videorecorder aan.
		- De gele plug sluit u aan op: Video
		- De witte plug sluit u aan op: Audio (L)
		- De rode plug sluit u aan op: Audio (R) - alleen STEREO
	- 2. Sluit een tv aan op de videorecorder.
	- 3. Zet de power-schakelaar op de camcorder in de stand PLAYER.
- 4. Zet de tv en videorecorder aan.

a T

- Stel de videorecorder in op LINE.
- Kies op de tv het kanaal dat voor de videorecorder is gereserveerd.
- 5. Speel de cassette af.

#### **Afspelen**

A/V

**of the C** 

VIDEO AUDIO(L) **AUDIOE** 

- ✤ U kunt een opgenomen cassette afspelen in de stand PLAYER.
- 1. Sluit een stroombron aan en zet de schakelaar in de stand PLAYER.
- 2. Plaats de cassette die u wilt bekijken.
- 3. Ga met de toetsen  $\blacktriangleright$  (FF) en  $\blacktriangleleft$  (REW) naar het punt vanaf waar u de cassette wilt bekijken.
- 4. Druk op de toets ▶/II (PLAY/STILL).
- Na enkele seconden ziet u uw opnamen op de tv
- Als de cassette aan het eind is, wordt deze automatisch teruggespoeld.

#### **Opmerking**

■ De weergavestand (SP/LP) wordt automatisch gekozen.

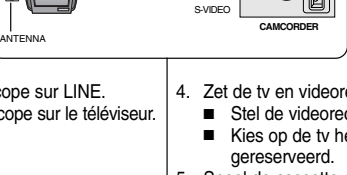

S-VIDEO

**VCR**

**TV**

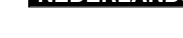

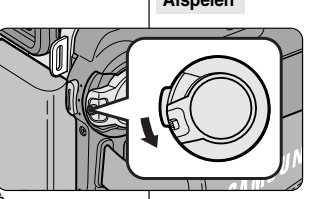

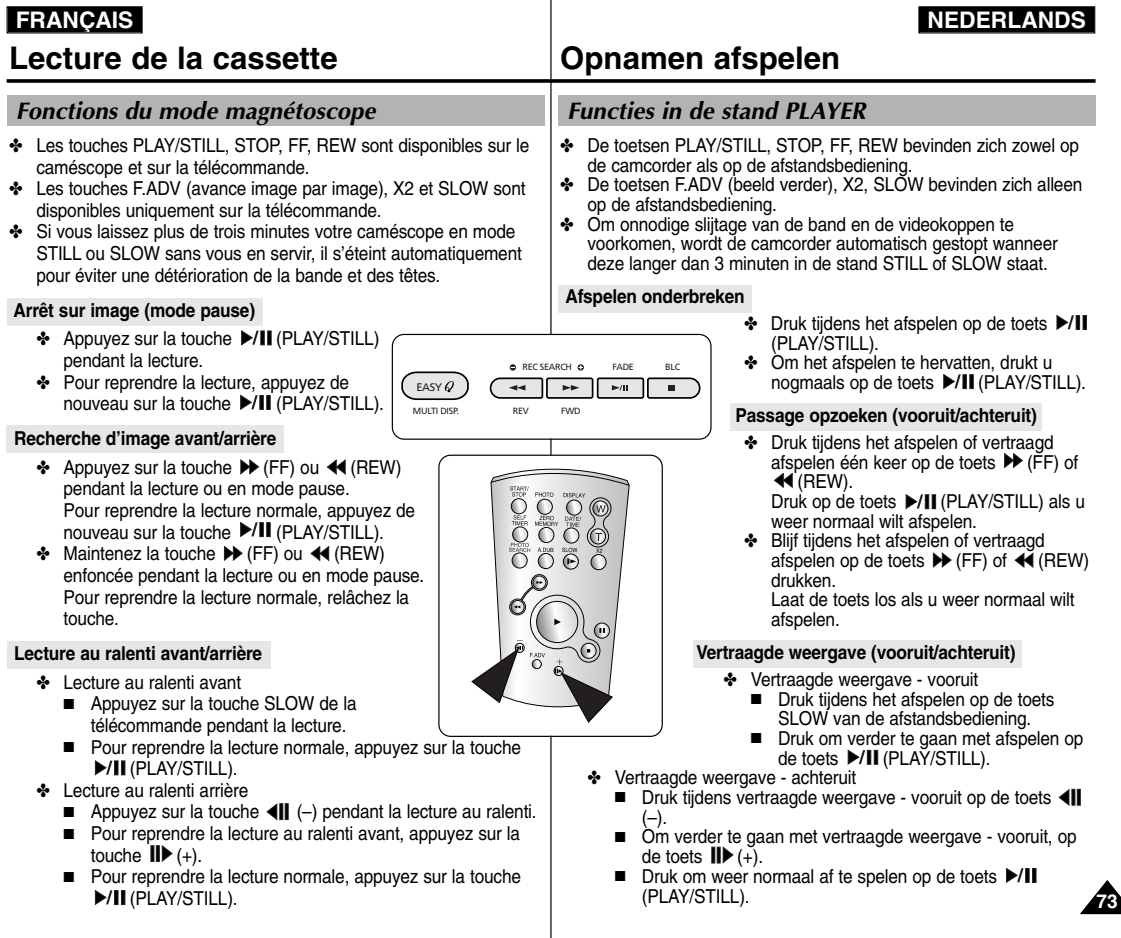

## **Lecture de la cassette Opnamen afspelen**

#### **Lecture image par image**

- Appuyez sur la touche F.ADV de la télécommande en mode pause. La fonction F.ADV est disponible uniquement en mode pause.
- Pour reprendre la lecture normale, appuyez sur la touche D/II(PLAY/STILL).
	- ✤ Lecture image par image avant
		- Appuyez sur la touche F.ADV de la télécommande en mode pause.
	- ✤ Lecture image par image arrière
		- Appuyez sur la touche  $\Pi$  (–) de la télécommande pour choisir la lecture arrière.
		- Appuyez ensuite sur la touche F. ADV de la télécommande.

#### **Lecture X2 avant/arrière**

- ✤ Lecture X2 avant
	- Appuyez sur la touche X2 de la télécommande pendant la lecture.
	- Pour reprendre la lecture normale, appuyez sur la touche (PLAY/STILL).
- ✤ Lecture X2 arrière
	- $\blacksquare$  Appuyez sur la touche  $\blacksquare$  (–) pendant la lecture X2 avant.
	- Pour reprendre la lecture normale, appuyez sur la touche **D/II** (PLAY/STILL).

#### **Lecture arrière**

- ✤ Pour effectuer une lecture arrière à vitesse normale, appuyez sur la touche  $\triangleleft ||$  (–) lors d'une lecture avant normale.
- ✤ Pour reprendre la lecture avant normale, appuyez sur la touche  $\blacktriangleright$ /II (PLAY/STILL) ou II $\blacktriangleright$  (+).

#### Important

- La distorsion en forme de mosaïque peut apparaître à l'écran dans certains modes de lecture si vous utilisez une cassette enregistrée en LP.
- Le son n'est émis qu'en mode de lecture SP ou LP normale.

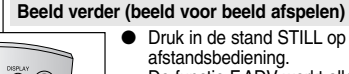

- Druk in de stand STILL op de toets F.ADV op de afstandsbediening.
	- De functie F.ADV werkt alleen in de stand STILL.
- OM verder te gaanmet normaal afspelen, drukt u op de toets ▶/Ⅱ(PLAY/STILL).
	- ✤ Beeld verder
		- Druk in de stand STILL op de toets F.ADV van de afstandsbediening.
	- ✤ Beeld terug
		- Druk op de toets <III (–) op de afstandsbediening als u de richting wilt wijzigen in de stand F.ADV.
		- Druk op de toets F. ADV op de afstandsbediening.

#### **Versneld afspelen (X2, vooruit/achteruit)**

- ✤ Twee keer zo snel afspelen vooruit
	- Druk tijdens het afspelen op de toets X2 op de afstandsbediening.
	- Druk om weer normaal af te spelen op de toets  $\blacktriangleright$ /II (PLAY/STILL).
- ✤ Twee keer zo snel afspelen achteruit
	- Druk op de toets <II (–) tijdens X2 vooruit afspelen
	- Druk om verder te gaan met afspelen op de toets (PLAY/STILL).

#### **Achteruit afspelen**

- ✤ Om op normale snelheid achteruit af te spelen, drukt u op de toets (II (-) tijdens normaal vooruit afspelen.
- ✤ Druk op de toets (PLAY/STILL) of (+) om terug te keren naar normaal vooruit afspelen.

#### **Opmerking**

- Een storing in de vorm van mozaïeken kan in sommige afspeelmodi op het scherm verschijnen als u een opgenomen speler in LP afspeelt.
- Geluid wordt alleen weergegeven tijdens normale SP of LP weergave.

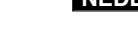

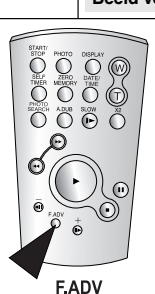

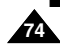

## **Lecture de la cassette**

#### *Mode mémoire compteur (ZERO MEMORY)*

- ✤ Cette fonction est disponible à la fois en mode caméscope et magnétoscope.
- ✤ Vous pouvez marquer sur la bande l'endroit où vous voulez vous repositionner après la lecture.
- 1. Pendant la lecture ou l'enregistrement, appuyez sur la touche ZERO MEMORY de la télécommande à l'endroit que vous voulez retrouver plus tard.
	- L'affichage de la date ou de l'heure disparaît et fait place à un compteur mis à zéro précédé de l'indication M 0:00:00
	- Pour désactiver le mode mémoire compteur, appuyez de nouveau sur la touche ZERO MEMORY.
- 2. Remise à zéro.
	- À la fin de la lecture, faites avancer ou rembobinez la bande.
		- La bande s'arrête automatiquement lorsque le compteur atteint la position zéro.
	- Lorsque l'enregistrement est fini, placez le commutateur sur PLAYER et appuyez sur la touche  $\blacktriangleleft$  (REW).
		- La bande s'arrête automatiquement lorsque le compteur atteint la position zéro.
- 3. Le compteur associé à l'indicateur M (mémoire compteur à zéro) disparaît de l'écran et la date/heure s'affiche à nouveau.

#### Important

- Le mode mémoire compteur peut être désactivé automatiquement dans les cas suivants :
	- Après le retour à la position zéro.
	- Lors de l'éjection de la bande.
	- Lors du retrait du bloc batterie ou lorsque vous débranchez l'adaptateur secteur.
- Le mode mémoire compteur peut ne pas fonctionner correctement <sup>s</sup>'il existe des blancs entre les enregistrements de la bande.

## **Enregistrement en mode magnétoscope**

*Enregistrement en mode magnétoscope (PLAYER) (VP-D903i/D905i/D903Di uniquement)*

- ✤ Ce caméscope permet d'enregistrer des cassettes à partir d'un magnétoscope ou d'un téléviseur.
- 1. Reliez le caméscope au magnétoscope ou à la télévision à l'aide du câble AUDIO/VIDEO.
- 2. Réglez le caméscope sur la position PLAYER (magnétoscope).
- 3. Allumez le magnétoscope ou le téléviseur.
- 4. Insérez la bande vierge dans le caméscope, languette de protection fermée.
	- Si vous souhaitez effectuer un enregistrement à partir d'un magnétoscope, insérez la cassette VHS enregistrée dans celui-ci.
- 5. Appuyez sur la touche MENU. Désplacez le MENU SELECTOR, sélectionnez A/V et appuyez sur la touche MENU SELECTOR.
- 6. Désplacez le MENU SELECTOR, accédez à l'option AV IN/OUT et appuyez sur la touche MENU SELECTOR pour sélectionner cette option.
- 7. Appuyez sur la touche START/STOP pour régler le caméscope sur REC PAUSE.
	- « PAUSE » apparaît sur l'écran LCD.
- 8. Sélectionnez le programme télé ou lancez la lecture de la cassette VHS.
- 9. Appuyez sur la touche START/STOP pour démarrer l'enregistrement.
- Si vous souhaitez faire une pause au cours de l'enregistrement, appuyez de nouveau sur la touche START/STOP.
- 10. Pour arrêter l'enregistrement, appuyez sur la touche ■(STOP).

#### Important

**76**

- Lorsque vous enregistrez des images en cours de lecture accélérée ou ralentie sur un magnétoscope analogique, le caméscope affiche uniquement des images grises.
- Pour visualiser les enregistrements du caméscope sur un téléviseur, sélectionnez OUT dans le menu AV IN/OUT.

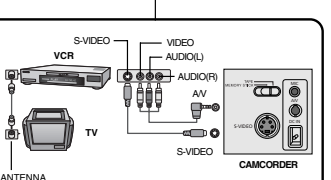

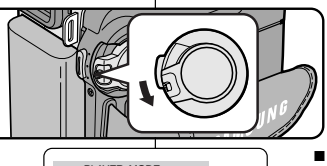

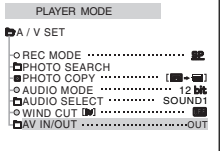

# **Opnemen in de stand PLAYER**

#### *Opnemen in de stand PLAYER (alleen VP-D903i/D905i/D903Di)*

- ✤ U kunt deze camcorder ook als videorecorder gebruiken.
- ✤ U kunt zowel vanaf een videorecorder als een tv opnemen.
	- 1. Sluit de camcorder met een AUDIO/VIDEOkabel op de videorecorder of tv aan.
	- 2. Zet de power-schakelaar in de stand PLAYER.
	- 3. Zet de videorecorder of tv aan.
	- 4. Plaats een cassette die niet tegen wissen is beveiligd in de camcorder.
		- Als u vanaf een aangesloten videorecorder wilt opnemen, plaatst u de videoband die u wilt kopiëren in de videorecorder.
	- 5. Druk op de toets MENU, selecteer met het MENUWIEL de optie A/V en druk het MENUWIEL in.
	- 6. Selecteer met het MENUWIEL de optie AV IN/OUT en druk het MENUWIEL in.
	- 7. Druk op de toets START/STOP om de camcorder in de stand REC PAUSE te zetten.
	- Op het LCD-scherm verschijnt "PAUSE".
	- 8. Kies het gewenste tv-programma of speel de videoband af.
	- 9. Om de opname te starten, drukt u op de toets START/STOP.
		- Als u de opname tijdelijk wilt onderbreken, drukt u nogmaals op de toets START/STOP.
	- 10. Om het opnemen te beëindigen, drukt u op de toets (STOP).

**Opmerking** 

- Als u op een analoge videorecorder beelden met vertraagde of versnelde weergave opneemt, ziet u alleen grijze beelden.
- Wilt u het beeld op een tv bekijken, stel het AV IN/OUT-menu dan in op OUT.

# **Transfert de données IEEE 1394 IEEE 1394**

#### *Transfert de données numériques avec IEEE 1394 (i.LINK)*

#### **Connexion à un autre appareil vidéo numérique**

- ✤ Connexion à d'autres appareils vidéo numériques standard.
	- Cette connexion est très simple. Si l'appareil comporte un port DV, vous pouvez transférer des données en vous connectant au port à l'aide d'un câble adapté.
	- !!! Attention: il existe deux types de ports DV, à savoir 4 et 6 broches (a et b).

Celui de ce caméscope est à 4 broches.

✤ Sur une connexion numérique, les signaux vidéo et audio sont transmis au format numérique et offrent une excellente qualité d'image.

#### **Connexion à un PC**

- ✤ Si vous voulez transférer des données à un PC, vous devez installer une carte IEEE 1394 sur votre PC (non fournie).
- ✤ Le débit d'images enregistrées lors de la capture vidéo dépend des capacités du PC.

#### Important

- Lorsque vous transférez des données du caméscope vers un autre périphérique DV, certaines fonctions sont désactivées. Dans ce cas, reconnectez le câble DV ou éteignez le caméscope et rallumez-le.
- Lorsque vous transférez des données du caméscope vers un PC. la touche de fonction PC n'est pas disponible en mode M.PLAY.
- Ne pas utiliser la fonction PC Camera et la connectique IEEE1394 en même temps.

Cela couperait le circuit IEEE1394.

# **Transfert de donn ées IEEE 1394 IEEE 1394**

#### ● **Configuration système requise**

- Unité centrale: Intel® Pentium III ™ 450 MHz ou compatible.
- Système d'exploitation: Windows<sup>®</sup> 98 SE, ME, XP, Mac OS (9.1~10.2)
- Mémoire vive : plus de 64 Mo de RAM
- Carte IEEE 1394 additionnelle ou intégrée

#### **Enregistrement avec un câble de connexion DV (VP-D903i/D905i/D903Di uniquement)**

- 1. Réglez le commutateur sur PLAYER.
- 2. Connectez le câble DV (non fourni) au port DV IN/OUT du caméscope et au port DV IN/OUT d'un autre appareil vidéo numérique.
	- Assurez-vous que DV (DV IN) apparaît bien à l'écran.
- 3. Appuyez sur START/STOP pour commencer l'enregistrement en mode REC PAUSE.
	- L'indication PAUSE est affichée
- 4. Commencez la lecture sur l'autre appareil DV pendant que l'image apparaît.
- 5. Appuyez sur la touche START/STOP pour commencer l'enregistrement.
	- Si vous souhaitez arrêter l'enregistrement temporairement, appuyez sur START/STOP.
- 6. Pour arrêter l'enregistrement, appuyez sur la touche (STOP).

#### Important

**78**

- Lorsque vous utilisez ce caméscope pour enregistrer des images transférées, leur affichage sur un moniteur peut être affecté. Cependant, la qualité des images elles-mêmes n'est pas remise en cause.
	- Le fonctionnement n'est pas garanti avec tous les environnements informatiques conseillés ci-dessus.

#### ● **Systeemeisen**

- Minimaal een snelle Intel® Pentium III ™ 450 Mhz of compatibel.
- Besturingssysteem: Windows<sup>®</sup> 98SE, ME, XP, Mac OS (9.1~10.2)
- Minimaal 64 MB RAM
- Geïnstalleerde of ingebouwde IEEE1394-kaart of geïntegreerde IEEE1394-kaart

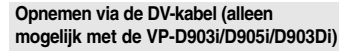

- 1. Zet de schakelaar in de stand PLAYER.
- 2. Sluit de DV-kabel (niet meegeleverd) aan op de DV IN/OUT-poort van de camcorder en de DV IN/OUT-poort van het andere DV-apparaat.
	- Controleer of op het scherm **DV** (DV IN) verschiint.
- 3. Druk op de toets START/STOP en ga naar REC PAUSE.
	- PAUSE wordt weergegeven.
- 4. Start de afspeelfunctie op het andere DV-apparaat als het beeld wordt weergegeven.
- 5. Druk op de toets START/STOP om het opnemen te starten.
	- Wilt u het opnemen onderbreken, druk dan nogmaals op de toets START/STOP.
- 6. Om het opnemen te beëindigen, drukt u op de toets (STOP).

## **Opmerking**

- Als u deze camcorder als recorder gebruikt, kunnen de beelden er vervormd uitzien. Dit zegt niets over de opgenomen beelden.
- De werking is niet voor alle hierboven aanbevolen computeromgevingen gegarandeerd.

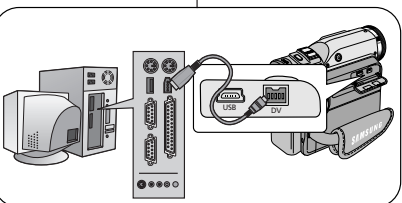

## **ÇAIS NEDERLANDS**

# **Interface USB USB-interface**

#### ● **Transfert d'images numériques avec l'interface USB**

- ✤ Vous pouvez transférer aisément une image fixe d'une carte MEMORY STICK vers un PC via une connexion USB sans carte additionnelle.
- ✤ Vous pouvez transférer une image vers un PC via la connexion USB.
- ✤ Lorsque vous transférez des données vers un PC, vous devez installer les logiciels (pilote, programme de retouche) fournis avec le caméscope.

#### **Configuration système requise**

- Unité centrale: Intel® Pentium III™ 450 minimum ou compatible
- Système d'exploitation: Windows® 98 SE, ME, 2000, XP
- RAM: 128 Mo ou supérieure
- CD-ROM: lecteur 4x
- Affichage: carte vidéo 65 000 couleurs ou supérieure
- Port USB disponible (V1.1)
- Disque dur: 4 Go (8 Go recommandé)

#### Important

- Intel<sup>®</sup> Pentium III<sup>™</sup> est une marque commerciale d'Intel Corporation.
- Windows<sup>®</sup> est une marque déposée de Microsoft<sup>®</sup> Corporation.
- Tous les autres noms et marques sont la propriété de leurs détenteurs respectifs.
- Le fonctionnement n'est pas garanti pour toutes les configurations recommandées mentionnées ci-dessus.

#### ● **Digitale foto's overbrengen via USB-aansluiting**

- ✤ U kunt op eenvoudige wijze een foto van de geheugenkaart naar uw PC overbrengen, zonder dat u daarvoor en extra uitbreidingskaart nodig heeft.
- ✤ U kunt een beeld overbrengen naar de PC via een USBaansluiting.
- ✤ Daarvoor moet u wel eerst de meegeleverde software (Stuurprogramma,Edit-software) op uw PC installeren.

#### **Systeemeisen**

- CPU: Intel<sup>®</sup> Pentium III<sup>™-450</sup> processor of beter
- Besturingssysteem: Windows® 98SE/ME/ 2000/XP
- RAM: Minimaal 128 MB
- CD-ROM: 4x cd-rom-station
- VIDEO: videokaart, minimaal 65.000 kleuren
- Vrije USB-poort (V1.1)
- Vaste schijf: 4 GB (8 GB aanbevolen)

#### Opmerkingen

- Intel<sup>®</sup> Pentium III<sup>™</sup> is een handelsmerk van Intel Corporation.
- Windows® is een gedeponeerd handelsmerk van Microsoft® Corporation.
- Alle andere merken en productnamen zijn het eigendom van de betreffende eigenaars.
- De werking kan niet worden gegarandeerd voor al deze aanbevolen computeromgevingen.

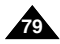

# **Interface USB USB-interface**

## *Installation du logiciel DVC Media 6.1*

- ✤ Ne connectez pas le caméscope à votre PC avant d'installer le logiciel.
- ✤ Si d'autres périphériques sont connectés à votre PC (appareil photo numérique, scanner), déconnectez-les avant d'installer le programme.

#### **Installation du logiciel**

- 1. Insérez le CD dans le lecteur de CD-ROM.
- L'écran d'installation s'affiche à l'écran. 2. Si l'écran d'installation n'apparaît pas, cliquez sur
- «Exécuter» dans le menu «Démarrer» de Windows et exécutez le fichier SETUP EXE pour commencer l'installation.
	- Si votre lecteur est désigné par la lettre «D:»: tapez «D:\setup.exe», puis appuyez sur la touche Entrée.
- 3. Cliquez sur l'une des icônes ci-dessous pour installer le logiciel sélectionné.

(Ce programme contrôle et installe automatiquement le pilote correspondant à la configuration de votre ordinateur.)

- DVC Driver: pilote USB pour caméra d'ordinateur (pilote de capture d'images, pilote Twain)
- DVC Media 6.1: Logiciel d'application PC
- Photo Editor: logiciel de retouche d'image
- MS Formatter:  $\check{a}$  utiliser lorsque vous formatez la carte Memory Stick sur votre PC

#### **Utilisation de la fonction «Caméra d'ordinateur»**

- ✤ Vous pouvez utiliser ce caméscope comme caméra d'ordinateur.
- ✤ Votre caméscope est compatible aux fonctions de discussion vidéo offertes par certains sites Web.
- ✤ En utilisant le caméscope avec le logiciel Net-meeting installé sur le PC, vous pouvez réaliser une vidéo conférence.
- ✤ L'écran de la caméra d'ordinateur est de 160✕120 pixels (320✕240).
- 1. Placez le sélecteur de mode sur bande (Tape) ou Memory Stick, réglez le commutateur sur CAMERA (caméscope).
- 2. Connectez l'une des extrémités du câble USB au port USB du caméscope et l'autre au port de votre ordinateur.

#### Important

■ Le quide de l'utilisateur de DVC Media 6.1 est inclus au format PDF dans le CD d'accompagnement. Il est consultable à l'aide du logiciel Acrobat Reader également compris dans le CD (Acrobat Reader est un freeware produit par Adobe Systems, Inc.).

# **Installatie van de software** □igital-cam

toepassing.

#### 1. Plaats de cd-rom met de software in het cd-romstation van uw PC.

- Het installatiescherm wordt weergegeven.
- 2. Verschijnt het installatiescherm niet nadat u de cd-rom hebt geplaatst, dan klikt u op "Uitvoeren" in het menu "Start" in Windows en voert u om de installatie te starten het programma SETUP.EXE uit.
	- Wanneer het cd-rom-station met "D:" is aangeduid, voert u "D:\setup.exe" in en drukt u op ENTER.
- 3. Klik op een van onderstaande symbolen om de bijhorende software te installeren. (Het programma controleert en installeert automatisch het stuurprogramma dat de PC nodig heeft.)
- DVC Stuurprogramma: USB PC CAMERA Driver (Capture driver, Twain driver)
- DVC Media 6.1: applicatiesoftware voor uw computer<br>■ Photo Editor: Bewerkingssoftware

*Installatie van het DVC Media 6.1-software*  ✤ Installeer dit software voordat u de camcorder aansluit op uw PC. ✤ Koppel een andere aangesloten camera of scanner los, indien van

- Photo Editor: Bewerkingssoftware<br>■ MS Formatter: Gebruik dit program
- MS Formatter: Gebruik dit programma bij het formatteren van de Memory Stick op uw PC.

#### **De functie "PC camera" gebruiken**

- ✤ U kunt deze camcorder als een PC CAMERA gebruiken.
- ✤ Als u naar een website surft die videochatfuncties aanbiedt, kunt u uw camcorder hiervoor gebruiken.
- ✤ Als u de camcorder met op de computer geïnstalleerde netmeetingsoftware gebruikt, kunt u videovergaderingen houden.
- $*$  Het scherm van de PC CAMERA heeft een resolutie van 160  $\times$  120 pixels  $(320 \times 240)$ .
- 1. Stel de keuzeschakelaar in op TAPE of MEMORY STICK en de schakelaar op CAMERA.
- 2. Sluit het ene einde van de USB-kabel aan op de USB-aansluiting van de camcorder en het andere einde op de USB-aansluiting van uw computer.

#### Opmerkingen

■ De gebruikshandleiding voor DVC Media 6.1 vindt u op de meegeleverde cd-rom als PDF-bestand (Adobe Portable Document Format). De handleiding kan worden weergegeven viade Acrobat Readersoftware op de cd-rom. (Acrobate Reader is een gratis product van Adobe Systems, Inc.)

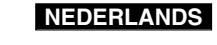

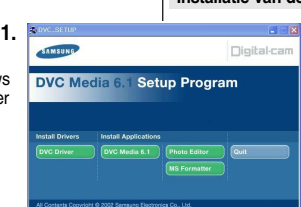

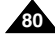

# **Interface USB USB-interface**

#### **Connexion à un PC**

- 1. Branchez une extrémité du câble USB sur le port USB situé à l'arrière de votre PC.
- 2. Branchez l'autre extrémité du câble USB dans la prise du caméscope prévue à cet effet (prise USB).
- 3. Branchez le câble audio dans la prise Line du PC.

Si le PC ne dispose pas de cette prise, branchez le câble audio dans la prise MIC.

Cette solution peut entraîner la production de sons parasites.

#### Important

- Veillez à ne pas débrancher le câble pendant le transfert des données. L'interruption du transfert pourrait endommager les données.
- L'utilisation d'un concentrateur USB ou la connexion simultanée de plusieurs périphériques USB peuvent entraîner un dysfonctionnement du caméscope.
	- Si cela se produit, débranchez tous les périphériques USB du PC, puis rebranchez le caméscope.
- La connexion DV (IEEE1394) est conseillée pour une meilleure transmission d'image.

#### Opmerkingen

- Als u tijdens het overbrengen van digitaal beeldmateriaal de USBkabel uit uw PC of camcorder verwijdert, kan de gegevensoverdracht worden afgebroken, waardoor uw beeldmateriaal kan worden beschadigd.
- Als u de USB-kabel via een USB HUB of tegelijkertijd via een ander USB-apparaat op de PC aansluit, is het mogelijk dat de camcorder niet goed werkt.
	- Verwijder in dat geval alle USB-apparaten van de PC en sluit de camcorder opnieuw aan.
- Een DV (IEEE1394)-aansluiting wordt aanbevolen voor hogere kwaliteiten beeldtransmissies.
- 1. Sluit het ene uiteinde van de USBkabel aan op de USB-poort van de PC.
- 2. Sluit het andere uiteinde van de USBkabel aan op de daarvoor bestemde aansluiting op de camcorder. (USBaansluiting)
- 3. Sluit de audiokabel aan op de Lineingang van de PC.

Als de PC geen Line-ingang heeft. sluit u de audiokabel aan op de MICingang.

Als u de MIC-ingang gebruikt, hoort u mogelijk wat ruis.

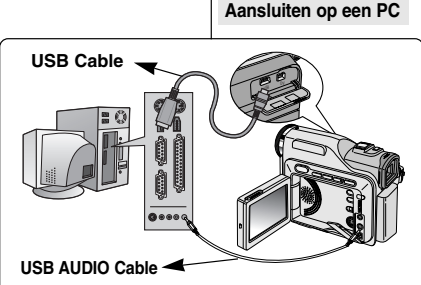

#### **FRANÇAIS NEDERLANDS**

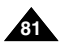

## **Mode appareil photo num**

## *MEMORY STICK (Accessoires en option)*

✤ La carte Memory Stick permet de stocker et de gérer les images fixes ou mobiles enregistrées par le caméscope.

#### **Fonctions disponibles avec la carte Memory Stick**

- ✤ Enregistrement d'images fixes et de films au format de fichier MJPFG
- ✤ Visualisation d'images fixes et de films au format de fichier M.IPFG
	- Image individuelle
	- Diaporama (toutes les images)
	- Multi-écran
- ✤ Protection des images contre les effacements accidentels
- ✤ Suppression d'images enregistrées sur une carte Memory Stick
- ✤ Marquage d'impression des images fixes
- ✤ Formatage d'une carte Memory Stick

#### Important

- La plupart des fonctions du caméscope sont disponibles lorsque vous enregistrez sur une carte Memory Stick.
- " **PPP** ■ " s'affiche à l'écran lorsque vous enregistrez des séquences sur une carte Memory Stick.
- Veillez à ne pas éjecter ou insérer la carte Memory Stick pendant l'enregistrement ou le chargement d'une image.
	- L'insertion ou l'éjection de la carte Memory Stick pendant l'enregistrement ou le chargement d'une image pourrait endommager les données.
- Pour éviter que les images enregistrées sur la carte Memory Stick ne soient effacées, placez l'onglet de protection situé sur la carte en position LOCK.

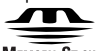

#### **MEMORY STICK**

- «Memory Stick» et sont des marques commerciales de Sony Corporation.
- Tous les autres noms et marques sont la propriété de leurs détenteurs respectifs. Les mentions «™» et « ® » ne sont pas toujours indiquées dans le présent manuel.

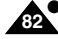

● Vous ne pouvez pas utiliser la carte «Memory Stick PRO» avec cet appareil.

## **érique Camcorder als fototoestel gebruiken**

#### *MEMORY STICK (Optie)*

✤ Op de Memory Stick kunt u foto's en videobeelden opslaan en beheren die u met de camera hebt gemaakt.

#### **Functies van de Memory Stick**

- ✤ Foto's en MJPEG-films maken
- ✤ Foto's en MJPEG-films bekijken
	- Een enkele afbeelding bekijken
	- Diapresentatie
	- Weergave van meerdere beelden
- ✤ Wisbeveiliging tegen ongewild verwijderen van beelden
- ✤ Beelden op de Memory Stick verwijderen
- ✤ Foto's selecteren om af te drukken
- ✤ Memory Stick formatteren

#### Opmerkingen

- Wanneer u voor opnamen de Memory Stick gebruikt, hebt u toegang tot de meeste camerafuncties.
- " 
ighth> " verschijnt op het scherm wanneer u opneemt op de Memory Stick.
- Verwijder of plaats de Memory Stick niet wanneer u een beeld opneemt of laadt.
	- - Als u een Memory Stick plaatst of verwijdert terwijl u een beeld opneemt of laadt, kan dat de gegevens beschadigen.
- Als u alle beelden op de Memory Stick tegen wissen wilt beveiligen, zet u de schrijfbeveiliging op de Memory Stick in de stand LOCK.

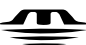

#### **MEMORY STICK TM**

- " Memory Stick " en zetter zijn handelsmerken van Sony Corporation.
- Alle andere vermelde productnamen zijn mogelijk handelsmerken of gedeponeerde handelsmerken van de betreffende eigenaars. Daarnaast zijn de symbolen "™"en " ® " niet altijd toegevoegd in deze handleiding.
- "Memory Stick PRO" kan niet worden gebruikt met dit apparaat.

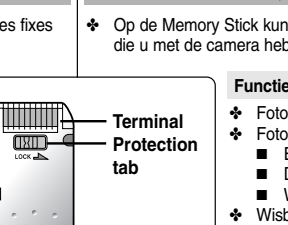

 $\overline{C}$ 

#### **ÇAIS NEDERLANDS**

## **Mode appareil photo num**

#### **ÇAIS NEDERLANDS**

#### **Insertion/retrait de la carte Memory Stick** ● **Insertion de la carte Memory Stick**

- 1. Réglez le caméscope sur OFF.
- 2. Insérez la carte Memory Stick dans la fente située sous le caméscope, en suivant le sens de la flèche.
- **Retrait de la carte Memory Stick**
- 1. Réglez le caméscope sur OFF.
- 2. Appuyez sur la carte. Celle-ci est alors automatiquement éjectée de son compartiment.
- 3. Retirez la carte.
- ✤ N'essayez pas de retirer la carte Memory Stick sans l'avoir au préalable poussée.

#### Important

- Vous pouvez afficher la dernière image enregistrée en positionnant le commutateur sur M.PLAY.
	- Si la carte Memory Stick ne contient aucune image, les indications «NO STORED PHOTO!» s'affichent.
- N'éteignez pas le caméscope pendant l'enregistrement, le chargement, l'effacement ou le formatage de données.
- Veuillez éteindre l'appareil avant d'insérer ou de retirer la Memory Stick pour éviter la perte de données.
- Les connecteurs de la carte ne doivent en aucun cas entrer en contact avec un objet métallique.
- Ne pliez pas la carte Memory Stick et ne lui faites subir aucun choc violent (en la faisant tomber, par exemple).
- Une fois la carte Memory Stick extraite du caméscope, rangez-la dans son étui pour éviter toute décharge d'électricité statique.
- Le contenu mémorisé peut être endommagé ou perdu dans les cas suivants: utilisation non conforme, décharge d'électricité statique, parasites électriques, anomalie de fonctionnement ou réparation. Sauvegardez les images importantes sur un autre support.
- Samsung n'assume aucune responsabilité pour la perte de donnée due à une utilisation non conforme.
- Si le câble USB est branché sur le caméscope, les touches D (FWD),  $\blacktriangleleft$  (REV), ■ (STOP), S.SHOW et MULTI DISP. ne sont pas disponibles en mode M.PLAY.

## **Camcorder als fototoestel gebruiken**

**De Memory Stick plaatsen en verwijderen**

- **Memory Stick plaatsen**
- 1. Zet de schakelaar in de stand OFF.
- 2. Plaats de Memory Stick in de desbetreffende sleuf aan de onderzijde van de camcorder, in de richting van de pijl.

#### ● **Memory Stick verwijderen**

- 1. Zet de schakelaar in de stand OFF.
- 2. Duw op de Memory Stick. Deze wordt automatisch uitgeworpen
- 3. Haal de Memory Stick uit de sleuf.
- Probeer nooit de Memory Stick uit het apparaat te halen zonder er eerst op te drukken.

#### **Opmerkingen**

- Als u de camcorder in de stand M.PLAY zet. verschijnt het laatst opgenomen beeld.
	- Als de Memory Stick leeg is, verschijnt het bericht NO STORED PHOTO!" op het scherm.
- Zet de camcorder niet uit wanneer u een van de volgende handelingen uitvoert: opnemen, laden, wissen of formatteren
- Schakel de stroom uit voordat u de geheugenstick plaatst of verwijdert om het verlies van gegevens te voorkomen.
- Zorg dat de contactpunten van de Memory Stick niet in contact komen met metalen voorwerpen.
- U mag de Memory Stick niet buigen, laten vallen of blootstellen aan hoge spanning.
- Plaats de Memory Stick na verwijdering uit de camcorder in een zachte houder om deze te beschermen tegen statische elektriciteit.
- De opgeslagen gegevens kunnen beschadigd raken of verloren gaan als gevolg van onjuist gebruik, statische elektriciteit, elektrische ruis storingen of reparatiewerkzaamheden.

Sla belangrijke beelden op een ander medium op.

- Samsung kan niet aansprakelijk worden gesteld voor gegevensverlies als gevolg van onjuist gebruik.
- Als de USB-kabel is aangesloten op de camcorder, zijn de functies D (FWD), << (REV), ■ (STOP), S.SHOW, MULTI DISP. niet beschikbaar in de stand M.PLAY. pas disponibles en mode M.PLAY. **<sup>83</sup>**

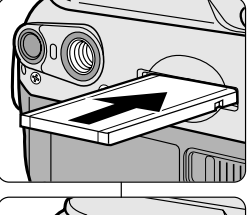

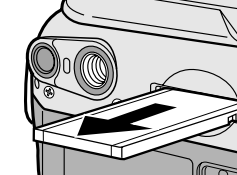

## **Mode appareil photo num**

#### **Structure des dossiers et fichiers sur la carte Memory Stick**

- ✤ Les images fixes sont sauvegardées sur la carte au format de fichier JPEG.
- ✤ Les images mobiles sont sauvegardées sur la carte au format de fichier MJPEG.
- ✤ Chaque fichier est identifié par un numéro et tous les fichiers sont affectés à un dossier.
	- Les numéros de fichiers compris entre DCAM0001 et DCAM9999 sont attribués dans l'ordre d'enregistrement des images.
	- Chaque dossier est numéroté entre 100SSDVC et 999SSDVC et enregistré sur la carte.

#### **Format des images**

- ✤ Image fixe
	- Les images sont compressées au format JPEG (Joint Photographic Experts Group).
	- Les images fixes ont une résolution de 1152  $\times$  864 pixels et 576  $\times$  432 pixels dans chaque mode.
- ✤ Image mobile
	- Les images sont compressées au format MJPEG (Motion Joint Photographic Experts Group).
	- Les images mobiles ont une résolution de  $320 \times 240$  pixels ou  $160 \times 120$  pixels dans chaque mode.

## *Sélection du mode caméscope*

- ✤ Vous pouvez utiliser ce caméscope comme appareil photo numérique.
- ✤ Pour ce faire, vous devez placer le sélecteur de mode sur la position MEMORY STICK. TAP<br>MEMORY STIC
	- Mode enregistrement photo (M.REC)

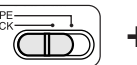

- 1. Placez le sélecteur de mode sur la position MEMORY STICK.
- 2. Réglez le caméscope sur CAMERA.
- Mode lecture photo (M.PLAY)
	- 1. Placez le sélecteur de mode sur la position MEMORY STICK.

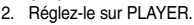

**84**

**érique Camcorder als fototoestel gebruiken**

#### **Structuur van mappen en bestanden op de Memory Stick**

- ✤ Foto's worden in JPEG-indeling opgeslagen op de Memory Stick.
- ✤ Videobeelden worden in MJPEG-indeling opgeslagen op de Memory Stick.
- ✤ Elk bestand krijgt een nummer en alle bestanden worden ondergebracht in een map.
	- Aan elk opgenomen beeld wordt een bestandsnummer toegekend van DCAM0001 tot DCAM9999.
	- Elke map krijgt een nummer van 100SSDVC tot 999SSDVC en wordt opgeslagen op de Memory Stick.

#### **Beeldformaat**

- ✤ Foto's
	- Foto's worden gecomprimeerd in de JPEGindeling (Joint Photographic Experts Group).
	- Het aantal pixels bedraagt 1152  $\times$  864 of  $576 \times 432$  in elke stand.
- ✤ Videobeelden
	- Videobeelden worden gecomprimeerd in de MJPEG-indeling (Motion Joint Photographic Experts Group).
	- Het aantal pixels bedraagt  $320 \times 240$  of  $160 \times 120$  in elke stand.

## *De stand CAMCORDER selecteren*

- ✤ U kunt deze camcorder als digitaal fotoapparaat gebruiken.
- ✤ Hiertoe dient u de keuzeschakelaar in de stand Memory Stick te zetten. ■ In de stand M.RFC
	- **<sup>+</sup> : M.REC mode**
		-

**<sup>+</sup> : M.PLAY mode**

CAMERA. ■ In de stand M.PLAY (Memory PLAYBACK)

(Memory RECORD) 1. Stel de keuzeschakelaar in op MEMORY STICK. 2. Zet de schakelaar in de stand

- 1. Stel de keuzeschakelaar in op MEMORY STICK.
- 2. Zet de schakelaar in de stand PLAYER.

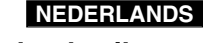

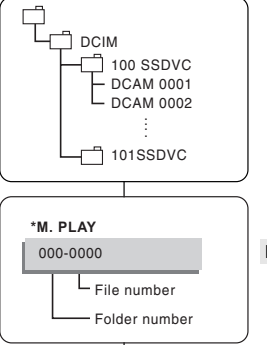

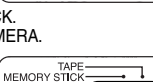

## *Sélection de la qualité d'image*

✤ Vous pouvez sélectionner la qualité d'une image fixe que vous souhaitez enregistrer.

#### **Sélection de la qualité de photo**

- 1. Placez le sélecteur de mode sur la position MEMORY STICK.
- 2. Réglez le caméscope sur CAMERA
- 3. Appuyez sur la touche MENU.
	- La liste des options apparaît.
- 4. À l'aide de la touche MENU SELECTOR, sélectionnez MEMORY.
- 5. Appuyez sur la touche MENU SELECTOR pour accéder au sousmenu.
- 6. À l'aide de la touche MENU SELECTOR, sélectionnez l'option PHOTO OUALITY dans le sousmenu qui s'affiche.
- 7. Appuyez sur la touche MENU SELECTOR.
- 8. À l'aide de la touche MENU SELECTOR, sélectionnez la qualité d'image.
	- Appuyez sur la touche MENU SELECTOR pour confirmer la qualité d'image.
	- Si vous quittez le sous-menu sans appuyer sur la touche MENU SELECTOR, la qualité d'image n'est pas modifiée.
- 9. Pour quitter le mode menu, appuyez sur la touche MENU.
- **Nombre d'images pouvant être stockées sur la carte**

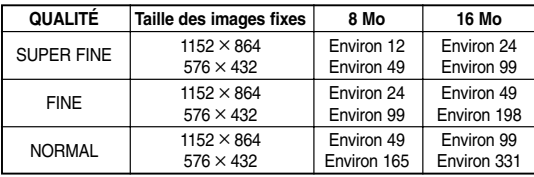

Le nombre exact d'images pouvant tenir sur la carte dépend de leur taille.

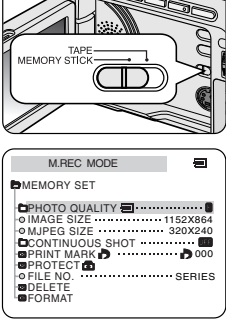

# **Mode appareil photo numérique Camcorder als fototoestel gebruiken**

#### *De beeldkwaliteit selecteren*

✤ U kunt zelf de kwaliteit bepalen van de foto die u maakt.

#### **Selecteer de beeldkwaliteit van de foto**

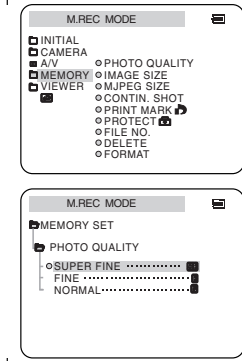

- 1. Stel de keuzeschakelaar in op MEMORY STICK.
- 2. Zet de schakelaar in de stand **CAMERA**
- 3. Druk op de toets MENU.
	- De menulijst verschijnt.
- 4. Selecteer met het MENUWIEL de optie MEMORY.
- 5. Druk het MENUWIEL in om het submenu te openen.
- 6. Selecteer met het MENUWIEL de optie PHOTO QUALITY in het submenu.
- 7. Druk het MENUWIEL in.
- 8. Selecteer met het MENUWIEL de beeldkwaliteit.
	- Druk het MENUWIEL in om de beeldkwaliteit te bevestigen.

**85**

- Als u het submenu verlaat zonder het MENUWIEL in te drukken, is de stand PHOTO QUALITY niet gewijzigd.
- 9. Om het menu te verlaten, drukt u op de toets MENU.

#### ● **Aantal afbeeldingen op de Memory Stick**

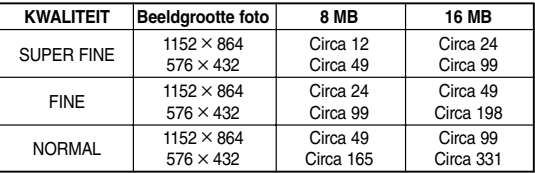

Hoeveel beelden u precies kunt opnemen, hangt af van de beeldgrootte.

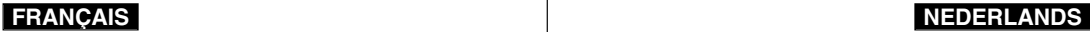

## **Mode appareil photo num**

#### **Sélection de la taille d'enregistrement de l'image**

- ✤ Sélectionnez la taille de l'image fixe à enregistrer.
- 1. Placez le sélecteur de mode sur la position MEMORY STICK.
- 2. Réglez le caméscope sur CAMERA.
- 3. Appuyez sur la touche MENU.
	- La liste des options apparaît.
- 4. À l'aide de la touche MENU SELECTOR, sélectionnez MEMORY et appuyez sur la touche MENU SELECTOR.
- 5. Sélectionnez IMAGE SIZE dans le sous-menu et appuyez sur MENU SELECTOR.
	- À chaque pression sur la touche. les valeurs 1152 ✕ 864 et 576 ✕ 432 s'affichent tour à tour.
- 6. Pour quitter le menu, appuyez sur la touche MENU.

#### Important

■ Il se peut que les images fixes enregistrées en 1152 X 864 sur votre caméscope ne soient pas lues correctement sur d'autres périphériques numériques qui ne supportent pas cette taille d'image.

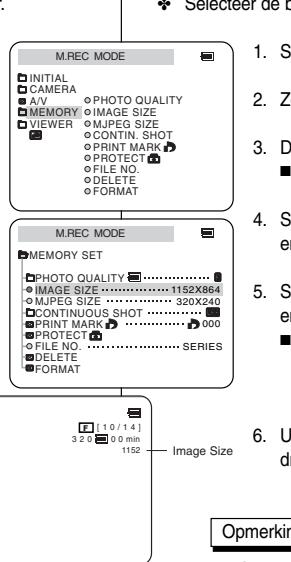

## **érique Camcorder als fototoestel gebruiken**

#### **De beeldgrootte selecteren**

- ✤ Selecteer de beeldgrootte voor de foto die u wilt maken.
	- 1. Stel de keuzeschakelaar in op MEMORY STICK.

**ÇAIS NEDERLANDS**

- 2. Zet de schakelaar in de stand CAMERA.
- 3. Druk op de toets MENU.
	- De menuliist verschijnt.
- 4. Selecteer met het MENUWIEL de optie MEMORY en druk het MENUWIEL in.
- 5. Selecteer de optie IMAGE SIZE in het submenu en druk het MENUWIEL in.
	- Telkens wanneer u het MENUWIEL indrukt wisselt IMAGE SIZE tussen 1152 × 864 en  $576 \times 432$
- 6. U verlaat het menu door op de toets MENU te drukken.

#### **Opmerking**

Stilstaande beelden die op uw camcorder zijn opgenomen met een resolutie van 1152 x 864, kunnen niet juist worden weergegeven op andere digitale apparaten die deze beeldomvang niet ondersteunen.

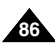

#### **Sélection de la taille d'une image mobile**

- 1. Placez le sélecteur de mode sur MEMORY STICK.
- 2. Réglez le commutateur sur CAMERA.
- 3. Appuyez sur la touche MENU.
- 4 À l'aide de la touche MENU SELECTOR sélectionnez MEMORY.
- 5. Appuyez sur la touche MENU SELECTOR pour accéder au sous-menu.
- 6. À l'aide de la touche MENU SELECTOR, sélectionnez MJPEG SIZE.
- 7. Appuyez sur la touche MENU SELECTOR.
	- $\blacksquare$  À chaque pression sur la touche, les valeurs 320  $\times$  240 et 160  $\times$  120 s'affichent tour à tour.

#### ● **Temps d'enregistrement maximum des images mobiles**

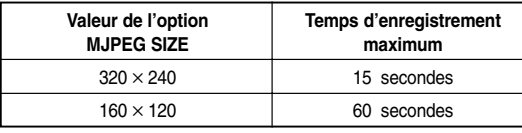

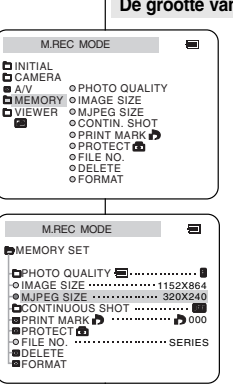

# **Mode appareil photo numérique Camcorder als fototoestel gebruiken**

#### **De grootte van het videobeeld selecteren**

- 1. Stel de keuzeschakelaar in op MEMORY STICK.
- 2. Zet de schakelaar in de stand CAMERA.
- 3. Druk op de toets MENU.
- 4. Selecteer met het MENUWIEL de optie MEMORY.
- 5. Druk het MENUWIEL in om het submenu te openen.
- 6. Selecteer met het MENUWIEL de optie MJPEG SIZE.
- 7. Druk het MENUWIEL in.
	- Met elke druk wisselt de MJPEG SIZE tussen  $320 \times 240$  en 160  $\times$  120.

#### ● **Maximale opnametijd van een videobeeld**

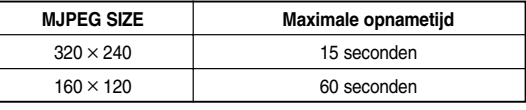

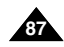

## **Mode appareil photo num**

#### **Enregistrement continu d'images**

- ✤ Vous pouvez enregistrer des images fixes de manière continue.
- Avant l'enregistrement, sélectionnez l'un des trois modes décrits ci-dessous.
- NORMAL (  $\overline{C}$  ): le caméscope enregistre jusqu'à 2 images fixes au format  $1152 \times 864$  ou 6 images fixes au format 576  $\times$  432 à des intervalles

ľ

đ,

專

- d'environ 0,7 seconde. ■ HIGH SPEED (哈H): le caméscope enregistre jusqu'à 9 images fixes au format 576 ✕ 432 à des intervalles d'environ 0,07 seconde.
	- Vous ne pouvez pas sélectionner une autre résolution.
- $\blacksquare$  MULTI SCENE ( $\overline{\mathbb{G}\mathbb{H}\mathbb{G}}$  6,  $\overline{\mathbb{H}\mathbb{H}}$  9): le caméscope enregistre 6 ou 9 images fixes à des intervalles d'environ 0,4 seconde et les affiche sur une seule page comportant six ou neuf cases. Les images fixes sont enregistrées au format 576 ✕ 432.

#### **Sélection de la fonction de prise continue (CONTINUOUS SHOT)**

- 1. Placez le sélecteur de mode sur la position MEMORY STICK.<br>2. Réglez le caméscope sur CAMERA.
- 2. Réglez le caméscope sur CAMERA.
- 3. Appuyez sur la touche MENU. À l'aide de MENU SELECTOR, sélectionnez MEMORY.
- 4. À l'aide de la touche MENU SELECTOR, sélectionnez l'option CONTINUOUS SHOT dans le sous-menu qui s'affiche.
- 5. Appuyez sur la touche MENU SELECTOR.<br>6. À l'aide de la touche MENU SELECTOR séle
- 6. À l'aide de la touche MENU SELECTOR, sélectionnez la prise continue.
	- Appuyez sur la touche MENU SELECTOR pour confirmer la prise continue.
	- Si vous quittez le sous-menu sans appuyer sur la touche MENU SELECTOR, le mode de prise continue n'est pas modifié.
- 7. Pour quitter le mode menu, appuyez sur la touche MENU.

#### Important

**88**

- Si vous sélectionnez NORMAL
	- Lorsque vous appuyez sur la touche PHOTO de facon prolongée, l'enregistrement continue jusqu'à ce que le nombre maximum d'images fixes soit atteint. Relâchez la touche PHOTO pour arrêter l'enregistrement.
- Lorsque vous sélectionnez Vitesse élevée
	- L'enregistrement se poursuit jusqu'à 9 images fixes avec un intervalle de 0,07 sec lorsque la touche PHOTO est entièrement enfoncée.
- Lorsque vous enregistrez des images de façon continue, le flash <sup>n</sup>'est pas disponible.
- Le nombre d'images qu'il est possible d'enregistrer de façon continue varie selon la taille des images et la capacité de la carte Memory Stick.

## **érique Camcorder als fototoestel gebruiken**

#### **Doorlopend opnemen**

- ✤ U kunt doorlopend foto's maken.
- ✤ Selecteer een van de drie standen die hieronder staan beschreven alvorens te beginnen met opnemen.

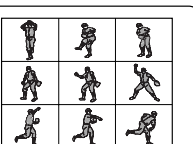

■ NORMAL(「宁」): Uw camcorder neemt  $\frac{m}{2}$  foto's in 1152  $\times$  864 formaat of 6 foto's in 576 ✕ 432 formaat met tijdsintervallen van ongeveer 0,7 seconden.

**ÇAIS NEDERLANDS**

- HIGH SPEED (「CHH): Uw camcorder neemt maximaal 9 foto's in 576 ✕ 432 formaat met tijdsintervallen van ongeveer 0,07 seconden.
	- Alleen het opnameformaat 576 ✕ 432 is mogelijk.
- $\blacksquare$  MULTI SCENE ( $\Xi \Xi$  6,  $\Xi \Xi$  9): Uw camcorder neemt 6 of 9 fot zo's met tijdsintervallen van ongeveer 0,4 seconden en geeft de beelden weer op één pagina die wordt onderverdeeld in zes of negen kaders. Foto's worden gemaakt in 576 ✕ 432 formaat.

#### **Selecteer de stand CONTINUOUS SHOT**

- 1. Stel de keuzeschakelaar in op MEMORY STICK.
- 2. Zet de schakelaar in de stand CAMERA.
- 3. Druk op de toets MENU. Selecteer met het MENUWIEL de optie MEMORY.
- 4. Selecteer met het MENUWIEL de optie CONTINUOUS SHOT in het submenu.
- 5. Druk het MENUWIEL in.
- 6. Selecteer met het MENUWIEL de doorlopende opname.
	- Druk het MENUWIEL in de opname te bevestigen.
	- Als u het submenu verlaat zonder het MENUWIEL in te drukken, is de stand CONTINUOUS SHOT niet gewijzigd.
- 7. Om het menu te verlaten, drukt u op de toets MENU.

#### Opmerkingen

- Selecteer NORMAL
	- Er wordt opgenomen tot het maximale aantal foto's is bereikt al naar gelang u de toets PHOTO langer indrukt. Laat de toets PHOTO los om het opnemen te stoppen (STOP).
- Wanneer High Speed (hoge snelheid) wordt geselecteerd Er worden 9 stilstaande beelden met een interval van 0,07 seconde gemaakt, wanneer de knop PHOTO volledig wordt ingedrukt.
- Tijdens het doorlopend opnemen werkt de flitslamp niet.<br>■ Het aantal beelden dat u doorlopend kunt opnemen verse
- Het aantal beelden dat u doorlopend kunt opnemen verschilt al naar gelang de beeldgrootte en de capaciteit van de Memory Stick.

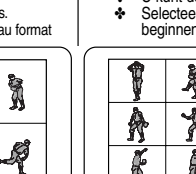

M.REC MODE INITIAL CAMERA

MEMORY OIMAGE SIZE VIEWER OMJPEG SIZE **OCONTIN.** SHOT

M.REC MODE **B**MEMORY SET

CONTINUOUS SHOT

M.REC MODE

HIGH SPEED **BMULTI SCENE** SPLIT 6 SPLIT 9

**ONORMAL BMEMORY SFT B** CONTINUOUS SHOT

PRINT MARK<br>PROTECT **CO**<br>FILE NO.

**BDELETE BEORMAT** 

A/V

**OPRINT MARK D OPROTECTO** 

**OFILE NO. ODELETE** O FORMAT

**D**PHOTO QUALITY **P**................

IMAGE SIZE 1152X864  $\circ$  MJPEG SIZE  $\cdots$  320X240

**O PHOTO QUALITY** 

< MULTI SCENE 6 > < MULTI SCENE 9 >

000 SERIES

#### **Définition des numéros de fichier**

- ✤ Un numéro de fichier compris entre 0001 et 9999 est automatiquement attribué aux images que vous prenez.
- ✤ Définissez les numéros de fichier des images: remise à zéro à chaque formatage de la carte Memory Stick ou augmentation continue.
	- SERIES
		- La numérotation se poursuit d'une carte Memory Stick à l'autre; ainsi, le premier numéro de fichier d'une nouvelle carte est le nombre qui vient juste après le dernier numéro attribué sur la carte précédente.
		- Lorsque la numérotation des fichiers est définie sur SERIES, un numéro différent est attribué à chaque image enregistrée, ce qui évite d'obtenir des numéros en double. Cette option est particulièrement pratique si vous voulez gérer vos images sur un PC.
		- Il est recommandé de définir la numérotation des fichiers avec cette option.
	- RESET

Lorsque la carte Memory Stick est formatée. le numéro de fichier par défaut (100-0001) est rétabli.

Si la carte contient déjà des fichiers, le numéro disponible suivant est attribué.

- 1. Placez le sélecteur de mode sur MEMORY STICK.
- 2. Réglez le caméscope sur CAMERA ou PLAYER.
- 3. Appuyez sur la touche MENU. À l'aide de MENU SELECTOR, sélectionnez MEMORY.
- 4. Appuyez sur la touche MENU SELECTOR pour accéder au sous-menu.
- 5. Sélectionnez FILE NO. dans le sous-menu et appuyez sur MENU SELECTOR.
	- À chaque pression sur la touche, les valeurs SERIES et RESET s'affichent tour à tour.
- 6. Pour quitter le mode menu, appuyez sur la touche MENU.

#### M.PLAY MODE  $\blacksquare$ INITIAL CAMERA **O PHOTO QUALITY** IMAGE SIZE A/V MEMORY VIEWER ⊕MJPEG SIZE **OCONTIN.** SHOT **O PRINT MARK O PROTECT** FILE NO. O DEL FTE FORMAT M.PLAY MODE **B**MEMORY SET **BPHOTO QUALITY 图……………..** IMAGE SIZE 1152X864 **MMJPEG SIZE 320X240** CONTINUOUS SHOT PRINT MARK<br>PROTECT **CO**<br>FILE NO. SERIES **D**DELETE **DEORMAT**

## **Mode appareil photo numérique Camcorder als fototoestel gebruiken**

#### **Het bestandsnummer instellen**

- ✤ De opgenomen beelden krijgen automatisch een bestandsnummer van 0001 t/m 9999.
- ✤ Stel de bestandsnummers van de beelden zodanig in dat ze, telkens als u de Memory Stick formatteert, opnieuw worden ingesteld of steeds blijven oplopen.
	- SERIES
		- De nummers volgen elkaar op tussen de Memory Sticks. Het als eerste toegekende bestandsnummer op een nieuwe Memory Stick is dan 1 hoger dan het als laatste toegekende nummer op de vorige Memory Stick.
		- Als de bestandsnummers zijn ingesteld op SERIES, krijgt elk opgenomen beeld een ander nummer. Zo worden dubbele nummers vermeden. Dit maakt het beheer van uw afbeeldingen op de PC gemakkelijker.
		- Wij raden u aan de instelling SERIES te behouden voor de bestandsnummers.
	- RESET

Als de Memory Stick wordt geformatteerd, worden de standaardwaarden (100-0001) opnieuw ingesteld.

Als er al bestanden zijn opgeslagen op de Memory Stick, wordt het volgende beschikbare nummer toegekend.

- 1. Stel de keuzeschakelaar in op MEMORY STICK.
- 2. Zet de schakelaar in de stand CAMERA of PLAYER.
- 3. Druk op de toets MENU. Selecteer met het MENUWIEL de optie MEMORY.
- 4. Druk het MENUWIEL in om naar het submenu te gaan.
- 5. Selecteer FILE NO. in het submenu en druk het MENUWIEL in.
	- Telkens wanneer u het MENUWIEL indrukt wisselt de FILE NO. tussen SERIES en RESET.

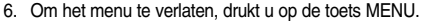

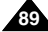

# **Mode appareil photo num**

## *Enregistrement d'images fixes sur une carte Memory Stick en mode M.REC*

✤ Il est impossible d'enregistrer du son sur la carte Memory Stick.

#### **Enregistrement d'images sur une carte Memory Stick**

- 1. Placez le sélecteur de mode sur la position MEMORY STICK.
- 2. Réglez le caméscope sur CAMERA.
- 3. Appuyez légèrement sur la touche PHOTO (environ à moitié) et maintenez-la enfoncée.
	- Pendant la mise au point automatique, le symbole de l'appareil photo ( **nati**) clignote à l'écran, ce qui indique que le caméscope règle la mise au point; son affichage devient continu une fois que le caméscope est prêt à prendre une image fixe.
	- Si vous ne souhaitez pas enregistrer l'image. relâchez la touche.
- 4. Appuyez complètement sur la touche PHOTO.
	- L'image fixe est alors enregistrée sur la carte Memory Stick.
	- Lors de l'enregistrement de l'image fixe, le symbole « » apparaît à l'écran.

#### Important

- Il est impossible d'appuyer à moitié sur la touche PHOTO de la télécommande. Appuyez complètement sur la touche: le caméscope enregistre l'image immédiatement.
- N'éteignez pas le caméscope, n'éjectez pas une carte Memory Stick ou ne retirez pas le bloc batterie pendant l'enregistrement. Dans le cas contraire, la carte Memory Stick ou ses données seront peut-être endommagées.
- Si vous ne parvenez pas à effectuer la mise au point en mode automatique lors de l'utilisation de la fonction PHOTO, effectuez une mise au point manuelle.

# **érique Camcorder als fototoestel gebruiken**

#### *In de stand M.REC afbeeldingen foto's naar een Memory Stick overbrengen*

✤ Het is niet mogelijk afbeeldingen met geluid op te slaan op de Memory Stick.

#### **Afbeeldingen opslaan op een Memory Stick**

1. Stel de keuzeschakelaar in op MEMORY STICK.

**ÇAIS NEDERLANDS**

- 2. Zet de schakelaar in de stand CAMERA.
- 3. Druk de toets PHOTO iets in en houd deze ongeveer half ingedrukt.
	- Tijdens het automatisch scherpstellen gaat het pictogram ( $\overline{(\omega)}$ ) op het scherm knipperen terwijl de camcorder de scherpstelling aanpast. Het blijft branden als de camcorder klaar is om de foto te maken.
	- Als u geen opname wilt maken, laat u de toets weer los.
- 4. Druk de toets PHOTO volledig in.
	- De afbeelding wordt opgeslagen op de Memory Stick.
	- Ondertussen verschijnt "
	>→ " op het scherm.

## Opmerkingen

■ De toets PHOTO op de afstandsbediening kan niet half worden ingedrukt.

Druk de toets volledig in en de camcorder maakt onmiddellijk de opname.

- Schakel de camera niet uit en verwijder de Memory Stick of de batterij niet tijdens het opnemen. De Memory Stick of de gegevens kunnen dan beschadigd worden.
- Als het automatische scherpstellen niet goed lukt bij gebruik van de functie PHOTO, stel het beeld dan handmatig scherp.

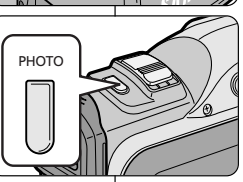

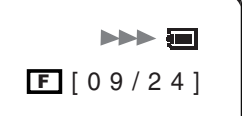

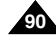

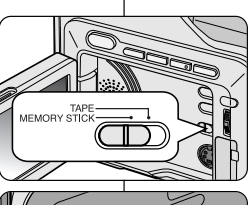

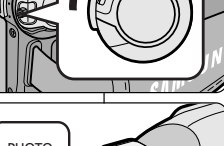

# **Mode appareil photo numérique Camcorder als fototoestel gebruiken**

#### **Enregistrement d'une image fixe à partir d'une cassette**

- ✤ Vous pouvez enregistrer une image fixe à partir d'une cassette sur la carte Memory Stick.
- ✤ Si vous souhaitez enregistrer plusieurs images fixes à partir d'une cassette, utilisez la fonction COPY (voir page 92).
- ✤ L'image fixe comporte la date et l'heure des copies.
- ✤ La taille d'une image fixe enregistrée à partir d'une cassette sur la carte Memory Stick sera de  $640 \times 480$ .
- 1. Placez le sélecteur de mode sur TAPE.
- 2. Réglez le commutateur sur PLAYER.
- 3. Lancez la lecture de la cassette.
- 4. Appuyez légèrement sur la touche PHOTO (environ à moitié) lorsque l'image que vous voulez enregistrer s'affiche.
	- Le caméscope passe alors en mode pause (STILL).
	- Si vous ne souhaitez pas enregistrer l'image, relâchez la touche PHOTO et sélectionnez l'image une nouvelle fois.
- 5. Appuyez complètement sur la touche PHOTO.
	- L'image fixe est alors enregistrée sur la carte Memory Stick.
	- Lors de l'enregistrement de l'image fixe, le symbole «  $\rightarrow \rightarrow \rightarrow$  apparaît à l'écran.

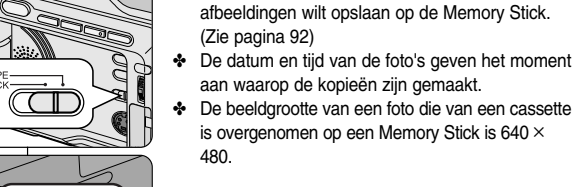

Memory Stick.

**PHOTO** 

**1**

**EMODY OTH** 

**2**

**3**

**4**

- 1. Stel de keuzeschakelaar in op TAPE.
- 2. Zet de schakelaar in de stand PLAYER.
- 3. Speel de cassette af.

**Een afbeelding van een cassette als een foto opslaan**

✤ U kunt een afbeelding van een cassette overbrengen naar een

✤ Gebruik de functie COPY als u meerdere

- 4. Druk de toets PHOTO iets in (ongeveer half) als het gewenste beeld verschijnt.
	- De camcorder wordt ingesteld in de stand STILL (Afspelen onderbreken).
	- Laat de toets PHOTO los als u niet wilt opnemen en selecteer het beeld opnieuw.
- 5. Druk de toets PHOTO volledig in.
	- De afbeelding wordt opgeslagen op de Memory Stick.
	- Ondertussen verschijnt " scherm.

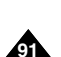

#### **FRANÇAIS NEDERLANDS**

## **Mode appareil photo num**

### *Copie d'images fixes d'une cassette sur la carte Memory Stick*

- ✤ Vous pouvez copier des images fixes enregistrées avec la fonction PHOTO d'une cassette sur la carte Memory Stick.
	- L'image fixe comporte la date et l'heure des copies.
	- La taille d'une image fixe copiée à partir d'une bande sur la carte Memory Stick sera de  $640 \times 480$ .
	- Avant d'effectuer cette opération:
		- Insérez une bande enregistrée dans le caméscope et rembobinez-la.
		- Insérez une carte Memory Stick dans le caméscope.
- 1. Placez le sélecteur de mode sur TAPE.
- 2. Réglez le caméscope sur PLAYER.
- 3. Appuyez sur la touche MENU.
- 4 À l'aide de la touche MENU SELECTOR. sélectionnez A/V et appuyez sur la touche MENU SELECTOR.
	- Le sous-menu s'affiche.
- 5. À l'aide de la touche MENU SELECTOR, sélectionnez PHOTO COPY et appuyez sur la touche MENU SELECTOR.
	- Toutes les images fixes enregistrées sur la cassette sont copiées sur la carte Memory Stick.
- 6. Le caméscope recherche automatiquement les images fixes et commence à les copier.
- 7. Appuyez sur la touche (STOP) pour interrompre la copie.

**92**

■ La copie s'interrompt lorsque la cassette est terminée ou lorsque la carte est pleine.

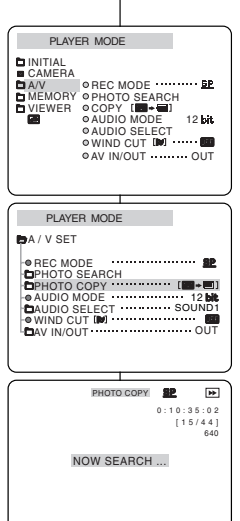

## **érique Camcorder als fototoestel gebruiken**

#### *Foto's kopiëren van een cassette naar een Memory Stick*

- ✤ U kunt afbeeldingen die u met de functie PHOTO op een cassette hebt opgenomen kopiëren naar een Memory Stick.
	- De datum en tijd van de foto's geven het moment aan waarop de kopieën zijn gemaakt.
	- De beeldgrootte van een foto die is overgenomen van een cassette op een Memory Stick is  $640 \times 480$ .
	- Voor gebruik
- Plaats een opgenomen cassette in de camcorder en spoel deze terug.
- Plaats een Memory Stick in de camcorder.
- 1. Stel de keuzeschakelaar in op TAPE.
- 2. Zet de schakelaar in de stand PLAYER.
- 3. Druk op de toets MENU.
- 4. Selecteer met het MENUWIEL de optie A/V en druk het MENUWIEL in.
	- Het submenu verschiint.
- 5. Selecteer met het MENUWIEL de optie PHOTO COPY en druk het MENUWIEL in.
	- Alle foto's op de cassette worden gekopieerd naar de Memory Stick .
- 6. De camcorder zoekt de foto's automatisch en begint het kopieerproces.
- 7. Druk op de toets (STOP) als u het kopiëren wilt stoppen.
	- Wanneer het einde van de cassette is bereikt of wanneer de Memory Stick vol is, wordt het kopiëren gestopt.

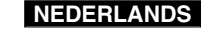

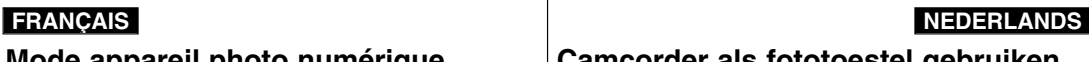

## *Enregistrement MJPEG*

✤ Il est impossible d'enregistrer du son sur la carte Memory Stick.

#### **Enregistrer des images en mouvement sur une MEMORY STICK.**

- 1. Insérez la MEMORY STICK dans le logement de votre caméscope.
- 2. Placez le sélecteur de mode sur MEMORY STICK.
- 3. Réglez le commutateur sur CAMERA.
- 4. Appuyez sur la touche START/STOP.
	- Lorsque la valeur de l'option MJPEG SIZE indique  $320 \times 240$ , cela signifie que le temps d'enregistrement maximum est de 15 secondes. Lorsque le menu indique une valeur de 160 ✕ 120, le temps d'enregistrement maximum est de 60 secondes.
	- Vous pouvez enregistrer une image fixe sur la carte Memory Stick en appuyant sur la touche Photo au lieu de la touche START/STOP.
- 5. Appuyez sur la touche START/STOP pour interrompre l'enregistrement.
	- Une fois terminé, le caméscope commence à enregistrer l'image mobile sur la carte Memory Stick.
	- Lors de l'écriture de l'image mobile, le symbole « apparaît à l'écran.

#### Important

- Les images mobiles sont sauvegardées sur la carte au format de fichier \* avi.
- Vous pouvez enregistrer l'image mobile à une résolution de  $320 \times 240$  pixels ou de  $160 \times 120$ pixels.
- Le fichier est enregistré dans le dossier suivant.

## **Mode appareil photo numérique Camcorder als fototoestel gebruiken**

#### *MJPEG opnemen*

✤ Geluid kan niet worden opgeslagen op de Memory Stick.

#### **Bewegende beelden opnemen op een MEMORY STICK**

- 1. Plaats een MEMORY STICK (geheugenstick) in de sleuf op uw camcorder.
- 2. Stel de keuzeschakelaar in op MEMORY STICK.
- 3. Zet de schakelaar in de stand CAMERA.
- 4. Druk op de toets START/STOP.
	- De maximale opnametiid bedraagt 15 seconden als de functie MJPEG SIZE is ingesteld op  $320 \times 240$ .
		- Als de MJPEG SIZE echter is ingesteld op  $160 \times 120$ , bedraagt de maximale opnametijd 60 seconden.
	- Om een beeld dat u opneemt op te slaan als foto op de Memory Stick, drukt u op de toets PHOTO in plaats van op de toets START/STOP.
- 5. Druk op de toets START/STOP om het opnemen te starten.
	- De camcorder schrijft het videobeeld naar de Memory Stick als de opname voltooid is.
	- Ondertussen verschijnt "
	>→ " op het scherm.

#### Opmerkingen

- Videobeelden worden in een \*avi-indeling opgeslagen op de Memory Stick.
- U kunt videobeelden opnemen met een schermbreedte van  $320 \times 240$  pixels of  $160 \times 120$ pixels.
- Het bestand dat u opslaat wordt in de volgende map opgeslagen.

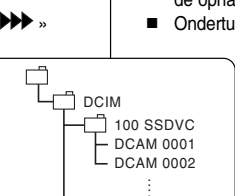

101SSDVC

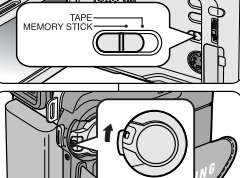

TP S

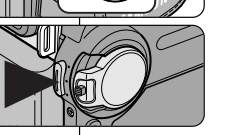

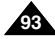

## **Mode appareil photo num érique Camcorder als fototoestel gebruiken**

- Les images mobiles enregistrées sur une carte Memory Stick ont une taille et une définition inférieures à celles des fichiers enregistrés sur une bande.
- Des images parasites ou brouillées peuvent apparaître lors de la lecture d'images mobiles MJPEG, mais il ne s'agit pas d'un dysfonctionnement.
- Vous pouvez transférer un fichier MJPEG vers votre PC à l'aide de DVC Media 6.1 et d'un port USB. Lisez ensuite le fichier avec un programme de lecture d'images mobiles, par exemple Microsoft Windows Media Player (DVC Media 6.1 est inclus dans le CD fourni).
- Les fonctions suivantes ne sont pas compatibles avec le mode M.REC.
	- -EIS, zoom numérique, Fade, Program AE, DSE, Slow Shutter
- Pendant l'enregistrement sur une carte Memory Stick, n'éteignez pas le caméscope, n'éjectez pas la carte ou ne retirez pas le bloc batterie.

Dans le cas contraire, la carte Memory Stick ou ses données seront peut-être endommagées.

- Il n'est pas à exclure que les images mobiles enregistrées sur une carte Memory Stick ne soient pas lisibles sur des caméscopes tiers.
- La plupart des fichiers MJPEG enregistrés avec un autre caméscope risquent de ne pas être lus par le vôtre.

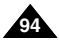

# **Mode appareil photo numérique Camcorder als fototoestel gebruiken**

## **FRANÇAIS NEDERLANDS**

#### *Affichage des images fixes/mobiles Foto's en videobeelden bekijken* ✤ Vous pouvez lire et visualiser les images fixes/mobiles enregistrées sur la ✤ U kunt de foto's en videobeelden op de Memory Stick bekijken  $\blacksquare$ carte Memory Stick. [0 4 / 0 6] en afspelen. 1152 X 864 ✤ Trois possibilités vous sont offertes : Image ✤ Er zijn drie manieren om foto's en videobeelden te bekijken. **Size** ■ Image fixe/mobile individuelle ■ Enkele foto/enkel videobeeld Diaporama: permet de visualiser toutes les images automatiquement Diapresentatie: Alle foto's en videobeelden automatisch en dans l'ordre de leur enregistrement. op volgorde bekijken. ■ Multi-écran: pour afficher 6 images à la fois ■ Multiweergave: Zes foto's en videobeelden tegelijk bekijken. ✤ Les sons ne sont pas audibles. ✤ U hoort geen geluid.  $100,000$ **Een enkele foto/enkel videobeeld bekijken Visualisation d'une seule image** 1. Placez le sélecteur de mode sur la position MEMORY STICK. **still image** 1. Stel de keuzeschakelaar in op MEMORY STICK.<br>2. Zet de schakelaar in de stand PLAYER 2. Réglez le commutateur sur PLAYER. 2. Zet de schakelaar in de stand PLAYER. MJPEG  $\triangleright$ /II  $\bigoplus$ ■ La dernière image fixe/mobile enregistrée s'affiche. De als laatste opgeslagen foto/het als laatste DCAM0002.AVI 0 0 / 1 5 sec Playhack time/ opgeslagen videobeeld verschijnt op het scherm. - Si la carte Memory Stick ne contient aucune image fixe/mobile, les 320 Time of recorded indications NO STORED PHOTO! et apparaissent sur l'écran. Als de Memory Stick leeg is, verschijnt het bericht picture 3. À l'aide des touches  $\blacktriangleright$  (FWD) et  $\blacktriangleleft$  (REV), recherchez les images NO STORED PHOTO!" en op het scherm. MJPEG Size fixes/mobiles que vous souhaitez visualiser. 3. Zoek de gewenste foto's/videobeelden met de toetsen File number ■ Pour afficher l'image fixe/mobile suivante: appuyez sur la touche  $\blacktriangleright$  (FWD) en  $\blacktriangleleft$  (REV). (FWD). Druk op de toets D (FWD) om naar de volgende ■ Pour afficher l'image fixe/mobile précédente: appuyez sur la touche foto/het volgende videobeeld te gaan.  $44$  (REV). ■ Druk op de toets (REV) om naar de vorige foto/het vorige ■ Si vous appuyez sur ▶ (FWD) alors que vous visualisez la dernière videobeeld te gaan. **moving picture** image fixe/mobile, vous accéderez à la première image fixe; si vous ■ Als u bij de laatste foto/het laatste videobeeld op de toets ▶ (FWD) appuyez sur << (REV) alors que vous visualisez la première image drukt gaat u naar de eerste foto/het eerste videobeeld en als u bij de fixe/mobile, vous accéderez à la dernière. eerste foto/het eerste videobeeld op de toets (REV) drukt gaat u ■ Appuyez en continu sur ▶ (FWD) ou sur ◀ (REV) pour rechercher naar de laatste foto/het laatste videobeeld. **MEMORY STICK** rapidement une image fixe/mobile. Blijf op  $\blacktriangleright$  (FWD) of  $\blacktriangleleft$  (REV) drukken om snel een foto/videobeeld te ■ Image mobile: si vous appuyez sur **>/II** (PLAY/STILL), la lecture zoeken. de l'image mobile démarre; à la fin de la lecture, la première scène Videobeeld: Als u op ▶/II (PLAY/STILL) drukt, worden de videobeelden <sup>s</sup>'affiche sous forme d'image fixe. afgespeeld. Nadat het afspelen is voltooid, wordt de eerste opname als Si vous appuyez sur  $\blacktriangleright$ /II (PLAY/STILL) pendant la lecture, l'image een stilstaand beeld weergegeven. mobile s'arrête et la scène devient fixe. Si vous appuyez à nouveau Als u tijdens het afspelen op  $\blacktriangleright$ /II (PLAY/STILL) drukt, stopt het sur //II (PLAY/STILL), la lecture reprend. videobeeld en verschijnt de opname als een stilstaand beeld. Druk op de toets (PLAY/STILL) om het afspelen voort te zetten. Important Opmerkingen ■ Des images parasites ou brouillées peuvent apparaître lors de la lecture d'images mobiles MJPEG, mais il ne s'agit pas d'un **C** REC SEARCH **C** FADE BLC ■ Wanneer u de MJPEG-beelden afspeelt, kunnen deze zijn dysfonctionnement. EASY  $\theta$ beschadigd of vervormd. Dit is geen storing. - $\blacktriangleright$  $\blacktriangleright$ 41 т ■ Il est possible que les images mobiles enregistrées sur la carte Het is mogelijk dat u de videobeelden die op de Memory Stick MULTI DISP. **REV FWD** Memory Stick ne soient pas compatibles avec les caméscopes werden opgenomen niet kunt afspelen op een camcorder van d'autres marques. een ander merk. ■ Les fichiers MJPEG enregistrés avec un autre caméscope risquent de ne pas être lus par le ■ De MJPEG-bestanden die u hebt opgenomen met een andere camcorder kunnen mogelijk niet vôtre. worden afgespeeld met deze camcorder. ■ La lecture de la Memory Stick prend plus de temps si celle-ci contient des fichiers lourds. ■ Het lezen van Memory Sticks met grote bestanden kan meer tijd kosten. ■ Vous pouvez transférer un fichier MJPEG vers votre PC à l'aide de DVC Media 6.1 et d'un port ■ U kunt een MJPEG-bestand overzetten op de PC via DVC Media 6.1 en een USB-poort op USB. Lisez ensuite le fichier avec un programme de lecture d'images mobiles, par exemple uw PC. Speel het MJPEG-bestand af met een programma voor videobeelden, zoals **95** Microsoft Windows Media Player (DVC Media 6.1 est inclus dans le CD fourni). Microsoft Windows Media Player. (DVC Media 6.1 staat op de meegeleverde cd-rom)

## **Mode appareil photo num**

#### **Visualisation des images sous forme de diaporama**

- 1. Placez le sélecteur de mode sur la position MEMORY STICK.
- 2. Réglez le commutateur sur PLAYER.
	- La dernière image fixe/mobile enregistrée s'affiche.
- 3. Appuyez sur la touche S.SHOW.
	- Toutes les images défilent les unes à la suite des autres, à raison de 3 à 4 secondes par image.
- 4. Pour interrompre le diaporama, appuyez une nouvelle fois sur la touche S. SHOW.

#### **Visualisation des images sur le multi-écran**

- 1. Placez le sélecteur de mode sur la position MEMORY STICK.
- 2. Réglez le commutateur sur PLAYER.
	- La dernière image fixe/mobile enregistrée s'affiche.
- 3. Pour afficher six images fixes/mobiles en même temps sur un seul écran, appuyez sur la touche MULTI DISP
	- Une marque de sélection  $($   $\blacktriangleright$   $)$  apparaît sous l'image fixe/mobile.
	- La première scène des images mobiles <sup>s</sup>'affiche en tant qu'image fixe et est indiquée par le symbole  $(\Box)$ .
	- À l'aide de la touche MENU SELECTOR sélectionnez une image fixe/mobile.
	- Pour afficher les six images précédentes, appuyez sur la touche  $\blacktriangleleft$  (REV).
	- Pour afficher les six images suivantes, appuyez sur la touche  $\blacktriangleright$  (FWD).
- 4. Pour revenir en mode d'affichage individuel, appuyez une nouvelle fois sur la touche MULTI DISP.
	- L'image fixe/mobile que vous avez marquée s'affiche sur la totalité de l'écran.

# **érique Camcorder als fototoestel gebruiken**

#### **Een diapresentatie bekijken**

- 1. Stel de keuzeschakelaar in op MEMORY STICK.
- 2. Zet de schakelaar in de stand PLAYER.
	- De als laatste opgeslagen foto/het als laatste verschenen videobeeld verschijnt.
- 3. Druk op de toets S.SHOW.
	- Alle beelden worden op volgorde getoond met een interval van 3~4 seconden.
		- 4. Druk nogmaals op de toets S.SHOW om de diavoorstelling te stoppen.

#### **De Multi Display (Multiweergave) bekijken**

- 1. Stel de keuzeschakelaar in op MEMORY STICK.
- 2. Zet de schakelaar in de stand PLAYER.
	- De als laatste opgeslagen foto/het als laatste opgeslagen videobeeld verschijnt.
- 3. Druk op de toets MULTI DISP als u zes opgeslagen foto's/videobeelden wilt weergeven op het scherm.
	- Onder de foto/het videobeeld verschijnt het selectieteken  $($  $\blacktriangleright$ ).
	- De eerste opname van de videobeelden verschijnt als een stilstaand beeld dat wordt aangeduid met een selectieteken  $(\Box).$
	- Selecteer een foto of videobeeld met het MENUWIEL.
	- Druk op <<</a> (REV) als u de vorige zes beelden wilt bekijken.
	- Druk op ▶ (FWD) als u de volgende zes beelden wilt bekijken.
- 4. Wilt u opnieuw één beeld weergeven op het scherm, dan drukt u nogmaals op de toets MULTI DISP.
	- De gemarkeerde foto/het gemarkeerde videobeeld vult het hele scherm.

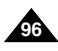

# S.SHOW

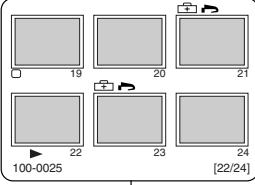

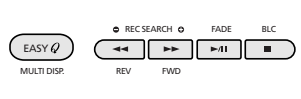

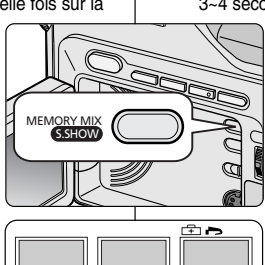

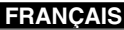

## **Mode appareil photo numérique Camcorder als fototoestel gebruiken**

## *Marquage des images fixes pour l'impression*

- ✤ Ce caméscope prend en charge le format d'impression DPOF (Digital Print Order Format).
- ✤ Vous pouvez ainsi imprimer automatiquement les images fixes contenues sur une carte Memory Stick sur une imprimante prenant en charge ce format.
- ✤ Deux options s'offrent à vous :
	- THIS FILE : permet d'insérer une marque d'impression sur l'image affichée à l'écran.
	- ALL FILES : permet de faire une copie de toutes les images fixes stockées.
- 1. Placez le sélecteur de mode sur la position MEMORY STICK.
- 2. Réglez-le sur PLAYER.
	- La dernière image enregistrée s'affiche.
- 3. À l'aide des touches  $\blacktriangleright$  (FWD) et  $\blacktriangleleft$  (REV), recherchez l'image que vous souhaitez marquer.
- 4. Appuyez sur la touche MENU.
- 5. À l'aide de la touche MENU SELECTOR, sélectionnez MEMORY et appuyez sur la touche MENU SELECTOR.
	- Le sous-menu MEMORY SET apparaît.
- 6. Sélectionnez PRINT MARK et appuyez sur la touche MENU SELECTOR.
- 7. Sélectionnez ensuite l'option THIS FILE ou ALL FILES et appuyez sur la touche MENU SELECTOR.
- 8. Enfin, sélectionnez la quantité et appuyez sur la touche MENU SELECTOR.

#### Important

- Si vous sélectionnez l'option ALL FILES, les 999 images du fichier sont définies sur 0 ou 1.
- La durée du traitement requise avec l'option ALL FILES varie en fonction du nombre d'images fixes enregistrées.
- Il est impossible de marquer pour l'impression des images mobiles.

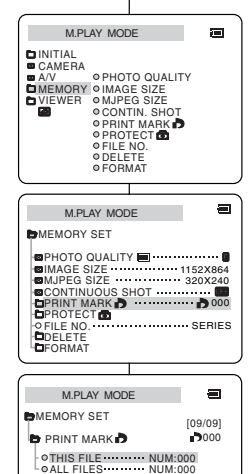

# *Afbeeldingen voor afdrukken markeren*

- ✤ Deze camcorder ondersteunt het afdrukformaat DPOF(Digital Print Order Format).
- ✤ Dat betekent dat u de afbeeldingen op een Memory Stick automatisch kunt afdrukken op een printer die DPOF ondersteunt.
- ✤ U kunt op twee manieren afbeeldingen markeren voor afdrukken (PRINT MARK).
	- THIS FILE: Hiermee markeert u de afbeelding die op het LCDscherm staat voor af te drukken.
	- ALL FILES: Hiermee wordt één exemplaar afgedrukt van alle opgeslagen beelden.
		- 1. Stel de keuzeschakelaar in op MEMORY STICK.
		- 2. Zet de schakelaar in de stand PLAYER.
			- Het als laatste opgeslagen beeld verschijnt.
		- 3. Zoek met de toetsen  $\blacktriangleright$  (FWD) en <4 (REV) de foto die u wilt markeren voor afdrukken.
		- 4. Druk op de toets MENU.
		- 5. Selecteer met het MENUWIEL de optie MEMORY en druk het MENUWIEL in.
			- Het submenu MEMORY SET verschijnt.
		- 6. Selecteer met het MENUWIEL de optie PRINT MARK en druk het MENUWIEL in.
		- 7. Selecteer met het MENUWIEL de optie THIS FILE of ALL FILES en druk het MENUWIEL in.
		- 8. Selecteer met het MENUWIEL het gewenste aantal afdrukken en druk het MENUWIEL in.

#### Opmerkingen

- Als u bij PRINT MARK de optie ALL FILES selecteert, worden de 999 afbeeldingen van het huidige bestand op 1 of 0 gezet.
- De verwerkingstijd die nodig is voor de optie ALL FILES verschilt al naar gelang het aantal afbeeldingen dat is opgeslagen op de Memory Stick.
- U kunt geen markeringen voor afdrukken aanbrengen op videobeelden.

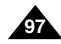

# **Mode appareil photo num**

## *Protection contre un effacement accidentel*

- ✤ Vous pouvez protéger les images fixes/mobiles des effacements accidentels.
	- La fonction FORMAT (formatage de la mémoire) entraîne la suppression de toutes les images fixes/mobiles, y compris les images protégées.
- 1. Placez le sélecteur de mode sur la position MEMORY STICK.
- 2. Réglez-le sur PLAYER.
	- La dernière image fixe/mobile enregistrée s'affiche.
	- Si la carte Memory Stick ne contient aucune image fixe/mobile, les indications NO STORED PHOTO! et **a** apparaissent sur l'écran.
- 3. À l'aide des touches  $\blacktriangleright$  (FWD) et  $\blacktriangleleft$  (REV), recherchez l'image fixe/mobile que vous souhaitez protéger.
- 4. Appuyez sur la touche MENU.
- 5. À l'aide de la touche MENU SELECTOR, sélectionnez MEMORY et appuyez sur la touche MENU SELECTOR.
	- Le sous-menu de MEMORY SET apparaît.
- 6. Sélectionnez PROTECT et appuyez sur la touche MENU SELECTOR.
- 7. Appuyez sur la touche MENU SELECTOR pour régler PROTECT sur ON ou sur OFF.
	- THIS FILE: protège le fichier sélectionné contre tout effacement.
- 8. À l'aide des touches  $\blacktriangleright$  (FWD) et  $\blacktriangleleft$  (REV), recherchez l'image fixe/mobile que vous souhaitez protéger.
- 9. Pour quitter le menu, appuyez sur la touche MENU.

#### Important

■ Si l'onglet de protection situé sur la carte Memory Stick est en position LOCK, vous ne pouvez pas protéger les images.

# **érique Camcorder als fototoestel gebruiken**

## *Wisbeveiliging tegen ongewild verwijderen*

- ✤ U kunt belangrijke foto's/videobeelden beveiligen tegen ongewild verwijderen.
	- Als u de optie FORMAT uitvoert, worden alle afbeeldingen, ook de beveiligde, verwijderd.
		- 1. Stel de keuzeschakelaar in op MEMORY STICK.
		- 2. Zet de schakelaar in de stand PLAYER.
			- De als laatste opgeslagen afbeelding verschijnt.

**ÇAIS NEDERLANDS**

- Als de Memory Stick leeg is, verschijnt het bericht NO STORED PHOTO!" en **in** op het scherm.
- 3. Zoek met de toetsen D (FWD) en <■ (REV) de foto die u wilt markeren voor afdrukken.
- 4. Druk op de toets MENU.
- 5. Selecteer met het MENUWIEL de optie MEMORY en druk het MENUWIEL in.
	- Het submenu MEMORY SET verschijnt.
- 6. Selecteer met het MENUWIEL de optie PROTECT en druk het MENUWIEL in.
- 7. Met het MENUWIEL stelt u de optie PROTECT in op ON of OFF.
	- THIS FILE: voorkomt dat het geselecteerde bestand ongewild wordt gewist.
- 8. Zoek met de toetsen  $\blacktriangleright$  (FWD) en < (REV) de foto die u wilt markeren voor afdrukken.
- 9. U verlaat het menu door op de toets MENU te drukken.

#### **Opmerking**

■ Als de schrijfbeveiliging van de Memory Stick is ingesteld op de stand LOCK kunt u de afbeeldingen niet beveiligen.

M.PLAY MODE **B**MEMORY SET PRINT MARK 000 CONTINUOUS SHOT **D**PRINT MARK PHOTO QUALITY **OFILE NO.** DELETE FORMAT IMAGE SIZE 1152X864 **MMJPEG SIZE 320X240** SERIES **OPRINT MARK OPROTECT** *O PHOTO QUALITY* **OFILE NO.** ODELETE FORMAT MEMORY 이MAGE SIZE VIEWER OMJPEG SIZE **CONTIN SHOT**  $A/V$ M.PLAY MODE **EMEMORY SET [05/05] PROTECT<sub>®</sub>** 

 $L$  othis file  $\cdots$   $\cdots$   $\cdots$   $\cdots$ 

M.PLAY MODE INITIAL CAMERA

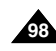

## *Suppression des images fixes/mobiles*

- ✤ Vous pouvez effacer les images fixes/mobiles contenues sur la carte Memory Stick.
- ✤ Pour supprimer les images fixes/mobiles protégées, vous devez préalablement désactiver la protection de ces images.
- ✤ Il est impossible de récupérer une image supprimée.
- 1. Placez le sélecteur de mode sur la position MEMORY STICK.
- 2. Réglez-le sur PLAYER.
- 3. À l'aide des touches (FWD) et << (REV), recherchez l'image fixe/mobile que vous souhaitez supprimer.
- 4. Appuyez sur la touche MENU.
- 5. À l'aide de la touche MENU SELECTOR, sélectionnez MEMORY et appuyez sur la touche MENU SELECTOR.
	- Le sous-menu MEMORY SET apparaît.
- 6. Sélectionnez DELETE et appuyez sur la touche MENU SELECTOR.
	- À l'aide de la touche MENU SELECTOR. sélectionnez l'option THIS FILE ou ALL FILES et appuyez sur la touche MENU SELECTOR.
	- THIS FILE: supprime uniquement le fichier sélectionné.
	- ALL FILES: supprime tous les fichiers contenus sur la carte Memory Stick.
- 7. Un message de confirmation s'affiche.
	- À l'aide de la touche MENU SELECTOR. sélectionnez l'option souhaitée.
	- EXECUTE: supprime les images fixes/mobiles sélectionnées.
	- CANCEL: permet de ne pas supprimer les images fixes/mobiles sélectionnées et de revenir au menu précédent.

#### Important

■ Si vous essayez de supprimer une image protégée, l'indication «PROTECT!» s'affiche.

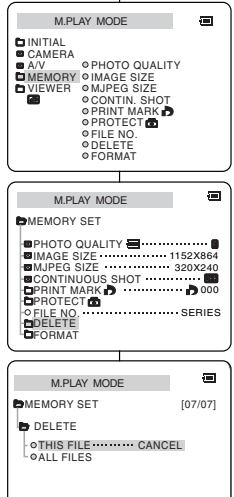

# **Mode appareil photo numérique Camcorder als fototoestel gebruiken**

## *Foto's/Videobeelden verwijderen*

- ✤ U kunt de foto's en videobeelden op de Memory Stick verwijderen.
- ✤ Als u beveiligde foto's wilt verwijderen, moet u eerst de beveiliging opheffen.
- ✤ Verwijderde foto's kunnen niet worden hersteld.
	- 1. Stel de keuzeschakelaar in op MEMORY STICK.
	- 2. Zet de schakelaar in de stand PLAYER.
	- 3. Zoek met de toetsen D (FWD) en <■ (REV) de foto of het videobeeld dat u wilt verwijderen.
	- 4. Druk op de toets MENU.
	- 5. Selecteer met het MENUWIEL de optie MEMORY en druk het MENUWIEL in.
		- Het submenu MEMORY SET verschijnt.
	- 6. Selecteer met het MENUWIEL de optie DELETE en druk het MENUWIEL in.
		- Selecteer met het MENUWIEL de optie THIS FILE of ALL FILES en druk het MENUWIEL in.
		- THIS FILE: verwijdert alleen het geselecteerde bestand.
		- ALL FILES: verwijdert alle bestanden op de Memory Stick.
	- 7. U dient te bevestigen of u de foto/het videobeeld wilt verwijderen.
		- Selecteer de gewenste optie met het MENUWIEL.
		- EXECUTE: verwijdert de geselecteerde foto's/videobeelden.
		- CANCEL: verwijdert de geselecteerde foto's/videobeelden niet en keert terug naar het vorige menu.

#### **Opmerking**

■ Als u een beveiligd beeld wil verwijderen, verschijnt de boodschap "PROTECT!" op het scherm.

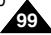

## **Mode appareil photo num**

#### *Formatage d'une carte Memory Stick*

- ✤ Vous pouvez utiliser la fonction MEMORY FORMAT (formatage de la mémoire) pour effacer l'intégralité des images fixes/mobiles et des options mémorisées sur une carte Memory Stick, images protégées comprises.
- ✤ Le formatage de la carte Memory Stick permet de restaurer son état d'origine.
- ✤ La carte Memory Stick fournie avec le caméscope est déjà formatée.

#### **Avertissement**

- ✤ La fonction MEMORY FORMAT entraîne la suppression de toutes les images fixes/mobiles sans possibilité de récupération.
- 1. Placez le sélecteur de mode sur la position MEMORY STICK.
- 2. Réglez le commutateur sur PLAYER.
- 3. Appuyez sur la touche MENU.
- 4. À l'aide de la touche MENU SELECTOR, sélectionnez MEMORY et appuyez sur la touche MENU SELECTOR.
	- Le sous-menu s'affiche.
- 5. Sélectionnez FORMAT dans la liste et appuyez sur MENU SELECTOR.
- 6. Le message «ALL FILES ARE DELETED! FORMAT REALLY?» s'affiche.
- 7. À l'aide de la touche MENU SELECTOR, sélectionnez l'option souhaitée.
	- NO (non): permet de retourner au menu précédent.
	- YES (oui): permet de démarrer le formatage.
- 8. Appuyez sur la touche MENU SELECTOR.
- 9. Pour quitter le menu, appuyez sur la touche MENU.

#### Important

**100** ■ Si vous souhaitez formater la carte Memory Stick sur le PC, utilisez le «Memory Stick formatter» (Formateur Memory Stick) fourni avec le CD du logiciel.

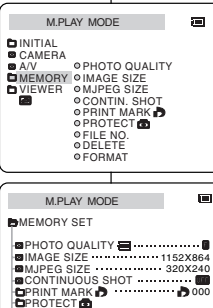

FILE NO. SERIES

DELETE FORMAT

## **érique Camcorder als fototoestel gebruiken**

#### *De Memory Stick formatteren*

- ✤ U kunt de MEMORY FORMAT-functies gebruiken om alle foto's, beelden en opties op de Memory Stick te verwijderen. Ook beveiligde afbeeldingen worden verwijderd.
- ✤ Na het formatteren gelden opnieuw de standaardinstellingen van de Memory Stick.
- ✤ De Memory Stick die u samen met de camcorder ontvangt, is al geformatteerd.

#### **Let op**

- ✤ Met de functie MEMORY FORMAT worden alle foto's/videobeelden gewist. Verwijderde foto's/videobeelden kunnen niet worden teruggezet.
- 1. Stel de keuzeschakelaar in op MEMORY STICK.
- 2. Zet de schakelaar in de stand PLAYER.
- 3. Druk op de toets MENU.
- 4. Selecteer met het MENUWIEL de optie MEMORY en druk het MENUWIEL in.
	- Het submenu verschijnt.
- 5. Selecteer FORMAT en druk het MENUWIEL in.
- 6. "ALL FILES ARE DELETED! FORMAT REALLY?" verschijnt op het scherm.
- 7. Selecteer de gewenste optie met het MENUWIEL.
	- NO: U keert terug naar het vorige menu.
	- YES: De Memory Stick wordt geformatteerd.
- 8. Druk het MENUWIEL in.
- 9. U verlaat het menu door op de toets MENU te drukken.

#### **Opmerkingen**

■ Formatteer de Memory Stick op uw PC alleen met de "Memory Stick formatter " die u vindt op de software-cd.

# **Conseils d'utilisation Onderhoud**

## *Fin d'un enregistrement*

- ✤ À la fin d'un enregistrement, vous devez débrancher votre caméscope de la source d'alimentation.
- ✤ Le fait de laisser le pack pile Lithium Ion dans le caméscope risque de réduire la durée de vie de la batterie.
- 1. Faites glisser la touche TAPE EJECT dans le sens de la flèche.
	- Le compartiment à cassette s'ouvre et celle-ci est automatiquement éjectée.
	- Attendez que l'éjection soit totalement terminée.
- 2. Après avoir retiré la bande, refermez le compartiment et rangez le caméscope à l'abri de la poussière.
	- La poussière ou tout autre corps étranger peut détériorer la qualité des images.
- 3. Réglez le commutateur sur OFF.
- 4. Débranchez le cordon secteur ou retirez le bloc batterie au lithium-ion.
	- Batterie: faites glisser le bouton BATT. RELEASE vers le bas et, tout en le maintenant dans cette position, sortez le bloc batterie en suivant le sens de la flèche indiqué sur le schéma.

#### *Na een opname*

- ✤ Bent u klaar met filmen, verwijder dan de stroombron (batterij of adapter).
- ✤ Als u het batterijvak op de camcorder laat zitten, kan dit de levensduur van de batterijen verminderen.
	- 1. Schuif de TAPE EJECT-schakelaar in de richting van de pijl.
		- Nadat het cassettecompartiment is geopend, wordt de cassette automatisch uitgeworpen.
		- Wacht totdat de cassette er helemaal uit is
	- 2. Verwijder de cassette, sluit het compartement en berg de camcorder op in een stofvrije omgeving.
		- Stof en andere materialen kunnen de kwaliteit van beeld en geluid beïnvloeden.
- 3. Zet de schakelaar in de stand OFF.
- 4. Koppel de stroombron los of verwijder de lithium-ion batterij.
	- Houd de knop BATTERY RELEASE ingedrukt en haal de batterij er uit (in de richting van de pijl).

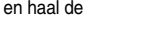

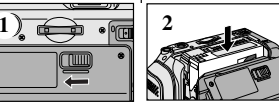

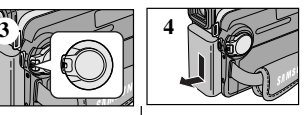

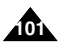

#### **FRANÇAIS NEDERLANDS**

# **Conseils d'utilisation**<br> **Conseils d'utilisation**

#### **ÇAIS NEDERLANDS**

#### *Nettoyage et entretien du caméscope*

#### **Nettoyage des têtes vidéo**

Pour garantir un enregistrement de bonne qualité et des images nettes, nettoyez les têtes vidéo lorsque les images sont brouillées, difficilement visibles ou lorsqu'un écran bleu apparaît.

#### *De camcorder schoonmaken en onderhouden*

#### **De videokoppen schoonmaken**

Als er tijdens het afspelen blokvormige ruis of vervorming op de beelden zichtbaar is of als er een blauw scherm verschijnt, dient u de videokoppen schoon te maken. Zo verzekert u zich van een goede opnamekwaliteit en heldere beelden.

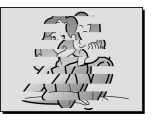

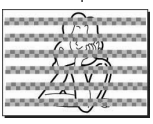

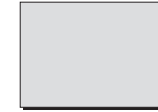

#### (Blue screen)

- 1. Réglez le commutateur sur PLAYER.
- 2. Insérez une bande de nettoyage.
- 3. Appuyez sur la touche ▶/II (PLAY/STILL).
- 4. Appuyez sur la touche (STOP) au bout de 10 secondes.

#### Important

- Vérifiez la qualité de l'image à l'aide d'une cassette. Si l'image demeure de mauvaise qualité, répétez l'opération. Si le problème persiste, contactez votre revendeur le plus proche.
- Nettoyez les têtes vidéo avec une cassette de nettoyage de type sec.
- 1. Zet de schakelaar in de stand PLAYER.
- 2. Plaats de schoonmaakcassette in de camcorder.
- 3. Druk op de toets ▶/II (PLAY/STILL).
- 4. Druk na ongeveer 10 seconden op de toets (STOP).

#### **Opmerking**

■ Controleer de kwaliteit van het beeld met behulp van een videocassette.

Als de kwaliteit nog steeds te laag is, herhaalt u de handeling. Als het probleem blijft bestaan, neemt u contact op met uw service center.

■ Maak de videokoppen schoon met een schoonmaakcassette (droog systeem)

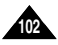

#### **FRANCAIS CAIS NEDERLANDS**

## $Consider$  **Conseils d'utilisation**

#### *Utilisation du caméscope à l'étranger*

- ✤ Chaque pays possède son propre système électrique et sa propre norme de couleurs.
- ✤ Avant d'utiliser votre caméscope à l'étranger, vérifiez les points ci-après.

#### **Sources d'alimentation**

- Vous pouvez connecter l'adaptateur secteur de votre caméscope à toute prise dont la tension est comprise entre 100 et 240V, 50 et 60Hz.
- Si nécessaire, utilisez un adaptateur de prise CC.

#### **Norme de couleurs**

■ Vous pouvez voir l'image dans le viseur. Cependant, pour visionner ou dupliquer vos enregistrements, le téléviseur ou le magnétoscope utilisé doit être aux normes PAL et posséder les sorties Audio/Vidéo appropriées. Sinon, utilisez un transcodeur.

#### ● **Pays utilisant la norme PAL**

Allemagne, Arabie Saoudite, Australie, Autriche, Belgique, Bulgarie, CEI, Chine, Danemark, Égypte, Espagne, Finlande, France, Grande-Bretagne, Grèce, Hollande, Hong Kong, Hongrie, Ile Maurice, Inde, Irak, Iran, Koweït, Libye, Malaisie, Roumanie, Singapour, République Slovaque, Suède, Suisse, Syrie, République Tchèque, Thaïlande, Tunisie, etc.

#### ● **Pays utilisant la norme NTSC** Amérique Centrale, Bahamas, Canada, États-Unis, Japon, Mexique, Philippines, Corée, Taiwan, etc.

#### Important

Vous pouvez filmer partout dans le monde et visionner vos enregistrements sur votre écran LCD.

#### **FRANÇAIS CAIS NEDERLANDS Dépannage Problemen oplossen**

#### *Dépannage*

✤ Avant de contacter le service après-vente Samsung, effectuez les vérifications simples suivantes.

Elles peuvent vous épargner un appel inutile.

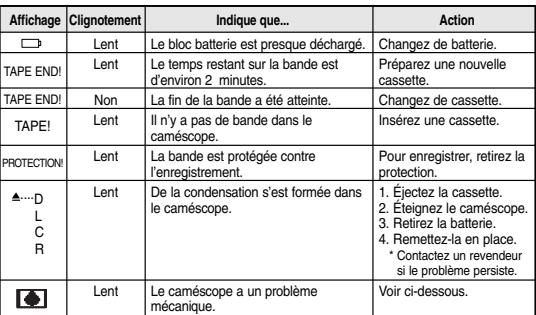

#### **Auto-diagnostic**

#### **Condensation**

- ✤ Si le caméscope est déplacé directement d'un endroit frais à un endroit chaud, de la condensation peut se former à l'intérieur ou sur la surface de la bande ou de l'objectif. Dans ce cas, la bande peut coller aux têtes vidéo et s'abîmer ou l'appareil peut fonctionner incorrectement. Pour éviter tout dommage, le caméscope est équipé d'un détecteur de condensation.
- ✤ Lorsque de la condensation se forme à l'intérieur du caméscope, (DEW) s'affiche. Dans ce cas, aucune fonction ne peut être utilisée, à l'exception de l'option d'éjection de la cassette. Ouvrez le compartiment à cassette, enlevez le bloc batterie et laissez le caméscope pendant deux heures minimum dans un endroit sec et à température ambiante.

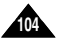

## **D épannage Problemen oplossen**

#### **Auto-diagnostic en mode enregistrement photo et lecture photo**

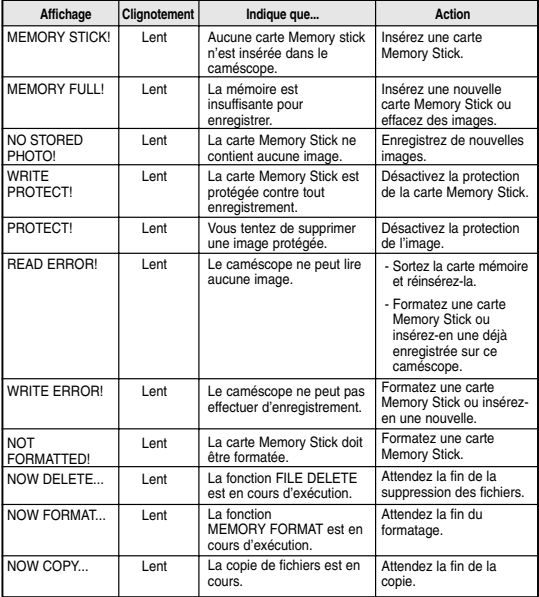

# **D épannage Problemen oplossen**

✤ Si ces conseils ne résolvent pas le problème, contactez le service après-vente Samsung.

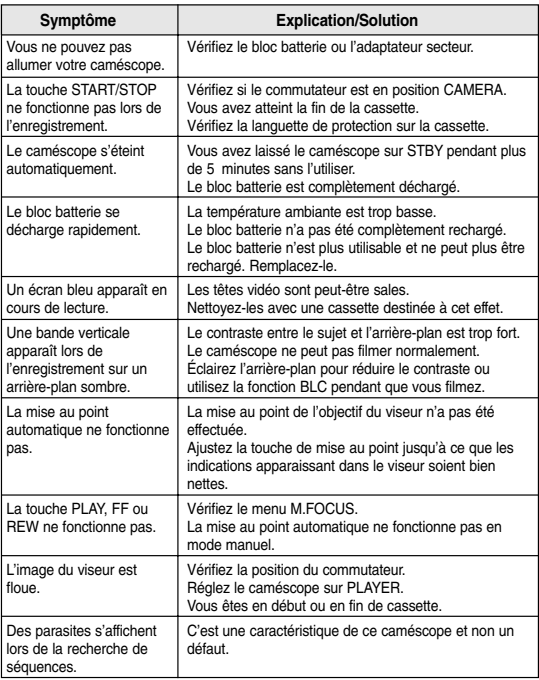

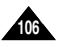

# ${\sf Sp}$ écifications techniques

#### *Modèle: VP-D903(i)/D905(i)/D903D(i)*

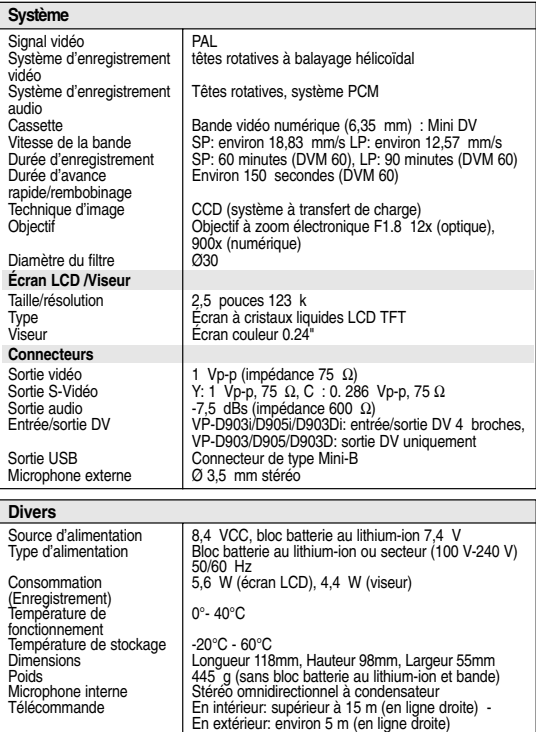

• L'apparence extérieure de ce produit et les caractéristiques techniques peuvent être modifiées sans préavis dans un souci d'amélioration de la qualité.
## **FRAN CAIS NEDERLANDS INDEX INDEX**

# **- A -**

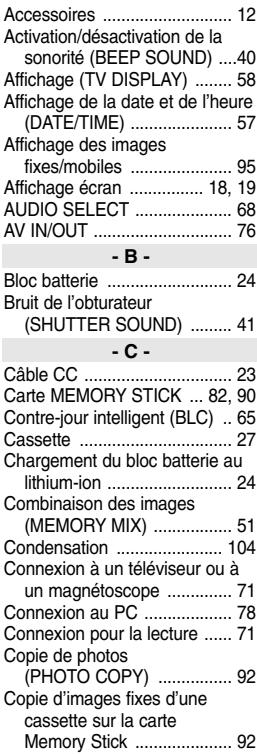

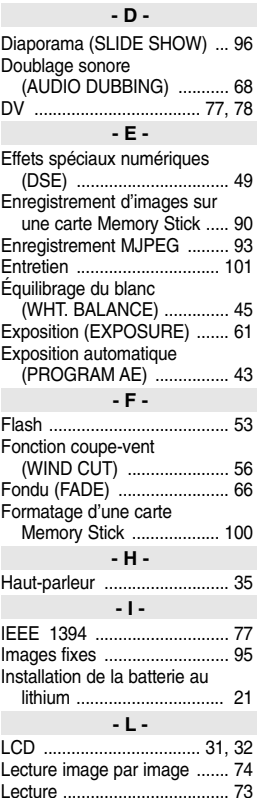

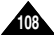

### **FRAN CAIS NEDERLANDS INDEX INDEX**

# **- M - - R -**

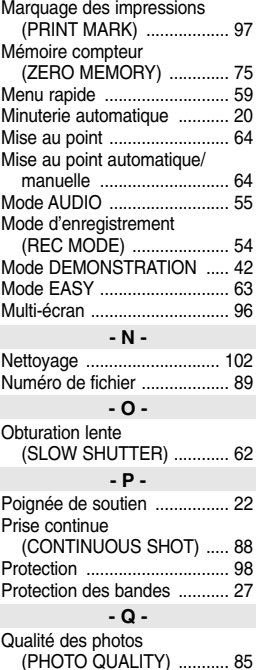

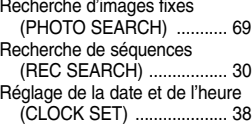

#### **- S -**

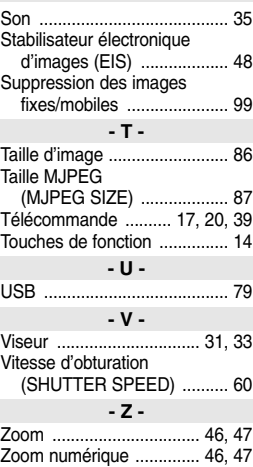